Oktober 2019

# Håndbog til *therascreen*® EGFR RGQ PCR Kit

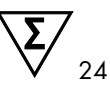

Version 2

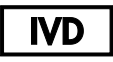

Til in vitro-diagnostisk brug

Til brug med Rotor-Gene® Q MDx 5plex HRM-instrumenter

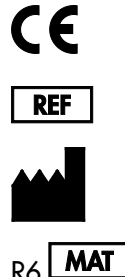

874111

QIAGEN GmbH, QIAGEN Strasse 1, 40724 Hilden, TYSKLAND

 $R6$  MAT 1119191DK

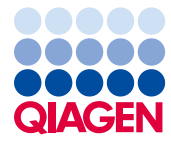

Sample to Insight

# Indhold

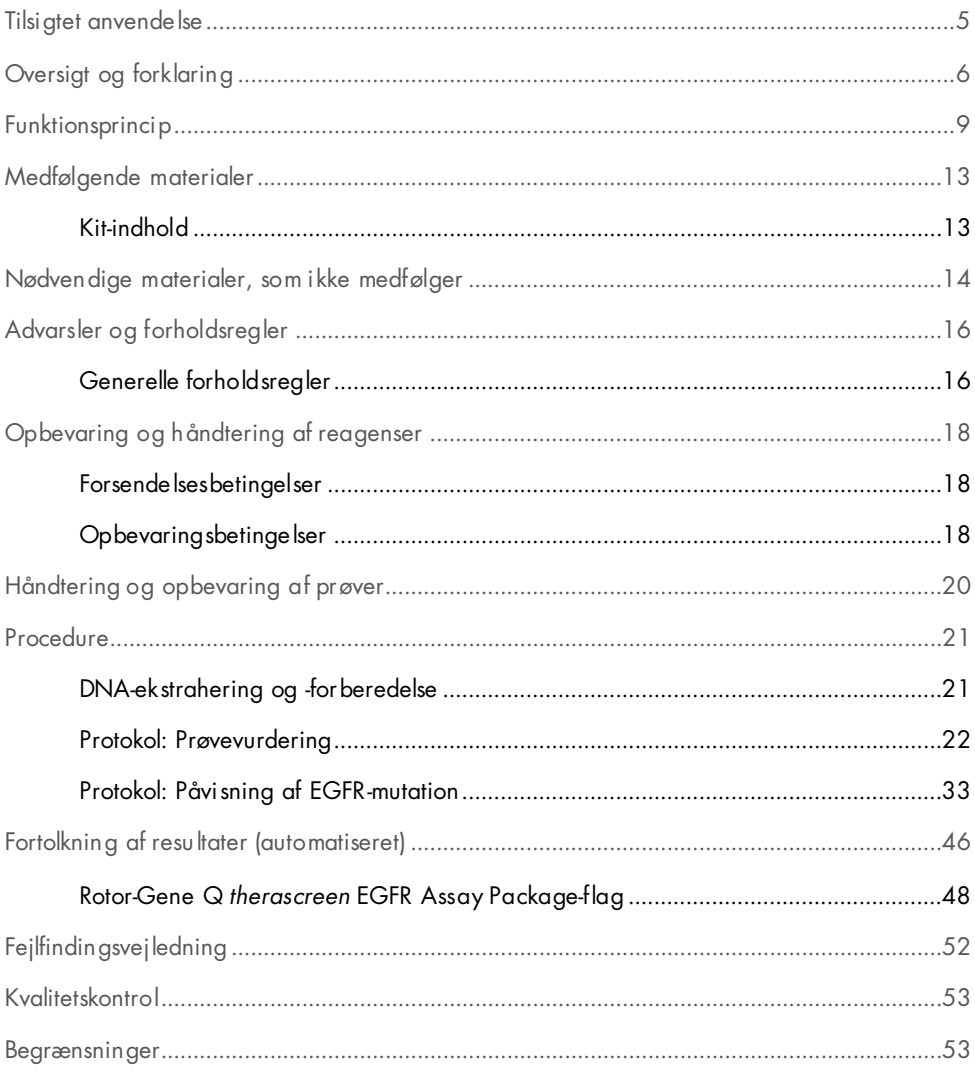

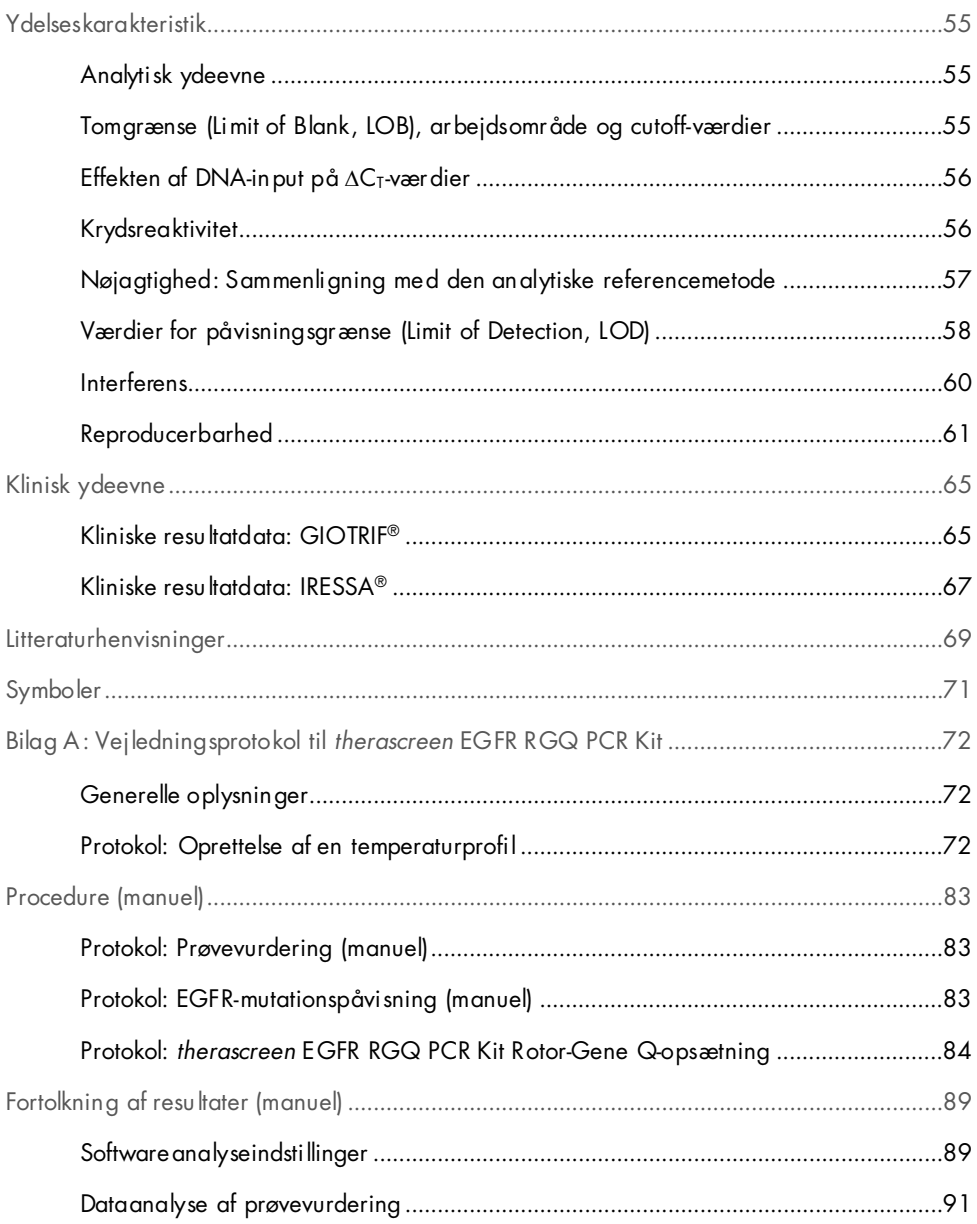

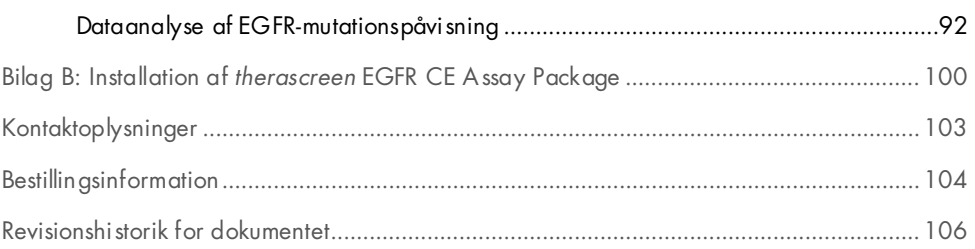

### <span id="page-4-0"></span>Tilsigtet anvendelse

*therascreen* EGFR RGQ PCR Kit er en in vitro-diagnostisk test, som er beregnet til påvisning af 29 somatiske mutationer i EGFR-genet. Det giver en kvalitativ vurdering af mutationsstatussen i tumorprøver fra patienter med ikke-småcellet lungecancer (Non-Small Cell Lung Cancer, NSCLC).

Resultaterne er beregnet til at hjælpe klinikeren med at identificere patienter med NSCLC, som kan have gavn af behandling med EGFR-tyrosinkinasehæmmere.

*therascreen* EGFR RGQ PCR Kit tester DNA-prøver, der er ekstraheret fra formalinfikseret, paraffinindstøbt (Formalin-Fixed, Paraffin Embedded, FFPE) tumorvæv fra NSCLC-patienter, og kørt på et Rotor-Gene Q MDx 5plex HRM-instrument. Det skal anvendes af uddannet laboratoriepersonale i et professionelt laboratoriemiljø.

*therascreen* EGFR RGQ PCR Kit er beregnet til in vitro-diagnostisk brug.

### <span id="page-5-0"></span>Oversigt og forklaring

Mutationer i EGFR-onkogenet findes ved human cancer (1, 2). Tilstedeværelse af disse mutationer falder sammen med en manglende respons på visse behandlinger med tyrosinkinasehæmmere (Tyrosine Kinase Inhibitor, TKI) hos patienter med NSCLC (3-8). Sådanne mutationer i EGFR-onkogenet findes blandt den generelle population af patienter med NSCLC med en hyppighed på ca. 10 % hos patienter fra USA, Europa eller Australien og op til 30 % hos patienter fra Japan og Taiwan (1, 2, 9).

*therascreen* EGFR RGQ PCR Kit er et brugsklart kit til påvisning af 29 mutationer i det cancerrelaterede EGFR-gen ved hjælp af polymerasekædereaktion (polymerase chain reaction, PCR) på Rotor-Gene Q MDx 5plex HRM-instrumentet.

Ved hjælp af teknologierne Scorpions® (10) og ARMS (Amplification Refractory Mutation System) (11) kan *therascreen* EGFR RGQ PCR Kit detektere 29 mutationer i exon 18, 19, 20 og 21 i EGFR-onkogenet på en baggrund af vildtype-genomisk DNA [\(tabel](#page-6-0) 1). Kort fortalt:

- 19 deletioner i exon 19 (påviser tilstedeværelsen af en af 19 deletioner, men skelner ikke mellem dem)
- Tre indsætninger i exon 20 (påviser tilstedeværelsen af en af tre indsætninger, men skelner ikke mellem dem)
- G719X (påviser tilstedeværelse af G719S, G719A eller G719C, men skelner ikke mellem dem)
- S768I
- T790M
- L858R
- L861Q

De anvendte metoder er meget selektive, og afhængigt af den samlede mængde af DNA muliggør de påvisning af en lav procentdel af mutant-DNA mod en baggrund af vildtypegenomisk DNA. Disse selektivitets- og påvisningsgrænser er overlegne i forhold til teknologier som farveterminatorsekventering.

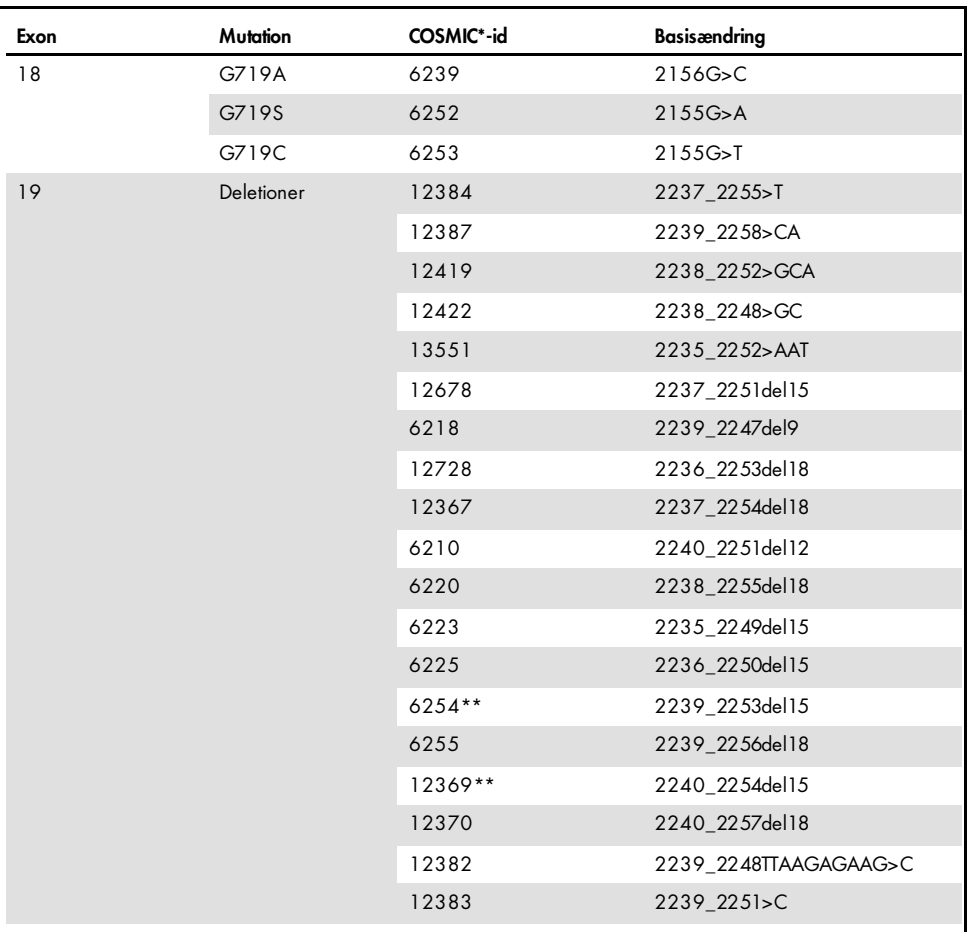

<span id="page-6-0"></span>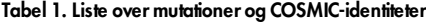

\* COSMIC: Catalogue of somatic mutations in cancer (Katalog over somatiske cancermutationer): <http://cancer.sanger.ac.uk/>.

Tabellen fortsættes på næste side

#### Tabellen er fortsat fra foregående side

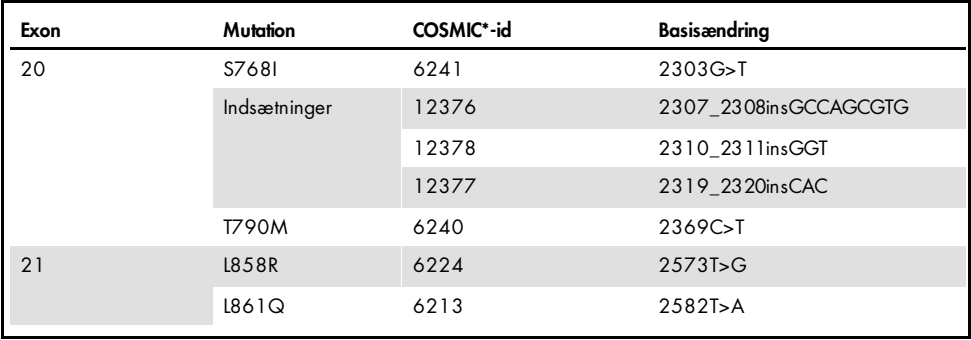

#### Tabel 1: Liste over mutationer og COSMIC-identiteter

\* COSMIC: Catalogue of somatic mutations in cancer (Katalog over somatiske cancermutationer): <http://cancer.sanger.ac.uk/>.

\*\* Mutationerne COSM6254 (2239\_2253del15) og COSM12369(2240\_2254del15) resulterer i deletion af 15 basepar fra EGFR-sekvensen. Den samme endelige sekvens genereres af begge mutationer, hvilket gør det umuligt at skelne dem fra hinanden. Derfor fjernes mutationen COSM6254 (2239\_2253del15) fra den nyeste version af COSMIC (v83), hvorefter begge mutationer repræsenteres af COSM12369 (2240\_2254del15). Dette er i tråd med HGVS-retningslinjerne om at repræsentere flest 3′-deletioner. *therascreen* EGFR-testen skelner ikke mellem de 19 forskellige deletionsmutationer, og eventuelle positive deletioner kaldes blot "Deletions" (deletioner). Denne ændring påvirker kun dokumentationen, ikke kittet eller dets stabilitet med hensyn til at registrere individuelle mutationer.

### <span id="page-8-0"></span>Funktionsprincip

*therascreen* EGFR RGQ PCR Kit består af otte separate reaktionsblandinger til PCR-forstærkning: syv mutationsspecifikke reaktioner i exon 18, 19, 20 og 21 i EGFRonkogenet og en vildtypekontrol i exon 2. Hovedkomponenterne i kittet er forklaret nedenfor.

#### ARMS

Allele- eller mutationsspecifik forstærkning opnås ved hjælp af ARMS. *Taq* DNA-polymerase (*Taq*) er effektiv til at skelne mellem en match og en fejlmatch i 3'-enden af en PCR-primer. Specifikke muterede sekvenser forstærkes selektivt, selv i prøver hvor størsteparten af sekvenserne ikke bærer mutationen. Når primeren er fuldstændigt matchet, fortsætter forstærkningen med fuld effektivitet. Når 3'-basen ikke er matchet, forekommer der kun baggrundsforstærkning på lavt niveau.

#### Scorpions

Påvisning af forstærkning udføres med Scorpions. Scorpions er bifunktionelle molekyler, der indeholder en PCR-primer, som er kovalent kædet til en probe. Fluoroforen i proben reagerer med en quencher, der også er indeholdt i proben, hvilket reducerer fluorescensen. Når proben binder til amplikonet under PCR, adskilles fluoroforen og quencheren, hvilket fører til en påviselig stigning af fluorescens.

#### Kitformat

Der leveres otte analyser med *therascreen* EGFR RGQ PCR Kit:

- En kontrolanalyse (CTRL)
- Syv mutationsanalyser

Alle reaktionsblandinger indeholder reagenser til påvisning af mål, der er mærket med carboxyfluorescein (FAM™), og en intern kontrolanalyse, der er mærket med hexachlorofluorescein (HEX™). Den interne kontrolanalyse kan påvise tilstedeværelsen af hæmmere, der kan medføre falsk-negative resultater. FAM-forstærkning kan udkonkurrere den interne kontrolforstærkning, og formålet med den interne kontrol er ganske enkelt at vise, at hvor der ikke er nogen FAM-forstærkning, er dette et sandt negativt resultat og ikke en mislykket PCR-reaktion.

#### Analyser

*therascreen* EGFR RGQ PCR Kit indebærer en totrinsprocedure. I første trin udføres kontrolanalysen for at bedømme det samlede EGFR DNA, der kan forstærkes, i prøven. I andet trin udføres både mutations- og kontrolanalyser for at påvise eller afvise tilstedeværelsen af mutant-DNA.

#### Kontrolanalyse

Kontrolanalysen, der er mærket med FAM, anvendes til vurdering af det samlede EGFR DNA, der kan forstærkes, i prøven. Denne kontrolanalyse forstærker en region af exon 2 af EGFR-genet. Primere og Scorpions-proben er designet, så alle kendte EGFR-polymorfismer undgås.

#### **Mutationsanalyser**

Hver mutationsanalyse indeholder en FAM-mærket Scorpions-probe og en ARMS-primer for at skelne mellem vildtype-DNA og en bestemt mutant-DNA.

#### Kontroller

Bemærk: Alle prøvekørsler skal indeholde positive og negative kontroller.

#### Positiv kontrol

Hver kørsel skal indeholde en positiv kontrol i rør 1-8. *therascreen* EGFR RGQ PCR Kit indeholder positiv kontrol (Positive Control, PC) for EGFR, der skal bruges som skabelon i den positive kontrolreaktion. De positive kontrolresultater vil blive vurderet for at sikre, at kittet fungerer korrekt inden for de erklærede acceptkriterier.

#### Negativ kontrol

Hver kørsel skal indeholde en negativ kontrol ("kontrol uden skabelon": NTC) i rør 9-16. *therascreen* EGFR RGQ PCR Kit indeholder vand til NTC, der skal bruges som "skabelon" i kontrollen uden skabelon. Ikke-skabelon-kontrollen bruges til at bedømme eventuel potentiel kontaminering under kørselsopsætningen og til at vurdere den interne kontrolreaktions ydelse.

#### Bedømmelse af intern kontrolreaktion

Hver reaktionsblanding indeholder en intern kontrol (Internal Control, IC) ud over målreaktionen. En fejl angiver enten, at der er hæmmere til stede, som kan medføre unøjagtige resultater, eller at der er opstået en brugeropsætningsfejl for det pågældende rør. IC'en indeholder en oligonukleotid målsekvens, der ikke er EGFR-relateret, en umærket primer og en Scorpions-primer, der er mærket med HEX for at adskille det fra de FAM-mærkede Scorpions i kontrollen og mutationsreaktionsblandingerne. FAM-forstærkning kan udkonkurrere  $IC$ -forstærkningen, så den IC  $C_I$  (HEX)-værdi, der genereres, kan ligge uden for det specificerede område. FAM-resultaterne er alligevel gyldige for disse prøver.

#### Prøvevurdering

Det anbefales på det kraftigste at anvende den kontrolreaktionsblanding (rør-CTRL), der leveres med *therascreen* EGFR RGQ PCR Kit, til vurdering af det samlede EGFR DNA, der kan forstærkes, i en prøve. Denne kontrolanalyse forstærker en region af exon 2 af EGFR-genet. Det anbefales at opsætte prøverne kun med kontrolanalysen med EGFR PC som en positiv kontrol og vand til "skabelonen" som kontrol uden skabelon.

Bemærk: DNA-vurderingen skal baseres på PCR og kan afvige fra kvantificering baseret på absorbansmålinger. Der medfølger ekstra kontrolreaktionsblanding (rør med CTRL) for at give mulighed for vurdering af kvaliteten og kvantiteten i DNA i prøver før analyse med *therascreen* EGFR RGQ PCR Kit.

#### Platform og software

*therascreen* EGFR RGQ PCR Kit er specifikt udviklet til at anvendes sammen med Rotor-Gene Q MDx 5plex HRM-instrumenter. Rotor-Gene Q MDx 5plex HRM-instrumentet er programmeret til forskellige cyklusparametre, eller "kørsler", efter *therascreen* EGFR CE Assay Package.

*therascreen* EGFR CE Assay Package består af to skabeloner: "therascreen EGFR CE Control Run Locked Template" (til DNA-prøvevurdering) og "therascreen EGFR CE Locked Template" (til påvisning af EGFR-mutationer). Disse skabeloner indeholder PCR-kørselsparametre og beregner resultaterne.

Det er også muligt at bruge *therascreen* EGFR RGQ PCR Kit med Rotor-Gene Q-softwareversion 2.3 i åben tilstand (dvs. uden brug af Rotor-Gene Q *therascreen* EGFR CE Assay Package). Se flere detaljer i Bilag [A: Vejledningsprotokol til](#page-71-0) *therascreen* EGFR [RGQ PCR Kit.](#page-71-0)

# <span id="page-12-0"></span>Medfølgende materialer

### <span id="page-12-1"></span>Kit-indhold

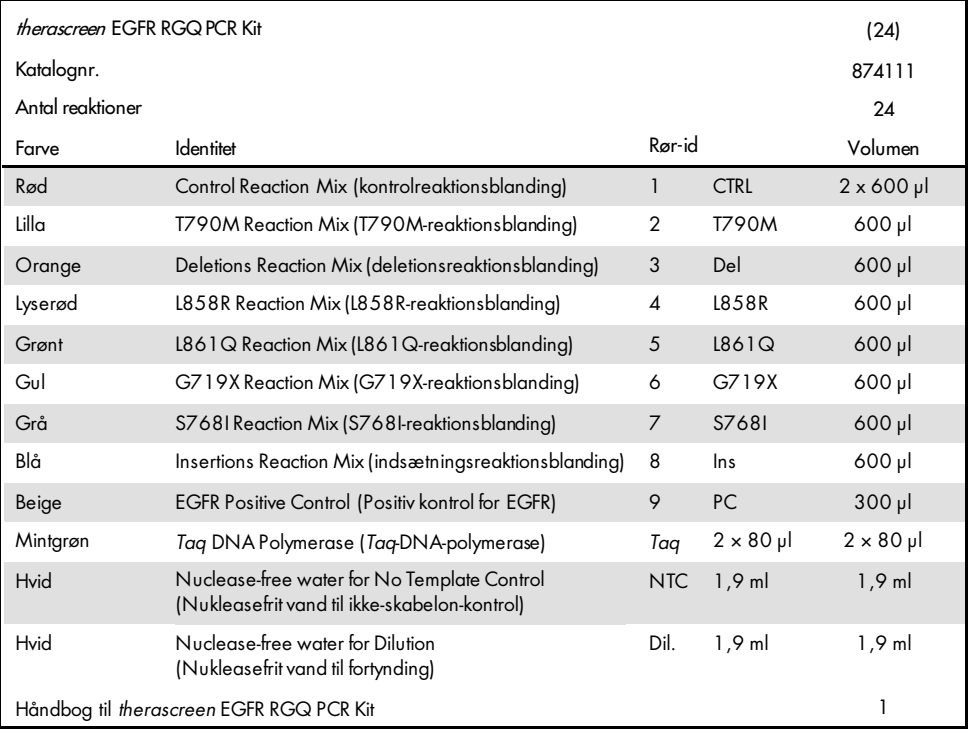

# <span id="page-13-0"></span>Nødvendige materialer, som ikke medfølger

Der skal altid anvendes en egnet laboratoriekittel, engangshandsker og beskyttelsesbriller, når der arbejdes med kemikalier. Der findes flere oplysninger i de tilhørende sikkerhedsdatablade (Safety Data Sheets, SDS'er), som kan fås hos produktets leverandør.

#### Reagenser

DNA-ekstraheringskit (se [DNA-ekstrahering og -forberedelse\)](#page-20-1)

#### Forbrugsvarer og generelt laboratorieudstyr

- Dedikerede pipetter[\\*](#page-13-1) (justerbare) til prøveforberedelse
- Dedikerede pipetter\* (justerbare) til forberedelse af PCR-masterblanding
- Dedikerede pipetter\* (justerbare) til dosering af DNA-skabelon
- DNase-, RNase- og DNA-fri pipettespidser med filtre (for at undgå krydskontamination anbefales pipettespidser med aerosolbarrierer)
- Strip Tubes and Caps, 0.1 ml, til brug med 72-Well Rotor (katalognr. 981103 eller 981106)
- DNase-, RNase- og DNA-fri mikrocentrifugeringsrør til forberedelse af masterblandinger
- $\bullet$  Loading Block 72 x 0.1 ml Tubes, aluminiumsblok til manuel opsætning af reaktioner med enkeltkanalspipette (katalognr. 9018901)
- Thermomixer\*, opvarmet orbital inkubator\*, varmeblok\* eller vandbad\*, der kan inkubere ved 90 °C
- Bordcentrifuge\* med rotor til 2 ml-reagensglas
- Vortex-mixer\*

<span id="page-13-1"></span>\* Kontrollér, at instrumenterne og udstyret er kontrolleret og kalibreret i henhold til producentens anbefalinger.

#### Udstyr til PCR

- Rotor-Gene Q MDx 5plex HRM-instrument med fluorescenskanaler til Cycling Green og Cycling Yellow (påvisning af hhv. FAM og HEX)[\\*](#page-14-0)[†](#page-14-1)
- Rotor-Gene Q-software, version 2.3
- Rotor-Gene Q *therascreen* EGFR CE Assay Package CD, version 3.0.5 (katalognr. 9023537) Bemærk: Softwaren til Rotor-Gene Q *therascreen* EGFR CE Assay Package kræver Rotor-Gene Q-softwareversion 2.3.

<span id="page-14-0"></span><sup>\*</sup> Kontrollér, at instrumenterne og udstyret er kontrolleret og kalibreret i henhold til producentens anbefalinger.

<span id="page-14-1"></span><sup>†</sup> I nogle lande kan Rotor-Gene Q 5plex HRM-instrumentet med produktionsdatoen maj 2011 eller senere om nødvendigt anvendes. Produktionsdatoen findes under serienummeret på bagsiden af instrumentet. Serienummeret findes i formatet "mmåånnn", hvor "mm" står for produktionsmåneden i tal, "åå" står for de sidste to tal i produktionsåret, og "nnn" står for den entydige instrumentidentifikator.

# <span id="page-15-0"></span>Advarsler og forholdsregler

#### Til in vitro-diagnostisk brug

Der skal altid anvendes en egnet laboratoriekittel, engangshandsker og beskyttelsesbriller, når der arbejdes med kemikalier. Der henvises til de relevante sikkerhedsdatablade (Safety Data Sheets, SDS'er) for yderligere information. Disse er tilgængelige online i et praktisk og kompakt PDF-format på adressen [www.qiagen.com/safety](https://www.qiagen.com/us/support/qa-qc-safety-data/safety-data-sheets/?akamai-feo=off), hvor det er muligt at finde, få vist og udskrive SDS'et for hvert QIAGEN-kit og tilhørende komponenter.

Se sikkerhedsoplysningerne vedrørende Rotor-Gene Q-instrumentet i den brugervejledning, der følger med instrumentet.

Prøve- og analyseaffald skal bortskaffes i henhold til lokale sikkerhedsregler.

### <span id="page-15-1"></span>Generelle forholdsregler

Vær altid opmærksom på følgende:

- Denne test er beregnet til brug sammen med FFPE NSCLC-vævsprøver.
- Positive materialer (prøver og positive kontroller) skal opbevares og ekstraheres separat fra alle andre reagenser og tilsættes reaktionsblandingen på et separat sted.
- Udvis ekstrem forsigtighed for at forhindre forurening af PCR'er med syntetisk kontrolmateriale. Vi anbefaler at bruge separate, dedikerede pipetter til forberedelse af reaktionsblandinger og tilføjelse af DNA-skabelon. Forberedelse og dispensering af reaktionsblandinger skal udføres i et område, som er adskilt fra skabelontilføjelsen. Rotor-Gene Q-rørene må ikke åbnes, når PCR-kørslen er afsluttet. Dette er for at forhindre kontaminering af laboratoriet med produkter efter PCR.
- Alle kemikalier og alt biologisk materiale er potentielt farligt. Prøver er potentielt farlige og skal håndteres som biologisk farlige materialer.
- Reagenserne til *therascreen* EGFR RGQ PCR Kit er fortyndet optimalt. Fortynd ikke reagenserne yderligere, da dette kan resultere i tab af ydelse. Brug ikke reaktionsvolumener (reaktionsblanding plus prøve) på mindre end 25 µl, da det øger risikoen for falsk-negative resultater.
- Alle reagenser, der leveres med *therascreen* EGFR RGQ PCR Kit, er udelukkende beregnet til brug sammen med de øvrige reagenser i det samme *therascreen* EGFR RGQ PCR Kit. Reagenserne i *therascreen* EGFR RGQ PCR Kit eller mellem *therascreen* EGFR RGQ PCR Kits må ikke udskiftes, da dette kan påvirke ydeevnen.
- Brug kun den *Taq* DNA-polymerase (rør med *Taq*), som leveres med *therascreen* EGFR RGQ PCR Kit. Den må ikke udskiftes med *Taq* DNA-polymerase fra andre kit af den samme eller en anden type eller med *Taq* DNA-polymerase fra en anden leverandør.
- Brug aldrig for gamle eller ukorrekt opbevarede komponenter.

Bemærk: Der skal udvises forsigtighed for at sikre korrekte test af prøver, hvad angår undgåelsen af forkert prøveangivelse, fejl ved isætning og pipetteringsfejl.

Bemærk: Reagenserne er godkendt til manuel opsætning. Hvis der bruges en automatiseret metode, kan det reducere antallet af mulige reaktioner, da reagenset skal udfylde "dødvolumener" på disse instrumenter.

# <span id="page-17-0"></span>Opbevaring og håndtering af reagenser

### <span id="page-17-1"></span>Forsendelsesbetingelser

*therascreen* EGFR RGQ PCR Kit sendes på tøris og skal være frosset ved modtagelse. Hvis *therascreen* EGFR RGQ PCR Kit ikke er frosset ved modtagelse, hvis den ydre emballage har været åbnet under transporten, eller hvis forsendelsen ikke indeholder en følgeseddel, denne håndbog eller reagenserne, skal der rettes henvendelse til QIAGENs tekniske serviceafdeling eller den lokale forhandler (se bagsiden, eller besøg [www.qiagen.com](https://www.qiagen.com/)).

### <span id="page-17-2"></span>Opbevaringsbetingelser

*therascreen* EGFR RGQ PCR Kit skal straks efter modtagelse opbevares ved -30 til -15 °C i en fryser med konstant temperatur og beskyttes mod lys. Scorpions (som det er tilfældet med alle fluorescensmærkede molekyler) skal beskyttes mod lys for at undgå fotoblegning og tab af ydelse. Ved opbevaring i den oprindelige emballage under de anbefalede opbevaringsbetingelser er kittet stabilt indtil den udløbsdato, der er angivet på etiketten.

Når reagenser er åbnet, kan de opbevares i den originale emballage ved en temperatur fra -30 til -15 °C i 12 måneder eller indtil den angivne udløbsdato, alt efter hvad der indtræffer først. Undgå gentagen indfrysning og optøning. Et reagens må højst nedfryses og optøs otte gange.

Reagenserne skal optøs ved stuetemperatur (15-25 °C) i mindst 1 time og højst 4,5 timer. Når reagenserne er klar til brug, kan PCR-reaktionerne opsættes. Rotor-Gene Q-rør, der indeholder masterblandinger og DNA-prøve, skal sættes i et Rotor-Gene Q MDx 5plex HRM-instrument med det samme. Når PCR-reaktionerne er klargjort, må den samlede tid fra opstarten til kørslen ikke overstige:

- $\bullet$  6 timer, hvis de opbevares ved stuetemperatur Bemærk: Dette tidsrum omfatter både PCR-opsætningen og -opbevaringen.
- 18 timer, hvis de opbevares i køleskab (2-8 °C)

Bemærk: Dette tidsrum omfatter både PCR-opsætningen og -opbevaringen.

Bemærk: For at sikre optimal aktivitet og ydelse bør Scorpions (som det er tilfældet med alle fluorescensmærkede molekyler) beskyttes mod lys for at undgå fotoblegning.

Bemærk: Prøver bør være samlede i batch for at opnå den optimale anvendelse af reagenser i *therascreen* EGFR RGQ PCR Kit. Hvis prøver testes individuelt, bruger det flere reagenser og reducerer antallet af prøver, som kan testes med *therascreen* EGFR RGQ PCR Kit.

# <span id="page-19-0"></span>Håndtering og opbevaring af prøver

Bemærk: Alle prøver skal behandles som potentielt infektiøst materiale.

Prøvemateriale skal være humant genomisk DNA, ekstraheret fra FFPE-væv. Prøverne skal transporteres i henhold til standardmetoder inden for patologien for at sikre prøvernes kvalitet.

Tumorprøver er uhomogene, og data fra én tumorprøve vil muligvis ikke være samstemmende med data fra andre præparater fra den samme tumor. Tumorprøver kan også indeholde ikke-tumorvæv. DNA fra ikke-tumorvæv forventes ikke at indeholde de mutationer, der detekteres af *therascreen* EGFR RGQ PCR Kit.

Sådan forberedes vævsprøver til DNA-ekstrahering:

- Ved hjælp af standardmaterialer og -metoder fikseres vævsprøven i 10 % neutralt bufret formalin (NBF) og indstøbes i paraffin. Ved hjælp af en mikrotom skal man skære 5 µm serielle sektioner fra paraffinblokken og montere dem på objektglas.
- Brug en uddannet person (f.eks. en patolog) til at vurdere en hæmatoxylin- og eosin-farvet (H&E) sektion for at bekræfte, at der er en tumor til stede.
- De farvede sektioner må ikke bruges til DNA-ekstrahering.
- Opbevar alle FFPE-blokke og objektglas ved stuetemperatur (15-25 °C). Objektglas kan opbevares ved stuetemperatur i op til 1 måned før DNA-ekstrahering.

### <span id="page-20-0"></span>**Procedure**

### <span id="page-20-1"></span>DNA-ekstrahering og -forberedelse

Kittets ydelseskarakteristika er genereret ved hjælp af DNA, som er ekstraheret med QIAamp DSP DNA FFPE Tissue Kit (katalognr. 60404). Dette kit skal anvendes til DNA-forberedelse, hvis det er tilgængeligt i dit land. Hvis det funktionelt tilsvarende QIAamp DNA FFPE Tissue Kit (katalognr. 56404) anvendes, skal DNA-ekstraheringen udføres i henhold til instruktionerne i håndbogen med følgende bemærkninger:

- Brug ikke QIAGEN Deparaffinization Solution. Brug kun xylen-/ethanol-metoden til deparaffinering som beskrevet i *Håndbog til QIAamp DNA FFPE Tissue Kit*.
- Sørg for at bruge ethanol af molekylærbiologisk kvalitet[\\*](#page-20-2) til alle nødvendige trin.
- Skrab hele vævsområdet bort fra to sektioner og ind i et mærket mikrocentrifugeringsrør med en ny skalpel for hver prøve.
- Proteinase K-fordøjelse (trin 11 i *Håndbog til QIAamp DNA FFPE Tissue Kit*) skal udføres i 1 timer  $\pm$  5 minutter i 56 °C  $\pm$  3 °C.
- Proteinase K-fordøjelse (trin 12 i *Håndbog til QIAamp DNA FFPE Tissue Kit*) skal udføres i 1 timer  $\pm$  5 minutter i 90 °C  $\pm$  3 °C.
- Brug ikke RNase-trinnet, der er beskrevet i *Håndbog til QIAamp DNA FFPE Tissue Kit*.
- Prøverne skal elueres med 120 µl elutionsbuffer (ATE) fra QIAamp DNA FFPE Tissue Kit (trin 20 i *Håndbog til QIAamp DNA FFPE Tissue Kit*.
- Genomisk DNA kan opbevares ved 2-8 °C i 1 uge efter ekstrahering derefter ved -30 til -15 °C i op til 8 uger før brug.

Bemærk: Alle analyser i *therascreen* EGFR RGQ PCR Kit genererer korte PCR-produkter. *therascreen* EGFR RGQ PCR Kit fungerer imidlertid ikke med meget fragmenteret DNA.

<span id="page-20-2"></span><sup>\*</sup> Der må ikke bruges denatureret alkohol, som indeholder andre stoffer, såsom metanol eller methylethylketon.

### <span id="page-21-0"></span>Protokol: Prøvevurdering

Denne protokol bruges til at vurdere det samlede DNA, der kan forstærkes, i prøver ved hjælp af "*therascreen* EGFR CE Control Run Locked Template" i Rotor-Gene Q *therascreen* EGFR CE Assay Package til automatiseret prøvevurdering.

Bemærk: Se flere oplysninger om manuel DNA-prøvevurdering unde[r BilagA: Vejledningsprotokol](#page-71-0)  *til* [therascreen EGFR RGQ PCR Kit.](#page-71-0)

#### Vigtige anvisninger før start

- Gennemlæs afsnittet [Generelle forholdsregler,](#page-15-1) før proceduren påbegyndes.
- Brug tid på at sætte dig ind i brug af Rotor-Gene Q MDx 5plex HRM-instrumentet, før du starter protokollen. Se brugsvejledningen til instrumentet.
- *Taq* eller blandinger, der indeholder *Taq*, må ikke vortexes, da dette kan inaktivere enzymet.
- Pipettér *Taq* ved at placere pipettens spids lige under væskens overflade, så spidsen ikke dækkes af overskydende enzym.
- Der kan bedømmes op til 24 prøver med kontrolreaktionsblandingen.

#### Ting, der skal gøres før start

- Kontrollér, at *therascreen* EGFR CE Assay Package-softwaren er installeret, før Rotor-Gene Q MDx 5plex HRM-instrumentet anvendes første gang (se Bilag [B: Installation](#page-99-0)  af therascreen EGFR *CE* [Assay Package\).](#page-99-0)
- Før hver brug skal alle reagenser optøs helt i mindst 1 time og maksimalt 4,5 timer ved stuetemperatur (15-25 °C), blandes ved at vende dem 10 gange og centrifugeres kortvarigt for at samle alt indhold i bunden af røret.
- Bland alle prøver ved at vende dem 10 gange, og centrifuger kort for at indsamle indholdet i bunden af røret.
- Kontrollér, at *Taq* har stuetemperatur (15-25 °C) inden hver brug. Centrifugér røret kortvarigt for at samle enzymet i bunden af røret.

#### Procedure

1. Optø kontrolreaktionsblandingen (CTRL), nukleasefrit vand til ikke-skabelon-kontrollen (No Template Control, NTC) og positiv kontrol (Positive Control, PC) for EGFR ved stuetemperatur (15-25 °C) i mindst 1 time og højst 4,5 timer.

Tiderne for optøning af reagenser, PCR-opsætning og opbevaring før start af kørsel er angivet i [tabel](#page-22-0) 2.

| Minimal<br>optøningstid | Maksimal<br>optøningstid | Opbevaringstemperatur<br>efter PCR-opsætning | Maksimal tid for PCR-opsætning<br>og-opbevaring |
|-------------------------|--------------------------|----------------------------------------------|-------------------------------------------------|
|                         | 4.5 <sub>†</sub>         | Stuetemperatur (15-25 °C)                    |                                                 |
|                         | 4.5t                     | $2-8 °C$                                     | 18 t                                            |

<span id="page-22-0"></span>Tabel 2. Optøningstid, PCR-opsætningstider og opbevaringstemperaturer

Bemærk: PCR-opsætning udføres ved stuetemperatur (15-25 °C). Begrebet "opbevaring" henviser til tiden mellem fuldførelsen af PCR-opsætningen og starten af PCR-kørslen på Rotor-Gene Q MDx 5plex HRM-instrumentet.

Bemærk: Bring *Taq* til stuetemperatur (15-25 °C) ved samme tid som de andre reagenser (se [Opbevaring og håndtering af reagenser\).](#page-17-0) Centrifugér røret kortvarigt for at samle enzymet i bunden af røret.

- 2. Når reagenserne er optøet, skal de blandes ved, at man vender hvert rør 10 gange, så lokale saltkoncentrationer undgås, og derefter centrifugeres kortvarigt for at samle alt indhold i bunden af røret.
- 3. Forbered tilstrækkelige mængder kontrolmasterblanding (kontrolreaktionsblanding [CTRL] samt *Taq*) til DNA-prøverne, en EGFR PC-reaktion og en NTC-reaktion i henhold til volumenerne i [tabel](#page-23-0) 3. Inkluder reagenser til én ekstra prøve for at sikre tilstrækkelig ældning til PCR-opsætningen.

Bemærk: Masterblandingen indeholder alle de komponenter, der er nødvendige ved PCR, undtagen prøven.

<span id="page-23-0"></span>Tabel 3. Forberedelse af masterblanding til kontrolanalyse

| Komponent                       | Volumen                             |
|---------------------------------|-------------------------------------|
| Kontrolreaktionsblanding (CTRL) | $19.5$ $\mu$ x (n + 1) <sup>*</sup> |
| Tag-DNA-polymerase (Tag)        | $0,5 \text{ pl} \times (n + 1)$     |
| Samlet volumen                  | 20 µl/reaktion                      |

n = antallet af reaktioner (prøver plus kontroller). Forbered tilstrækkelig masterblanding til 1 ekstra prøve (n + 1) for at sikre tilstrækkelig dækning til PCR-opsætningen. Værdien n må ikke overstige 26 (24 prøver plus 2 kontroller).

Bemærk: Når masterblandingen forberedes, tilsættes først den nødvendige volumen af kontrolreaktionsblandingen til det relevante rør, og *Taq* tilsættes til sidst.

4. Bland masterblandingen grundigt ved at pipettere forsigtigt op og ned 10 gange. Placer det passende antal båndrør i isætningsblokken i overensstemmelse med layoutet i [tabel](#page-23-1) 4. Tilsæt straks 20 µl masterblanding til hvert PCR-båndrør.

Hætterne skal blive i plastikbeholderen, indtil de skal bruges. Til DNA-prøvevurdering skal analysemasterblandingen tilsættes til ét PC-rør, ét NTC-rør og ét rør for hver prøve.

<span id="page-23-1"></span>Tabel 4. Layout for DNA-prøvevurderingsanalyser i isætningsblokken. Tallene angiver positioner i isætningsblokken og indikerer den endelige rotorposition.

| Analyse | Position       |    |    |                          |  |  |  |
|---------|----------------|----|----|--------------------------|--|--|--|
| Kontrol | 1[PC]          | 9  | 17 | 25                       |  |  |  |
| Kontrol | 2[NTC]         | 10 | 18 | 26                       |  |  |  |
| Kontrol | 3              | 11 | 19 |                          |  |  |  |
| Kontrol | $\overline{4}$ | 12 | 20 | $\overline{\phantom{0}}$ |  |  |  |
| Kontrol | 5              | 13 | 21 |                          |  |  |  |
| Kontrol | 6              | 14 | 22 |                          |  |  |  |
| Kontrol | $\overline{7}$ | 15 | 23 |                          |  |  |  |
| Kontrol | 8              | 16 | 24 |                          |  |  |  |
|         |                |    |    |                          |  |  |  |

5. Tilsæt straks 5 µl vand til NTC i røret i position 2, og sæt hætte på røret.

6. Tilsæt 5 µl af hver prøve til prøverørene (rørpositioner 3-26), og sæt hætter på rørene.

7. Tilsæt 5 µl EGFR PC til røret i position 1, og sæt hætte på røret.

Undgå fejl ved isætning og pipettering for at sikre korrekt tilsætning af NTC, prøver og PC i de relevante rør. Markér rørenes hætter for at vise, hvilken vej rørene skal vende, når de sættes i Rotor-Gene Q MDx 5plex HRM-instrumentet.

- 8. Når der er sat hætte på alle PCR-rørene, skal der foretages en visuel kontrol af prøverørenes opfyldningsniveauer for at sikre, at prøven er blevet tilsat alle rørene.
- 9. Vend alle PCR-rørene fire gange for at blande prøverne og reaktionsblandingerne.
- 10. Placer PCR-båndrørene i de korrekte positioner i 72-brøndsrotoren i overensstemmelse med visningen i [tabel](#page-23-1) 4.

Hvis rotoren ikke er helt fyldt, skal alle tomme positioner på rotoren fyldes med tomme rør med hætte på.

11. Placer straks 72-brøndsrotoren i Rotor-Gene Q MDx 5plex HRM-instrumentet. Kontrollér, at låseringen (tilbehør til Rotor-Gene Q MDx 5plex HRM-instrumentet) er placeret oven på rotoren, for at sikre rørene under kørslen.

Bemærk: Hvis der anvendes manuel prøvevurdering, henvises der til [Bilag](#page-71-0) A: Vejledningsprotokol *til* therascreen [EGFR RGQ PCR Kit.](#page-71-0)

12. Start Rotor-Gene Q-softwaren ved at dobbeltklikke på ikonet "*therascreen* EGFR CE Control Run Locked Template" (Låst skabelon til prøvekørsel af therascreen EGFR CE) på skrivebordet på den computer, der er sluttet til Rotor-Gene Q MDx-instrumentet [\(figur](#page-24-0) 1).

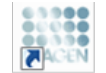

therascreen EGER CE Control Run Locked Template

#### <span id="page-24-0"></span>Figur 1. Ikonet Låst skabelon til EGFR CE til kontrolkørsel (prøvevurdering).

13. Fanen "Setup" (Opsætning) åbnes som standard [\(figur](#page-25-0) 2). Kontrollér, at låseringen er korrekt påsat, og markér derefter afkrydsningsfeltet Locking Ring Attached (Låsering påsat). Luk låget på Rotor-Gene Q MDx 5plex HRM-instrumentet.

| View                                                                                                    |                                          |                                  |                         |                                   |                          |                         |                                |                           |                         |
|----------------------------------------------------------------------------------------------------|------------------------------------------|----------------------------------|-------------------------|-----------------------------------|--------------------------|-------------------------|--------------------------------|---------------------------|-------------------------|
| Setup                                                                                                    |                                          | <b>Bun Progress</b>              |                         |                                   |                          |                         |                                | ficolysis                 |                         |
| This screen displays miscellaneous setup options for the run. Complete the fields and click Start Run when you are ready to begin the run.<br>forwaren EGFR CE<br>Kit Name:<br>Rotor:<br>RGQ PCR KK<br>304<br><b>Template Version:</b> | Notes:<br>V Looking Ring Attached        |                                  |                         |                                   |                          |                         |                                |                           |                         |
| Run ID:                                                                                                    |                                          | Layout of the pipetting adapter: |                         |                                   |                          |                         |                                |                           |                         |
| Import Samples<br>Samples:<br>Sample Name:                                                                                                    | Postion:1<br>Control                     | Posten <sub>3</sub><br>otuped    | Forker 17<br>Notuned    | Poster(25)<br>Not used            | Posten 33<br>Not used    | Postion 41<br>Not used  | Postion 49<br>Not used:        | Politico 57<br>Not used:  | Foulier 65<br>Notuned.  |
| Sample ID<br>Sample Name                                                                                                    | ٠<br>Position 2<br><b>NTC</b><br>Control | Poster:10<br>Not uned            | Printing 19<br>Noruned  | Postcro26<br>Not used             | Poston 34<br>Not used    | Pastos 42<br>Not used   | Postion 60<br>Not used         | Postion58<br>Not used     | Phinon 66<br>Not used   |
|                                                                                                    | Posttors 3<br>Noticend                   | Posten11<br>Nittuned             | Poston 19<br>Notuned    | Poston 27<br>Not used             | Poston 35<br>Not used:   | Foston 43<br>Not used   | Postion:51<br>Not used         | Fortion 59<br>Notianed    | Printerist<br>Notions!  |
|                                                                                                    | Bastion 4<br>Not used                    | Poster(12)<br>Not used           | Paylion 20<br>Not used  | Pastiev <sub>28</sub><br>Not used | Poston 36<br>Mitt uped   | Protice 44<br>Not used  | Fusikon 52<br>Not used         | Position 60<br>Not used   | Position 68<br>Not used |
|                                                                                                    | Position <sup>5</sup><br>Not used        | Poster:13<br>Not used            | Forhen 21<br>Not used   | Poston 29<br>Not used             | Politich 37<br>Not used. | Position:45<br>Notiated | Position 53<br>Not used        | Postkri61<br>Not used     | Poulsen 69<br>Not used. |
|                                                                                                    | <b>Postion 6</b><br>Not used             | Poston14<br>Not used             | Postion 22<br>Net uned  | Postion 30<br>Not used            | Politicit 38<br>Net used | Polion 46<br>Not used   | Position 54<br>Not used        | Postion 62<br>Not used    | Position 70<br>Not used |
|                                                                                                    | Patition 7<br>Not used                   | Posten 15<br>Natured             | Potition 23<br>Not used | Position 31<br>Not used           | Positor: 29<br>Not used: | Postion 47<br>Not used  | Position 55<br>Not used        | Position 63<br>Not used   | Position:71<br>Notured: |
|                                                                                                    | ᅬ<br>Poston 8<br>Not used                | Pooten18<br>Notuned              | Pouhan24<br>Not used    | Poston 32<br>Net used             | Posterc45<br>Met societé | Potnos 49<br>Net rised  | Pontion 56<br><b>Not comed</b> | Postion 64<br>Afril Links | Petrim 72<br>Met coast  |

<span id="page-25-0"></span>Figur 2. Fanen "Setup" (Opsætning) (1) og afkrydsningsfeltet "Locking Ring Attached" (Låsering påsat) (2).

14. Angiv kørsels-id i dialogboksen Run ID (Kørsels-id) i overensstemmelse med den lokale navnekonvention. Angiv prøvenavnet i dialogboksen Sample Name (Prøvenavn) i overensstemmelse med den lokale navnekonvention, og tryk på "Return" (Retur).

Dette føjer prøvenavnet til listen over prøver nedenfor og giver prøven et "Sample ID" (Prøve-id) (1, 2, 3 osv.). Derudover opdateres panelet "Layout of the pipetting adapter" (Layout for den pipetterende adapter) i højre side til at omfatte prøvenavnet [\(figur](#page-26-0) 3).

Bemærk: Alternativt kan prøvenavne, som er gemt i formatet \*.smp (Rotor-Gene Q-prøvefil) eller formatet \*.csv (kommaseparerede værdier), importeres ved hjælp af funktionen Import Samples (Importér prøver). Prøvenavnene udfyldes automatisk ved hjælp af denne metode.

Bemærk: I panelet "Layout of the pipetting adapter" (Layout for den pipetterende adapter) skal man kontrollere, at tilsætningen af prøvenavnet er fremhævet med en ændring af farven, og at prøvenavnet er i prøvepositionen [\(figur](#page-26-0) 3).

Bemærk: Prøvenavne med mere end 8 tegn vises muligvis ikke helt i panelet "Layout of the pipetting adapter" (Layout for den pipetterende adapter).

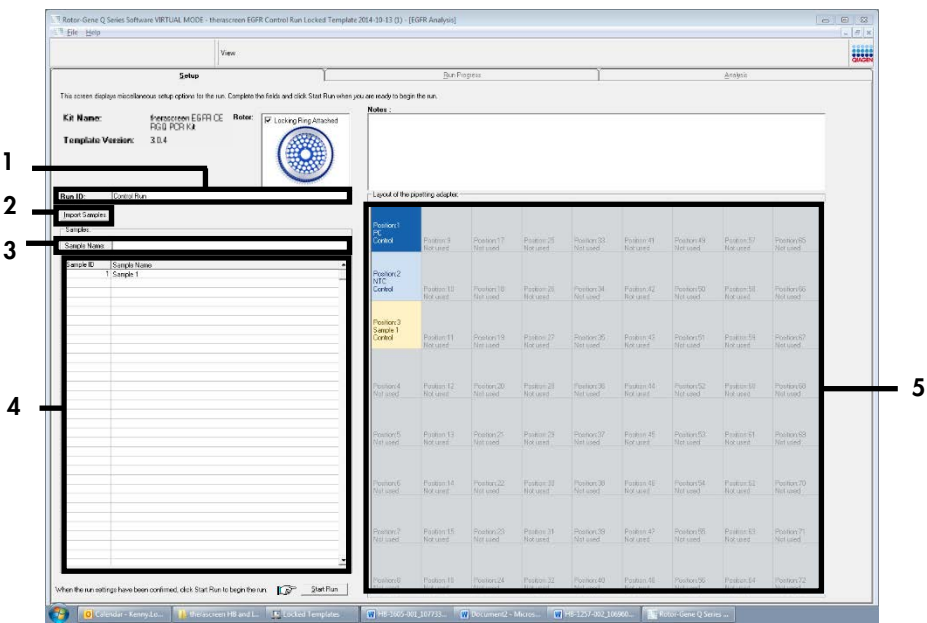

<span id="page-26-0"></span>Figur 3. Angivelse af "Run ID" (Kørsels-id) og "Sample Name" (Prøvenavn). 1 = dialogfeltet "Run ID" (Kørsels-id), 2 = panelet "Import Samples" (Importér prøver), 3 = dialogfeltet "Sample Name" (Prøvenavn), 4 = "Sample List" (Prøveliste), 5 = panelet "Layout of the pipetting adapter" (Layout for den pipetterende adapter).

15. Gentag trin 14 for at angive navnene på yderligere prøver [\(figur](#page-27-0) 4).

Bemærk: For at redigere et prøvenavn skal man klikke på Sample Name (Prøvenavn) på listen over prøver, og derefter vises den valgte prøve i dialogboksen Sample Name ovenfor. Rediger prøvenavnet efter de lokale navnekonventioner, og tryk på Return (Retur) for at opdatere navnet.

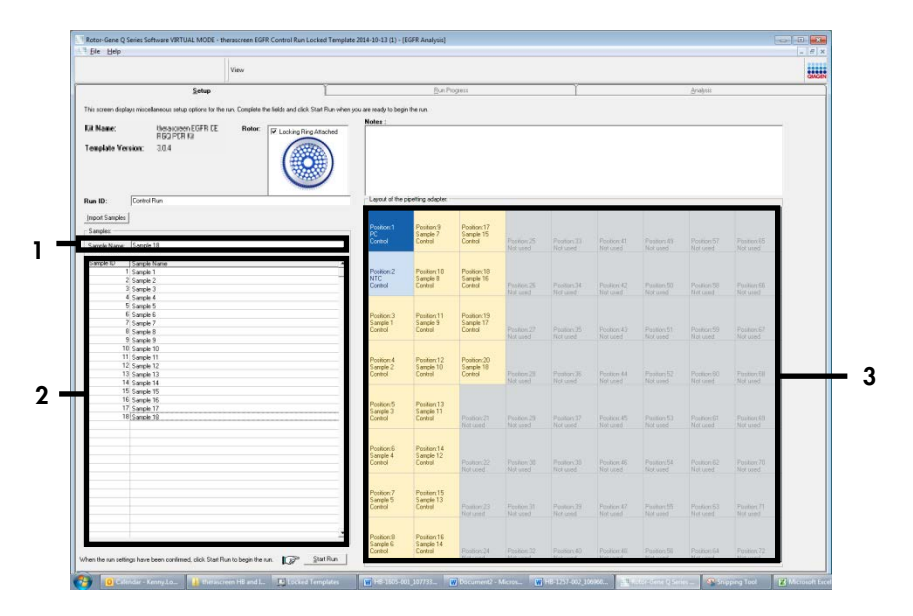

<span id="page-27-0"></span>Figur 4. Angivelse af yderligere prøvenavne i dialogfeltet "Sample Name" (Prøvenavn). 1 = dialogfeltet "Sample Name" (Prøvenavn), 2 = "Sample List" (Prøveliste), 3 = panelet "Layout of the pipetting adapter" (Layout for den pipetterende adapter).

16. Når alle prøvenavne er angivet, skal man verificere, at de er korrekte. Tilføj eventuelle yderligere oplysninger i feltet Notes (Bemærkninger), om nødvendigt, og klik derefter på Start Run (Start kørsel) [\(figur](#page-28-0) 5).

Bemærk: Hvis nogle rotorpositioner er tomme, vises en "Warning" (Advarsel) [\(figur](#page-28-0) 5) for at minde brugeren om, at alle tomme positioner på rotoren skal udfyldes med et tomt rør med hætte. Kontrollér, at alle tomme rotorpositioner udfyldes med tomme rør med hætte, og klik på OK for at fortsætte. Vinduet "Save As" (Gem som) åbnes.

|                          | View                                                                                                    |                              |                                          |                                                                                |                      |            |                                                   |                      |                      |                              |                       | ::::: |
|--------------------------|----------------------------------------------------------------------------------------------------|------------------------------|------------------------------------------|--------------------------------------------------------------------------------|----------------------|------------|---------------------------------------------------|----------------------|----------------------|------------------------------|-----------------------|-------|
|                          | $5$ etup                                                                                                    |                              |                                          | <b>Run Progress</b>                                                            |                      |            |                                                   |                      |                      | Bridges                      |                       |       |
|                          |                                                                                                    |                              |                                          |                                                                                |                      |            |                                                   |                      |                      |                              |                       |       |
|                          | This coven displays misseleneous setup options for the run. Complete the fields and click Start Flux when you are ready to begin the run. |                              |                                          |                                                                                |                      |            |                                                   |                      |                      |                              |                       |       |
| <b>Cit Name:</b>         | <b>Resource EGFR CE</b><br>Rotor                                                                                                    | V Looking Ring Attached      |                                          |                                                                                |                      |            |                                                   |                      |                      |                              |                       |       |
|                          | <b>REG PCRKK</b><br>30.4                                                                                                    |                              |                                          |                                                                                |                      |            |                                                   |                      |                      |                              |                       |       |
| <b>Templote Version:</b> |                                                                                                    |                              |                                          |                                                                                |                      |            |                                                   |                      |                      |                              |                       |       |
| Rus ID:                  | Contol Rus                                                                                                    |                              |                                          | Loyout at the procting acapter.                                                |                      |            |                                                   |                      |                      |                              |                       |       |
| jmport Samples           |                                                                                                    |                              |                                          |                                                                                |                      |            |                                                   |                      |                      |                              |                       |       |
| <b>Gampier</b>           |                                                                                                    |                              | Pockson 1                                | <b>Pestion's</b>                                                               | Position 17          |            |                                                   |                      |                      |                              |                       |       |
|                          |                                                                                                    |                              | <b>Circle</b>                            | Sample 7<br><b>Grand</b>                                                       | Sargio 15<br>Control | Pintloy200 | $\frac{\omega_{\text{min}}}{\omega_{\text{max}}}$ | Pintleri 41          | Fuzion 48            | Platin LZ                    | Public (S)            |       |
| Sancle Name:   Sancle 18 |                                                                                                    |                              |                                          |                                                                                |                      | 100,0120   | Not used.                                         | Not used             | Not upod             | Notcicos                     | <b>Boost McM</b>      |       |
| Sansle ID                | Sende Nam                                                                                                    |                              |                                          |                                                                                |                      |            |                                                   |                      |                      |                              |                       |       |
|                          | 1 Sangle 1                                                                                                    | Rotor-Gene Q'Series Software |                                          |                                                                                |                      |            |                                                   |                      |                      |                              |                       |       |
|                          | 2 Sense 2<br>3 Sanak 3                                                                                                    |                              |                                          |                                                                                |                      |            | <b>IC norion</b>                                  | Postion 22           | Foston 50            | Position 59                  | Pestort66             |       |
|                          | 4 Semple 4                                                                                                    |                              |                                          |                                                                                |                      |            | clused.                                           | Notused              | Nothicad             | Netuced:                     | Not sped              |       |
|                          | 5. Sanaka 5                                                                                                    |                              |                                          | Warning - There are unused Rotor Tubes.                                        |                      |            |                                                   |                      |                      |                              |                       |       |
|                          | 6 Sande G                                                                                                    |                              |                                          |                                                                                |                      |            |                                                   |                      |                      |                              |                       |       |
|                          | 7 Service 7                                                                                                    |                              |                                          | Please fill all unused positions with empty tubes.<br>De you wish to continue? |                      |            | dion3                                             | <b>Positor</b> 43    | Postori 51           | <b>Ponticin 53</b>           | poterto.              |       |
|                          | B. Sanole B<br>9. Senole 3                                                                                                    |                              |                                          |                                                                                |                      |            | Final E.                                          | Noterwi-             | Sit and              | Boltowi.                     | Mid used              |       |
|                          | 10: Sanole 10                                                                                                    |                              |                                          |                                                                                |                      |            |                                                   |                      |                      |                              |                       |       |
|                          | 11 Sande 11                                                                                                    |                              |                                          |                                                                                |                      |            |                                                   |                      |                      |                              |                       |       |
|                          | 12 Sando 12                                                                                                    |                              |                                          |                                                                                | <b>OK</b>            | Cancel     |                                                   |                      |                      |                              |                       |       |
|                          | 13 Sande 13<br>14 Sende 14                                                                                                    |                              |                                          |                                                                                |                      |            | astor:38<br>i inci                                | Pinker 44<br>Notused | Faxton NY<br>Not med | <b>Forhortil</b><br>Notcood: | Posterial<br>Mot shod |       |
|                          | 15 Sande 15                                                                                                    |                              |                                          |                                                                                |                      |            |                                                   |                      |                      |                              |                       |       |
|                          | 16 Sende 16                                                                                                    |                              | <b>Participa</b>                         | Findere13                                                                      |                      |            |                                                   |                      |                      |                              |                       |       |
|                          | 17 Sando 17                                                                                                    |                              | Sample 3                                 | Sanole 11                                                                      |                      |            |                                                   |                      |                      |                              |                       |       |
|                          | 18 Senole 10                                                                                                    |                              | Control                                  | Como:                                                                          | Position 21          | Postkicz23 | Preisber 37                                       | Postion45            | Poston59             | Poolsox E1                   | Pasten99              |       |
|                          |                                                                                                    |                              |                                          |                                                                                | Noriced              | Not used   | Not used                                          | Notored              | Not used             | Natured:                     | Moklased              |       |
|                          |                                                                                                    |                              |                                          |                                                                                |                      |            |                                                   |                      |                      |                              |                       |       |
|                          |                                                                                                    |                              | Povition 6<br>Sample 4                   | Postion14<br>Sample 12                                                         |                      |            |                                                   |                      |                      |                              |                       |       |
|                          |                                                                                                    |                              | Control                                  | fermi                                                                          | $P$ with $(2)$       | Periov30   | Point X                                           | Position 45          | Police M             | Fishin f2                    | Fristan 70            |       |
|                          |                                                                                                    |                              |                                          |                                                                                | <b>TECH LISSER</b>   | Flutnon?   | Nitionell-                                        | Harante?             | Not used             | That sums 5                  | Borest Mill           |       |
|                          |                                                                                                    |                              |                                          |                                                                                |                      |            |                                                   |                      |                      |                              |                       |       |
|                          |                                                                                                    |                              | Position 7                               | Pection 15                                                                     |                      |            |                                                   |                      |                      |                              |                       |       |
|                          |                                                                                                    |                              | Sargin<br>Control                        | Sande 13<br>Ecena                                                              | 22000028             | Postov31   | Pionon 29                                         | Postion 27           | Paston (2)           | Poutkivi E3                  | Poster/T              |       |
|                          |                                                                                                    |                              |                                          |                                                                                | Netuced              | Notused    | hid soil                                          | Notation             | Sot ared             | Natused                      | Not used              |       |
|                          |                                                                                                    |                              |                                          |                                                                                |                      |            |                                                   |                      |                      |                              |                       |       |
|                          |                                                                                                    |                              |                                          | Pushov36                                                                       |                      |            |                                                   |                      |                      |                              |                       |       |
|                          |                                                                                                    |                              |                                          |                                                                                |                      |            |                                                   |                      |                      |                              |                       |       |
|                          |                                                                                                    |                              | <b>Pagine 8</b><br>3 arrested<br>Control | Sanple 14<br>Control                                                           | Religen 24           | Peakev12   | Pacifice 40                                       | Policy 40            | Pailbrist            | Policy 04                    | Finders72             |       |

<span id="page-28-0"></span>Figur 5. Dialogfeltet "Notes" (Bemærkninger) (1), knappen "Start Run" (Start kørsel) (2) og advarsel om tomme positioner (3).

17. Vælg et passende filnavn, og gem PCR-kørslen som en \*.rex-kørselsfil på den valgte placering. Klik på Save (Gem) [\(figur](#page-28-1) 6).

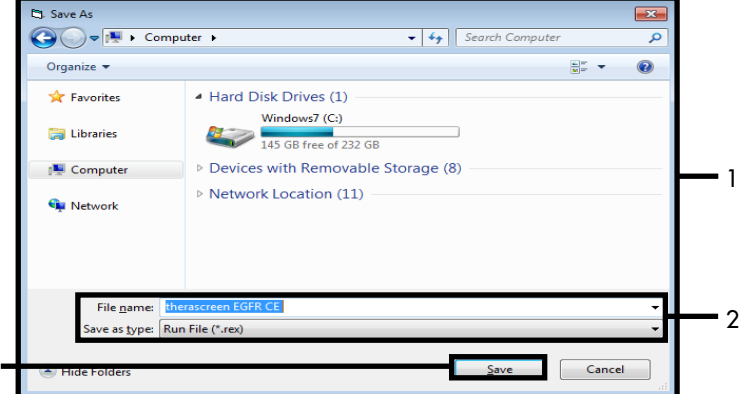

<span id="page-28-1"></span>Figur 6. Vinduet "Save As" (Gem som) (1). 2 = felterne "File Name" (Filnavn) og "Save as type" (Gem som type); 3 = "Save" (Gem).

2

3

PCR-kørslen starter.

Bemærk: Når kørslen starter, åbnes fanen "Run Progress" (Kørselsstatus) automatisk for at vise temperatursporingen og den resterende kørselstid [\(figur](#page-29-0) 7).

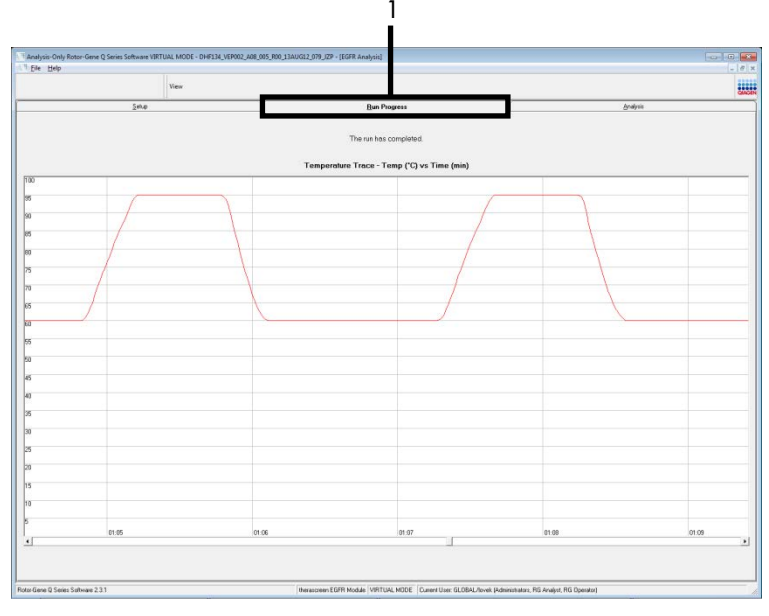

<span id="page-29-0"></span>Figur 7. Fanen "Run Progress" (Kørselsstatus) (1).

Bemærk: Når kørslen er afsluttet, åbnes fanen "Analysis" (Analyse). Hvis fanen Analysis (Analyse) ikke åbnes, skal klikke på fanen Analysis (Analyse) [\(figur](#page-30-0) 8).

Bemærk: Der vises en forklaring på beregningsmetoden i afsnittet ["Fortolkning af resultater](#page-45-0)  [\(automatiseret\)"](#page-45-0).

| View                                                                           |                                    |               | E |
|--------------------------------------------------------------------------------|------------------------------------|---------------|---|
| Setup                                                                          | <b>Bun Progress</b>                | Analysis      |   |
|                                                                                | <b>Beport</b>                      | 0 Window Snip |   |
|                                                                                |                                    |               |   |
|                                                                                |                                    |               |   |
| Control Bun Sample Result Table:                                               |                                    |               |   |
| Sangle Name                                                                    | Control Assey Ct   Flegs N/errings | Status        |   |
| PC Control                                                                     | 32.03                              | Vaid          |   |
| NTC Control                                                                    | ц.                                 | Vaid          |   |
| MAN-10-00167 Exr01_C_Mini_034U612_MSP.                                         | 27.92                              | Vaid          |   |
| MAN-10-00169 Exi02_C_Mini_03AUG12_MSP                                          | $26.96$ .                          | Vaid          |   |
| MAN-10-00173 ExI03 C. Mini 034U612 MSP                                         | 26.39                              | Vaid          |   |
| MAN-10-00174 Exi04. C. Mini. 036U612. MSP                                      | $25.71 -$<br>27.35                 | Vaid<br>Vaid  |   |
| MAN-10 00176 Ex105_C_Mini_03AUG12_MSP<br>MAN-10-00177 Exi05 C_Mini_03AUG12_MSP | $25.69 -$                          | Vaid          |   |
| MAN-10-00180 Ext07_C_Mini_034U612_MSP.                                         | 27.71                              | Vaid          |   |
| MAN-10-00162 Exi03_C_Mini_03AUG12_MSP                                          | $29.73 -$                          | Vaid          |   |
| MAN-10-00184 Exi03_C_Mini_03AU612_MSP                                          | 26.64                              | Vaid          |   |
| MAN-10-00109 Ex10, C. Mini, 03AUG12, MSP                                       | $29.28 -$                          | Vaid          |   |
| MAN1000190 Ex11_C_Mini_03AUG12_MSP                                             | 26.69                              | Vaid          |   |
| MAN-10-00194 Exi12_C_Mini_03AUG12_MSP                                          | 26.03                              | Vaid          |   |
| MAN-10-001St Exit3_C. Min. 034U612. MSP                                        | 2481                               | Vaid          |   |
| MAN-10-00155 Exr14_C_Mini_03AUG12_MSP<br>MAN-10-00187 Exi15_C_Mini_03AU612_MSP | $26.13 -$<br>25.54                 | Vaid<br>Vaid  |   |
| MAN-10-00200 Ex15. C. Mini. 03AUG12. MSP                                       | $28.61 -$                          | Vaid          |   |
|                                                                                |                                    |               |   |
|                                                                                |                                    |               |   |
|                                                                                |                                    |               |   |
|                                                                                |                                    |               |   |
|                                                                                |                                    |               |   |
|                                                                                |                                    |               |   |
|                                                                                |                                    |               |   |
|                                                                                |                                    |               |   |
|                                                                                |                                    |               |   |
|                                                                                |                                    |               |   |
|                                                                                |                                    |               |   |
|                                                                                |                                    |               |   |
|                                                                                |                                    |               |   |
|                                                                                |                                    |               |   |
|                                                                                |                                    |               |   |
|                                                                                |                                    |               |   |
|                                                                                |                                    |               |   |
|                                                                                |                                    |               |   |
|                                                                                |                                    |               |   |

<span id="page-30-0"></span>Figur 8. Fanen "Analysis" (Analyse) (1) og rapportering af resultater (2 = "Control Run Sample Result Table" (Resultattabel for prøvekørsel).

Kontrolresultater rapporteres på følgende måde i "Control Run Sample Result Table" (Resultattabel for prøvekørsel) [\(figur](#page-30-0) 8).

Kørselskontroller (PC og NTC, henholdsvis rørpositioner 1 og 2). Hvis resultaterne er inden for de acceptable områder, vises hvert resultat som "Valid" (Gyldigt). Ellers vises teksten "Invalid" (Ugyldig).

Prøvekontrolreaktionens CT > 31,10 vises som "Invalid" (Ugyldigt). Kvantiteten af DNA er ikke tilstrækkelig til mutationsanalyse. Test prøven igen. Hvis kvantiteten af DNA'et stadig er utilstrækkelig, skal der ekstraheres mere væv, hvis det er tilgængeligt.

Prøvekontrolreaktionens  $C_I < 23.70$  vises som "Invalid" (Ugyldigt). DNA-koncentrationen er for høj til mutationsanalyse. Fortynd med nukleasefrit vand til fortynding (Dil.), og test igen. Fortynd til en  $C<sub>I</sub>$  på 23,70-31,10. En 1:1-fortynding øger  $C<sub>I</sub>$ -værdien med ca. 1,0.

Prøvekontrolreaktionens C<sub>T</sub> på 23,70 til 31,10 (23,70 ≤ kontrol-C<sub>T</sub> ≤ 31,10) vises som "Valid" (Gyldigt). DNA-koncentrationen er egnet til mutationsanalyse.

Bemærk: Hvis det er nødvendigt at ekstrahere prøven igen eller fortynde den, skal kontrolreaktionen gentages for at bekræfte, at DNA-koncentrationen er passende til brug.

18. Klik på Report (Rapport) for at generere en rapportfil. Vinduet "Report Browser" (Rapportbrowser) åbnes. Vælg EGFR CE Analysis Report (EGFR CE-analyserapport) under Templates (Skabeloner), og klik derefter på Show (Vis) [\(figur](#page-31-0) 9).

Bemærk: Rapporter kan gemmes på et alternativt sted i Web Archives-format ved at klikke på knappen Save As (Gem som) i øverste venstre hjørne af hver rapport.

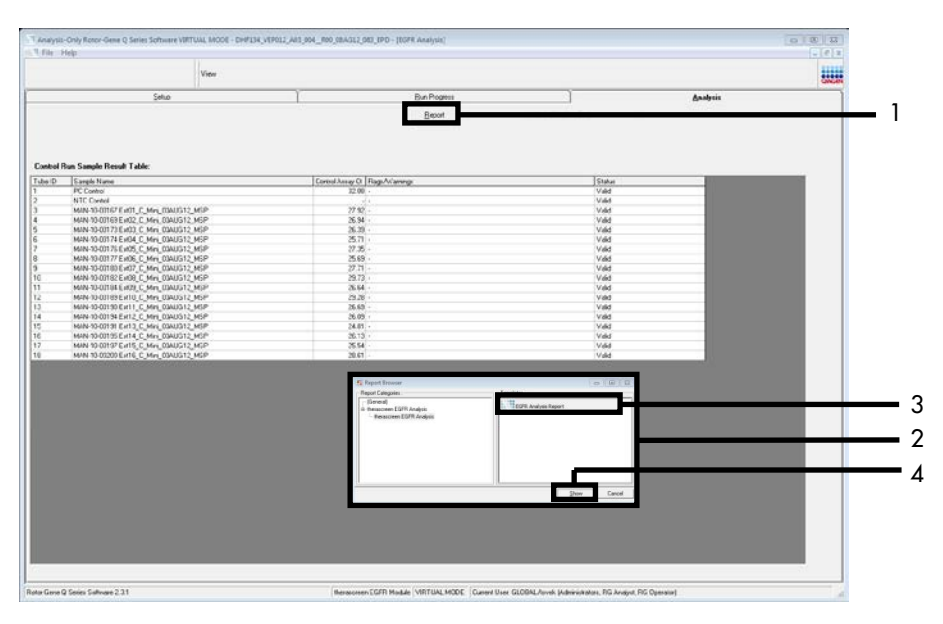

<span id="page-31-0"></span>Figur 9. Valg af "EGFR CE Analysis Report" (EGFR CE-analyserapport). 1 = "Report" (Rapport), 2 = panelet "Report Browser" (Rapportbrowser), 3 = "EGFR Analysis Report" (EGFR-analyserapport), 4 = "Show" (Vis).

#### <span id="page-32-0"></span>Protokol: Påvisning af EGFR-mutation

Denne protokol er til påvisning af EGFR-mutationer. Når en prøve har bestået DNA-prøvevurderingen, kan den testes ved hjælp af EGFR-mutationsanalyserne og den automatiserede software.

Bemærk: Se oplysninger om manuel mutationspåvisning i Bilag [A: Vejledningsprotokol til](#page-71-0) *therascreen* [EGFR RGQ PCR Kit.](#page-71-0)

#### Vigtige anvisninger før start

- Gennemlæs afsnittet [Generelle forholdsregler,](#page-15-1) før proceduren påbegyndes.
- Brug tid på at sætte dig ind i brug af Rotor-Gene Q MDx 5plex HRM-instrumentet, før du starter protokollen. Se brugsvejledningen til instrumentet.
- En prøve kan testes ved hjælp af EGFR-mutationsanalyserne, når den har bestået DNA-prøvevurderingen.
- For at udnytte *therascreen* EGFR RGQ PCR Kit effektivt skal prøverne grupperes i batch af syv. Mindre batchstørrelser betyder, at der kan testes færre prøver med *therascreen* EGFR RGQ PCR Kit.
- En prøve skal testes ved at bruge alle de reaktionsblandinger, der følger med *therascreen* EGFR RGQ PCR Kit.
- *Taq* eller blandinger, der indeholder *Taq*, må ikke vortexes, da dette kan inaktivere enzymet.
- Pipettér *Taq* ved forsigtigt at placere pipettens spids lige under væskens overflade, så spidsen ikke dækkes af overskydende enzym.

Ting, der skal gøres før start

 Kontrollér, at *therascreen* EGFR CE Assay Package-softwaren er installeret, før Rotor-Gene Q MDx 5plex HRM-instrumentet anvendes første gang (se Bilag [B: Installation af](#page-99-0)  therascreen EGFR *CE* [Assay Package\).](#page-99-0)

- Før hver brug skal alle reagenser optøs helt i mindst 1 time og maksimalt 4,5 timer ved stuetemperatur (15-25 °C), blandes ved at vende dem 10 gange og centrifugeres kortvarigt for at samle alt indhold i bunden af røret.
- Bland alle prøver ved at vende dem 10 gange, og centrifuger kort for at indsamle indholdet i bunden af røret.
- Kontrollér, at *Taq* har stuetemperatur (15-25 °C) inden hver brug. Centrifugér røret kortvarigt for at samle enzymet i bunden af røret.

#### Procedure

1. Optø alle rør med reaktionsblandingen, vand til NTC og EGFR PC ved stuetemperatur (15-25 °C) i mindst 1 time og højst 4,5 timer.

Tiderne for optøning af reagenser, PCR-opsætning og opbevaring før start af kørsel er angivet i [tabel](#page-33-0) 5.

<span id="page-33-0"></span>Tabel 5. Optøningstid, PCR-opsætningstider og opbevaringstemperaturer

| Stuetemperatur (15-25 °C)<br>4.5t | Minimal<br>optøningstid | Maksimal<br>optøningstid | Opbevaringstemperatur<br>efter PCR-opsætning | Maksimal tid for PCR-opsætning<br>og-opbevaring |
|-----------------------------------|-------------------------|--------------------------|----------------------------------------------|-------------------------------------------------|
|                                   |                         |                          |                                              |                                                 |
|                                   |                         | 4.5t                     | $2-8 °C$                                     | 18 t                                            |

Bemærk: PCR-opsætning udføres ved stuetemperatur (15-25 °C). Begrebet "opbevaring" henviser til tiden mellem fuldførelsen af PCR-opsætningen og starten af PCR-kørslen på Rotor-Gene Q MDx 5plex HRM-instrumentet.

Bemærk: Bring *Taq* (*Taq*-røret) til stuetemperatur (15-25 °C) ved samme tid som de andre reagenser (se [Opbevaring og håndtering af reagenser\).](#page-17-0) Centrifugér røret kortvarigt for at samle enzymet i bunden af røret.

2. Når reagenserne er optøet, skal de blandes ved, at man vender hvert rør 10 gange, så lokale saltkoncentrationer undgås, og derefter centrifugeres kortvarigt for at samle alt indhold i bunden af røret.

3. Forbered tilstrækkelige mængder analysemasterblandinger (analysereaktionsblandin g samt *Taq*) til DNA-prøverne, en EGFR PC og en NTC-reaktion i henhold til volumenerne i [tabel](#page-34-0) 6. Inkluder reagenser til én ekstra prøve for at sikre tilstrækkelig ældning til PCR-opsætningen.

Masterblandingerne indeholder alle de komponenter, der er nødvendige ved PCR, undtagen prøven.

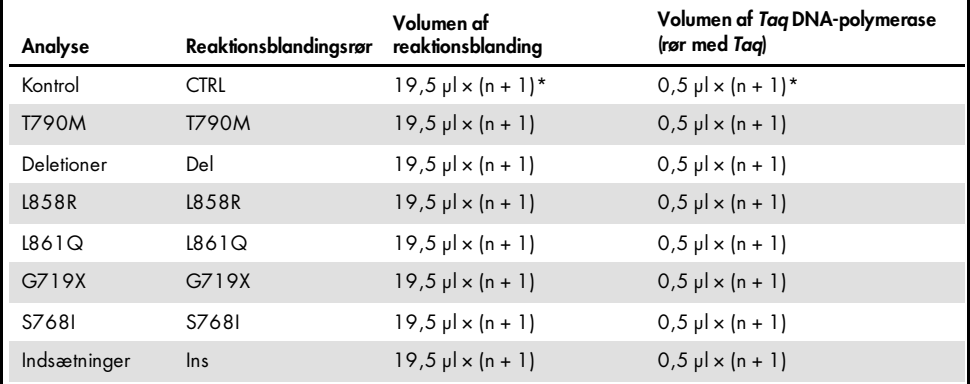

#### <span id="page-34-0"></span>Tabel 6. Forberedelse af analysemasterblandinger

\* n = antallet af reaktioner (prøver plus kontroller). Forbered nok masterblanding til én ekstra prøve (n + 1) for at sikre tilstrækkelig ældning til PCR-opsætningen. Værdien må ikke overstige syv (plus kontroller), da dette er det maksimale antal prøver, der er plads til i en kørsel.

4. Bland analysemasterblandingerne grundigt ved at pipettere forsigtigt op og ned 10 gange. Placer det passende antal båndrør i isætningsblokken i overensstemmelse med layoutet i [tabel](#page-35-0) 7. Tilsæt straks 20 µl af den passende analysemasterblanding til hvert PCR-båndrør.

Hætterne skal blive i plastikbeholderen, indtil de skal bruges.

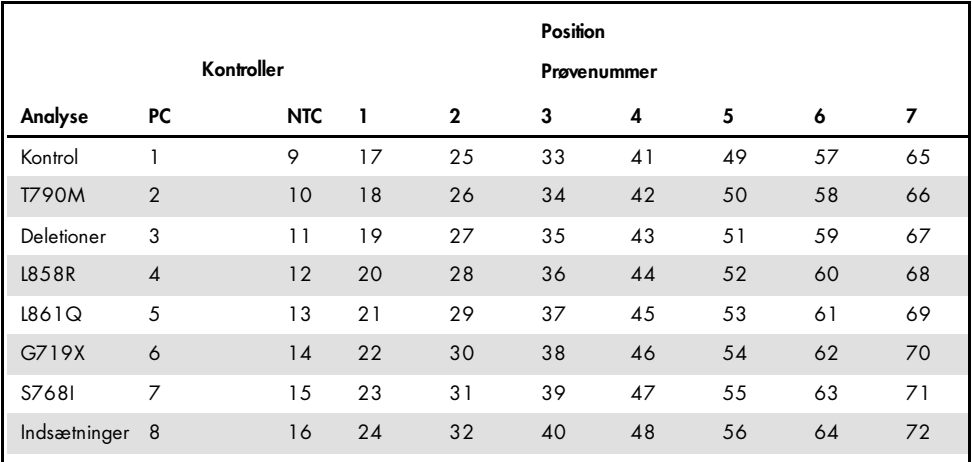

<span id="page-35-0"></span>Tabel 7. Layout for kontrol- og mutationsanalyser i isætningsblokken. Tallene angiver positioner i isætningsblokken og indikerer den endelige rotorposition.

- 5. Tilsæt straks 5 µl vand til NTC i rørene i positionerne 9-16, og sæt hætte på røret.
- 6. Tilsæt 5 µl af hver prøve til prøverørene (rørpositioner 17-24, 25-32, 33-40, 41-48, 49-56, 57-64 og 65-72), og sæt hætte på rørene.
- 7. Tilsæt 5 µl EGFR PC til rørene i position 1-8, og sæt hætte på rørene.

Undgå fejl ved isætning og pipettering for at sikre korrekt tilsætning af NTC, prøver og EGFR PC i de relevante rør.

Hvert rør skal indeholde en samlet reaktionsvolumen på 25 µl (20 µl analysemasterblandingen, der er forberedt i trin 3 [\(tabel](#page-34-0) 6) samt 5 µl NTC/prøve/PC). Tallene angiver positioner i isætningsblokken og indikerer den endelige rotorposition.

Markér rørenes hætter for at vise, hvilken vej rørene skal vende, når de sættes i Rotor-Gene Q MDx 5plex HRM-instrumentet.

- 8. Når der er sat hætte på alle PCR-rørene, skal der foretages en visuel kontrol af prøverørenes opfyldningsniveauer for at sikre, at prøven er blevet tilsat alle rørene.
- 9. Vend alle PCR-rørene 4 gange for at blande prøverne og reaktionsblandingerne.
10. Placer PCR-båndrørene i de korrekte positioner i 72-brøndsrotoren i overensstemmelse med visningen i [tabel](#page-35-0) 7.

Der kan højst medtages 7 prøver i hver PCR-kørsel. Hvis rotoren ikke er helt fyldt, skal alle tomme positioner på rotoren fyldes med tomme rør med hætte på.

11. Placer straks 72-brøndsrotoren i Rotor-Gene Q MDx 5plex HRM-instrumentet. Kontrollér, at låseringen (tilbehør til Rotor-Gene Q MDx 5plex HRM-instrumentet) er placeret oven på rotoren, for at sikre rørene under kørslen.

Bemærk: Hvis der anvendes manuel EGFR-mutationspåvisning, henvises der til bilag A: Vejledningsprotokol til *therascreen* EGFR RGQ PCR Kit.

12. Dobbeltklik på ikonet "*therascreen* EGFR CE Locked Template" (Låst skabelon til therascreen EGFR CE) på skrivebordet på den bærbare computer, der er sluttet til Rotor-Gene Q MDx 5plex HRM-instrumentet [\(figur](#page-36-0) 10).

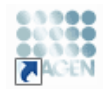

therascreen EGFR CE Locked Template

<span id="page-36-0"></span>Figur 10. Ikonet EGFR CE Locked Template (Låst skabelon til EGFR CE) (EGFR-mutationspåvisning).

13. Fanen "Setup" (Opsætning) åbnes som standard [\(figur](#page-37-0) 11). Kontrollér, at låseringen er korrekt påsat, og markér derefter afkrydsningsfeltet Locking Ring Attached (Låsering påsat). Luk låget på Rotor-Gene Q MDx 5 plex HRM-instrumentet.

| View                                                                                                    |                       |                                                       |                                                |                           |                          |                          |                          |                         |                        |                         |
|----------------------------------------------------------------------------------------------------|-----------------------|-------------------------------------------------------|------------------------------------------------|---------------------------|--------------------------|--------------------------|--------------------------|-------------------------|------------------------|-------------------------|
| Setup                                                                                                    |                       |                                                       | <b>Bun Progress</b>                            |                           |                          |                          |                          |                         | Analysis               |                         |
| This screen displays mixcellaneous setup options for the run. Complete the fields and click Start Flun when you are ready to begin the run. |                       |                                                       |                                                |                           |                          |                          |                          |                         |                        |                         |
| <b>Rotor</b><br>therasonew EGFRCE<br>Kit Name:<br>FGD PCRK#<br><b>Tenglate Version:</b><br>30.4                                             | Locking Ring Attached | Layout of the pipetting adapter.<br>PC                | <b>NTC</b>                                     | Notuned                   | Not used                 | <b>Notured</b>           | Not used                 | Net used                | Notured                | Not used                |
| Run ID:                                                                                                    |                       | Position: 1<br>Control<br>PC.<br>Control              | Position: 9<br><b>NTC</b><br>Control           | Poster(17)<br>Net used    | Position: 25<br>Not used | Pastion 33<br>Not used   | Postos 41<br>Net used    | Position:49<br>Natured  | Postion 57<br>Not used | Postan®<br>Not used     |
| Import Samples<br>Semples:<br>Sande Name:                                                                                                   |                       | Position: 2<br><b>T790H</b><br>PC.<br>T730M           | Position: 10<br>NTC.<br><b>T790M</b>           | Postion 18<br>Netured     | Pecklore25<br>Not used   | Position: 34<br>Not used | Position 42<br>Net used  | Positor:53<br>Not used  | Position 50<br>Notured | Position EE<br>Not used |
| Sample ID<br>Sancie Name                                                                                                    |                       | Position: 3<br><b>Deletions</b><br>PC.<br>Deletions   | Position: 11<br><b>NTC</b><br><b>Deletions</b> | Postov19<br>Net used      | Position: 27<br>Not used | Pastice 25<br>Not used   | Positon 42<br>Net used   | Position 51<br>Not used | Postion 59<br>Not used | Position67<br>Not used  |
|                                                                                                    |                       | Position: 4<br><b>L858R</b><br>PE.<br><b>L858R</b>    | Position:12<br>NTC.<br><b>L858B</b>            | Postion 20<br>Not used    | Pection:28<br>Not used   | Positor:36<br>Not used   | Positors 44<br>Net used  | Position:52<br>Not used | Postion 60<br>Not used | Posten68<br>Not used    |
| Notes:                                                                                                    |                       | Position: 5<br><b>LGC10</b><br>PC.<br>18610           | Position: 13<br>NTC.<br>1,8619                 | Ploati on: 21<br>Net used | Position: 29<br>Not used | Pasition 37<br>Notused   | Potition 45<br>Nct used  | Position 53<br>Nat used | Position 61<br>Notured | Position69<br>Not used  |
|                                                                                                    |                       | Position: <b>6</b><br>6719%<br>PC.<br><b>G71SK</b>    | Position:14<br>NTC<br><b>G719X</b>             | Pomiers 22<br>Not used    | Pecifice: 33<br>Not used | Pacifice: 38<br>Notused  | Position 46<br>Net used  | Postker:54<br>Not used  | Portion 62<br>Notured  | Position 70<br>Not used |
|                                                                                                    |                       | Position: 7<br>\$7600<br>PC.<br>\$768                 | Position: 15<br><b>NTC</b><br>\$7880           | Postex 23<br>Not used     | Postboro 31<br>Not used  | Pastice 29<br>Not used   | Postov47<br>Net used     | Position 55<br>Not used | Postion 63<br>Not used | Postag?1<br>Not used    |
|                                                                                                    |                       | Position: B<br>PC.<br>Insertions<br><b>Intertions</b> | Position: 16<br><b>NTC</b><br>Incontinue       | Postion 24<br>Natured.    | Pediot: 32<br>Makazard   | Positor:40<br>Net sold.  | Positor(48)<br>Net used. | Poston 55<br>Main cased | Postkn 54<br>Net used  | Posten72<br>Not used    |

<span id="page-37-0"></span>Figur 11. Fanen "Setup" (Opsætning) (1) og afkrydsningsfeltet "Locking Ring Attached" (Låsering påsat) (2).

14. Angiv kørsels-id i dialogboksen Run ID (Kørsels-id) i overensstemmelse med den lokale navnekonvention. Angiv prøvenavnet i dialogboksen Sample Name (Prøvenavn) i overensstemmelse med den lokale navnekonvention, og tryk på Return (Retur).

Dette føjer prøvenavnet til listen over prøver nedenfor og giver prøven et "Sample ID" (Prøve-id) (1, 2, 3 osv.). Derudover opdateres panelet "Layout of the pipetting adapter" (Layout for den pipetterende adapter) i højre side til at omfatte prøvenavnet [\(figur](#page-38-0) 12).

Bemærk: Alternativt kan prøvenavne, som er gemt i formatet \*.smp (Rotor-Gene Q-prøvefil) eller formatet \*.csv (kommaseparerede værdier), importeres ved hjælp af knappen Import Samples (Importér prøver). Prøvenavnene udfyldes automatisk ved hjælp af denne metode.

Bemærk: I panelet "Layout of the pipetting adapter" (Layout for den pipetterende adapter) skal man kontrollere, at tilsætningen af prøvenavnet er fremhævet med en ændring af farven, og at prøvenavnet er i prøvepositionen [\(figur](#page-38-0) 12).

Bemærk: Der kan højst tilføjes 7 prøver. Prøve-id'erne (i prøvecirklerne) tildeles automatisk fra  $1$  til  $7$ .

Bemærk: Prøvenavne med mere end 8 tegn vises muligvis ikke helt i panelet "Layout of the pipetting adapter" (Layout for den pipetterende adapter).

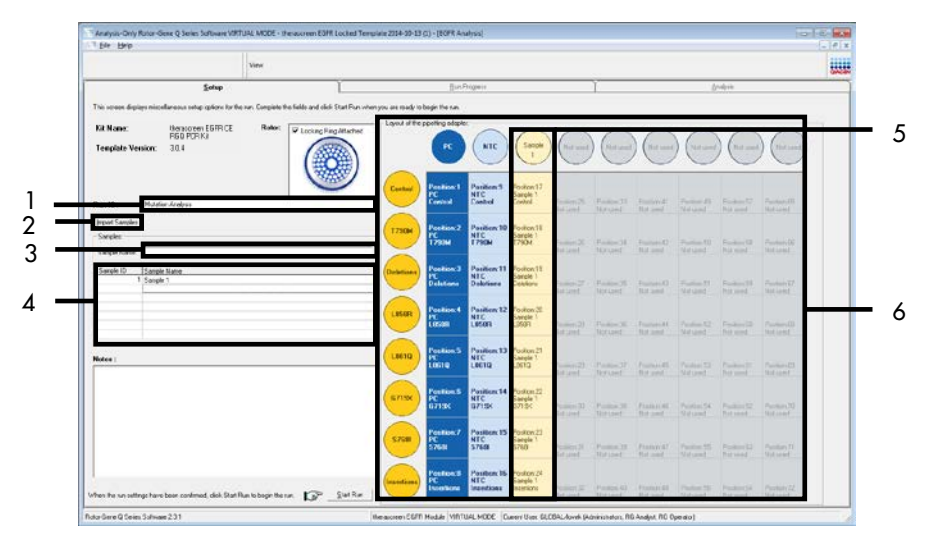

<span id="page-38-0"></span>Figur 12. Angivelse af "Run ID" (Kørsels-id) og "Sample Name" (Prøvenavn). 1 = dialogfeltet "Run ID" (Kørsels-id), 2 = knappen "Import Samples" (Importér prøver), 3 = dialogfeltet "Sample Name" (Prøvenavn), 4 = "Sample List" (Prøveliste), 5 = panelet "Layout of the pipetting adapter" (Layout for den pipetterende adapter), 6 = fremhævet prøvecirkel og kolonne med 8 analyser under panelet.

15. Gentag trin 14 for at angive navnene på yderligere prøver [\(figur](#page-39-0) 13).

Bemærk: For at redigere et prøvenavn skal man klikke på Sample Name (Prøvenavn) på listen over prøver, og derefter vises den valgte prøve i dialogboksen Sample Name ovenfor. Rediger prøvenavnet efter de lokale navnekonventioner, og tryk på Return (Retur) for at opdatere navnet.

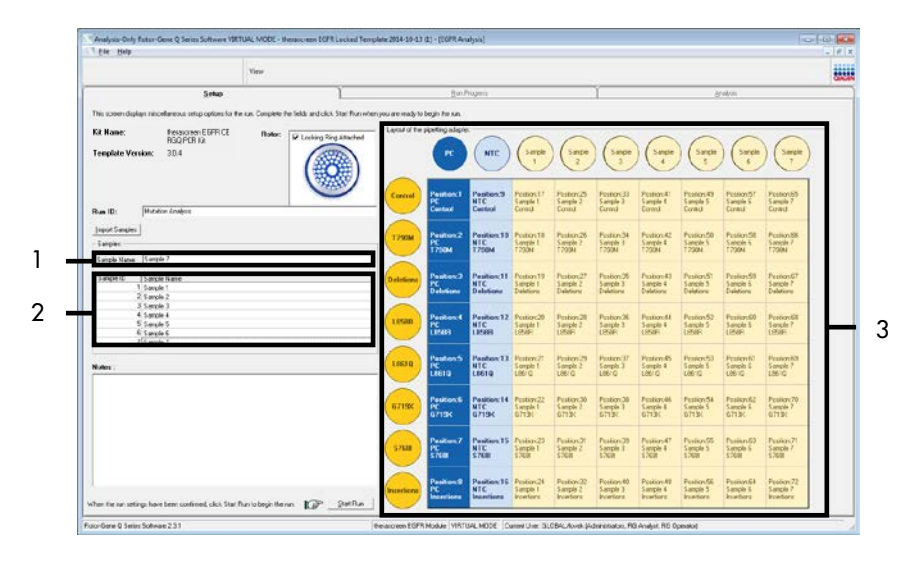

<span id="page-39-0"></span>Figur 13. Angivelse af yderligere prøvenavne i dialogfeltet "Sample Name" (Prøvenavn). 1 = dialogfeltet "Sample Name" (Prøvenavn), 2 = "Sample List" (Prøveliste), 3 = panelet "Layout of the pipetting adapter" (Layout for den pipetterende adapter).

16. Når alle prøvenavne er angivet, skal man verificere, at de er korrekte. Tilføj eventuelle yderligere oplysninger i feltet Notes (Bemærkninger), om nødvendigt, og klik derefter på Start Run (Start kørsel) [\(figur](#page-40-0) 14).

Bemærk: Hvis nogle rotorpositioner er tomme, vises en "Warning" (Advarsel) [\(figur](#page-40-0) 14) for at minde brugeren om, at alle tomme positioner på rotoren skal udfyldes med et tomt rør med hætte. Kontrollér, at alle tomme rotorpositioner udfyldes med tomme rør med hætte, og klik på OK for at fortsætte.

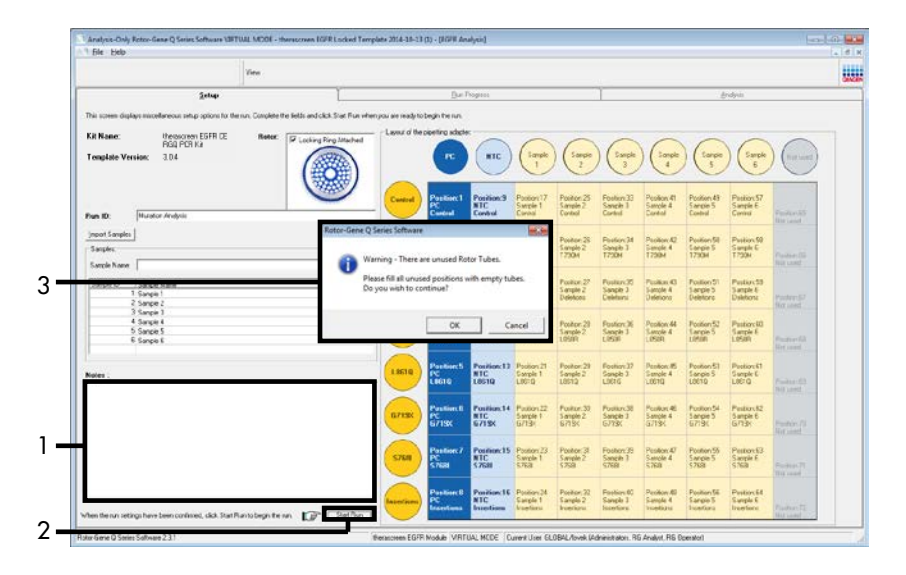

<span id="page-40-0"></span>Figur 14. Dialogfeltet "Notes" (Bemærkninger) (1), knappen "Start Run" (Start kørsel) (2) og "Warning" (Advarsel om tomme positioner) (3).

17. Vinduet "Save As" (Gem som) åbnes. Vælg et passende filnavn, og gem PCR-kørslen som en \*.rex-kørselsfil på den valgte placering. Klik på Save (Gem) [\(figur](#page-41-0) 15).

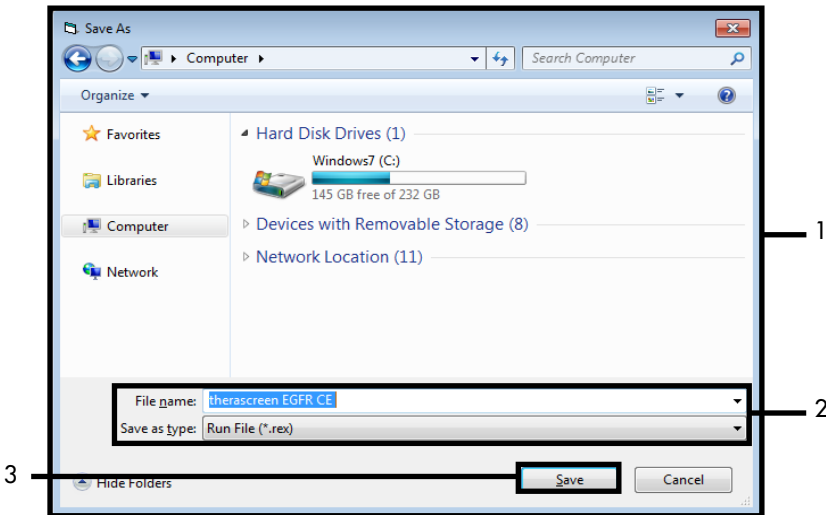

<span id="page-41-0"></span>Figur 15. Vinduet "Save As" (Gem som) (1). 2 = felterne "File Name" (Filnavn) og "Save as type" (Gem som type);  $3 = "Save"$  (Gem).

PCR-kørslen starter.

Bemærk: Når kørslen starter, åbnes fanen "Run Progress" (Kørselsstatus) automatisk for at vise temperatursporingen og den resterende kørselstid [\(figur](#page-42-0) 16).

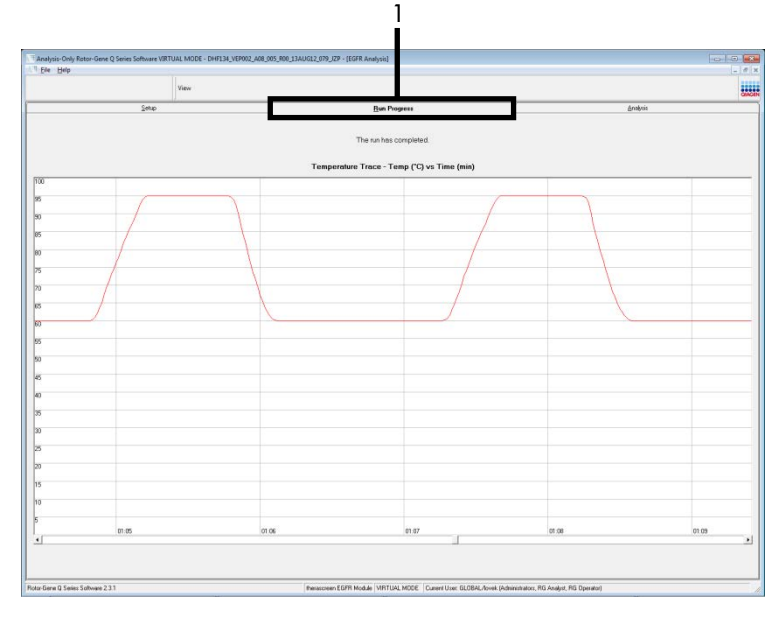

<span id="page-42-0"></span>Figur 16. Fanen "Run Progress" (Kørselsstatus).

Når kørslen er afsluttet, åbnes fanen "Analysis" (Analyse).

Bemærk: Hvis fanen "Analysis" (Analyse) ikke åbnes, skal man klikke på fanen "Analysis" (Analyse) [\(figur](#page-43-0) 17).

Bemærk: Der vises en forklaring på beregningsmetoden i afsnittet ["Fortolkning af resultater](#page-45-0)  [\(automatiseret\)"](#page-45-0).

|                       |                                      |                | View                                          |                |                                  |                               |                         |  |                                                  |  |          | u. |
|-----------------------|--------------------------------------|----------------|-----------------------------------------------|----------------|----------------------------------|-------------------------------|-------------------------|--|--------------------------------------------------|--|----------|----|
|                       |                                      | Setie          |                                               |                |                                  |                               | <b>BinPropert</b>       |  |                                                  |  | Analysis |    |
|                       |                                      |                |                                               |                |                                  |                               | Espot                   |  |                                                  |  |          |    |
|                       | <b>Run Csetrale, Positive Cantod</b> |                |                                               |                |                                  |                               |                         |  |                                                  |  |          |    |
| loice Position        | Actay                                | Flags/Wanings  |                                               |                | <b>Positive Control Status</b>   |                               |                         |  |                                                  |  |          |    |
|                       | Corteal<br><b>1730H</b>              |                |                                               | Vald<br>Valid  |                                  |                               |                         |  |                                                  |  |          |    |
|                       | Deletione                            |                |                                               | Vald           |                                  |                               |                         |  |                                                  |  |          |    |
|                       | 1,959                                |                |                                               | vald           |                                  |                               |                         |  |                                                  |  |          |    |
|                       | 1,9010<br>67190                      |                |                                               | Valid          |                                  |                               |                         |  |                                                  |  |          |    |
|                       | 5703                                 |                |                                               | Vald<br>Valid  |                                  |                               |                         |  |                                                  |  |          |    |
|                       | <b>Sconfigure</b>                    |                |                                               | Vald           |                                  |                               |                         |  |                                                  |  |          |    |
|                       | llun Cselvski, Negative Conitol:     |                |                                               |                |                                  |                               |                         |  |                                                  |  |          |    |
| <b>Iolia</b> Position | horny                                | N7C            | Internal Control Bags/Wernings                |                |                                  |                               | Negative Control Status |  |                                                  |  |          |    |
|                       | Cornal<br><b>1750H</b>               | Vale<br>Valid  | Vies<br>Vaid                                  |                |                                  |                               | $\sqrt{441}$<br>Vald    |  |                                                  |  |          |    |
|                       | Deletions                            | Valid          | Valid                                         |                |                                  |                               | Vald                    |  |                                                  |  |          |    |
|                       | LISIR                                | Valid          | Vald                                          |                |                                  |                               | Vald                    |  |                                                  |  |          |    |
|                       | 1,9610<br>67195                      | Valid<br>Valid | Việt<br>Vald                                  |                |                                  |                               | Vald<br>Vald            |  |                                                  |  |          |    |
|                       | 5700                                 | Valid          | Vald                                          |                |                                  |                               | <b>Vald</b>             |  |                                                  |  |          |    |
|                       | Inperiors                            | Valid          | Vald                                          |                |                                  |                               | Vald                    |  |                                                  |  |          |    |
| anale Result Tabler   |                                      |                |                                               |                |                                  |                               |                         |  |                                                  |  |          |    |
| wate D Sangle Nave    |                                      |                | CGFR Stellar                                  |                |                                  | Carlos Della D. Regulataringo |                         |  | <b>ECITI Vistalian Star</b>                      |  |          |    |
|                       |                                      |                |                                               |                | 4.07.                            |                               |                         |  | 790M Detschod                                    |  |          |    |
|                       |                                      |                |                                               |                | 5.68<br>6.23                     |                               |                         |  | relexons Demoted<br><b>RIFR Detected</b>         |  |          |    |
|                       | EAMPLE 1                             |                | Mutation Datacred                             | 27.26          | 297<br>$4.90 -$                  |                               |                         |  | Autoutil Distant<br>G713/CDetected               |  |          |    |
|                       |                                      |                |                                               |                | $\frac{18}{12}$                  |                               |                         |  | 5.7688 Detected                                  |  |          |    |
|                       | SANPLE 2                             |                | <b>Mutation Detected</b>                      | 30.00          | 215.                             |                               |                         |  | <b>Innehorn Celected</b><br><b>290M Celected</b> |  |          |    |
|                       | CANPLE 3                             |                | Mutation Detected                             | 27.11          | 100<br>$^{741}_{801}$            |                               |                         |  | <b>Delations Detected</b><br>730M Detected       |  |          |    |
|                       | <b>EAMPLE 4</b>                      |                |                                               |                |                                  |                               |                         |  | <b>ISBR</b> Detected<br>730M Detected            |  |          |    |
|                       | <b>CAMPLE 5</b>                      |                | Mutation Detected<br><b>Multiple Determed</b> | 29.76<br>(5.4) | $^{32}_{12}$<br>$^{6.36}_{6.36}$ |                               |                         |  | LIBSTQ Detected<br>730M Detroited                |  |          |    |
|                       | SAMPLE 6                             |                | Mutation Detected                             | 25.22          | $\frac{632}{732}$                |                               |                         |  | 6719 <detected<br>730M Detected</detected<br>    |  |          |    |
|                       |                                      |                |                                               |                |                                  |                               |                         |  | \$700 Detected                                   |  |          |    |
|                       | SANPLE 7                             |                | Mutation Demoted                              | 25.22          | 715<br>6.42                      |                               |                         |  | 790M Eethdwt<br><b>Installated Dates</b>         |  |          |    |

<span id="page-43-0"></span>Figur 17. Fanen "Analysis" (Analyse) (1) og rapportering af resultater. 2 = panelet "Run Controls, Positive Control" (Kørselskontroller, positiv kontrol), 3 = panelet "Run Controls, Negative Control" (Kørselskontroller, negativ kontrol), 4 = "Sample Result Table" (Tabel over prøveresultat), 5 = panelet "Mutation Status" (Mutationsstatus).

18. Analyseresultater rapporteres på følgende måde [\(figur](#page-44-0) 18).

Run Controls, Positive Control (Kørselskontroller, Positiv kontrol): Hvis resultaterne er inden for et acceptabelt område, viser "Positive Control Status" (Positiv kontrolstatus) "Valid" (Gyldigt), ellers vises resultatet som "Invalid" (Ugyldigt).

Run Controls, Negative Control (Kørselskontroller, Negativ kontrol): Hvis resultaterne for både "NTC" og "Internal Control" (Intern kontrol) er inden for acceptable områder, viser "Negative Control Status" (Negativ kontrolstatus) "Valid" (Gyldigt), ellers vises resultatet som "Invalid" (Ugyldigt).

Sample Result Table (Tabel over prøveresultat): Der rapporteres specifikke mutationer for mutationspositive prøver under kolonnen "EGFR Mutation Status" (EGFR-mutationsstatus).

19. Klik på Report (Rapport) for at generere en rapportfil. Vinduet "Report Browser" (Rapportbrowser) åbnes. Vælg EGFR CE Analysis Report (EGFR CE-analyserapport) under Templates (Skabeloner), og klik derefter på Show (Vis) [\(figur](#page-44-0) 18).

Bemærk: En rapport kan gemmes på et alternativt sted i Web Archives-format ved at klikke på knappen Save As (Gem som) i øverste venstre hjørne af hver rapport.

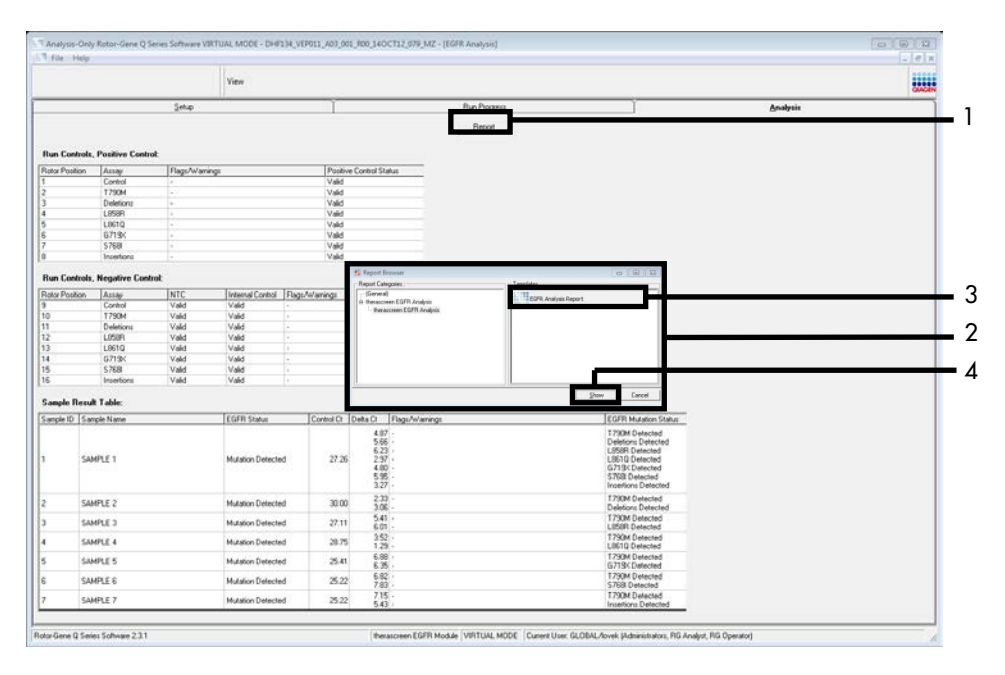

<span id="page-44-0"></span>Figur 18. Valg af "EGFR CE Analysis Report" (EGFR CE-analyserapport). 1 = "Report" (Rapport), 2 = panelet "Report Browser" (Rapportbrowser), 3 = "EGFR CE Analysis Report" (EGFR CE-analyserapport), 4 = "Show" (Vis).

# <span id="page-45-0"></span>Fortolkning af resultater (automatiseret)

Analyse- og mutationsbestemmelser udføres automatisk af *therascreen* EGFR Assay Package, når en kørsel er afsluttet. De følgende oplysninger forklarer, hvordan *therascreen* EGFR Assay Package udfører analyse- og mutationsbestemmelserne.

Bemærk: Se oplysninger om manuel analyse af resultater i afsnittet [Fortolkning af resultater](#page-88-0)  [\(manuel\).](#page-88-0)

PCR-cyklussen, hvor fluorescensen fra en bestemt reaktion overskrider den foruddefinerede tærskelværdi, defineres som C<sub>T</sub>-værdien. C<sub>T</sub>-værdier angiver kvantiteten af bestemt input-DNA. Lave C<sub>T</sub>-værdier angiver højere input-DNA-niveauer, og høje C<sub>T</sub>-værdier angiver lavere input-DNA-værdier. Reaktioner med en C<sub>T</sub>-værdi klassificeres som positive forstærkninger.

Rotor-Gene Q-softwaren interpolerer fluorescenssignaler mellem to registrerede værdier. CT-værdierne kan derfor været et reelt tal (ikke begrænset til heltal) inden for området 0 til 40. For *therascreen* EGFR RGQ PCR Kit er tærskelværdien indstillet til 0,075 relative fluorescensenheder for Green (FAM)-kanalen og 0,02 for Yellow (HEX)-kanalen. Disse værdier konfigureres automatisk i *therascreen* EGFR Assay Package. Kørselskontrollerne (PC og NTC samt IC) vurderes for at sikre, at acceptable C<sub>T</sub>-værdier opfyldes, og at reaktionerne fungerer korrekt.

Prøvens ∆C<sub>T</sub>-værdier beregnes for hver mutationsanalyse ved hjælp af ligningen:

$$
\Delta C_{T} = [mutationsanalyse C_{T} \cdot \text{værdi}] - [kontrolanalyse C_{T} \cdot \text{værdi}]
$$

Prøverne klassificeres som mutationspositive, hvis de giver en ∆C<sub>T</sub>-værdi, der er mindre end eller lig med cutoff-∆C<sub>T</sub>-værdien for den pågældende analyse. Over denne værdi indeholder prøven enten mindre end den mutationsprocentdel, der kan påvises af *therascreen* EGFR RGQ PCR Kit (ud over analysens grænser), eller også er prøven mutationsnegativ og rapporteres som "No Mutation Detected" (Ingen mutation påvist).

Ingen forstærkning i mutationsreaktioner klassificeres som "No Mutation Detected" (Ingen mutation påvist). ∆C<sub>T</sub>-værdier, der er beregnet fra baggrundsforstærkning, forventes at være højere end cutoff-∆C<sub>T</sub>-værdierne, og prøven klassificeres som "No Mutation Detected" (Ingen mutation påvist).

Analyseresultaterne vises som "Mutation Detected" (Mutation påvist), "No Mutation Detected" (Ingen mutation påvist), "Invalid" (Ugyldig), eller hvis en kørsel mislykkes "Run Control Failed" (Kørselskontrol mislykket). For de mutationspositive prøver rapporteres de specifikke mutationer. En tumor kan indeholde mere end én mutation. I sådanne tilfælde rapporteres der om mere end én mutation.

## Rotor-Gene Q *therascreen* EGFR Assay Package-flag

[Tabel](#page-48-0) 8 (næste side) viser de mulige flag, der kan genereres af Rotor-Gene Q *therascreen* EGFR Assay Package, deres betydning og de handlinger, der skal foretages.

Flagnavnene konstrueres til at give oplysninger om det påvirkede komponent i kittet, prøven eller den påvirkede kontrol og fejltilstanden.

For eksempel:

- PC\_CTRL\_ASSAY\_FAIL = den positive kontrols (Positive Control, PC) kontrolanalyse (CTRL\_ASSAY) mislykkedes (FAIL)
- NTC INT CTRL FAIL = ikke-skabelon-kontrollens (No Template Control, NTC) interne kontrol (INT\_CTRL) mislykkedes (FAIL)
- SAMPLE\_CTRL\_HIGH\_CONC = prøvens (SAMPLE) kontrolanalyse (CTRL) har en høj koncentration (HIGH\_CONC).

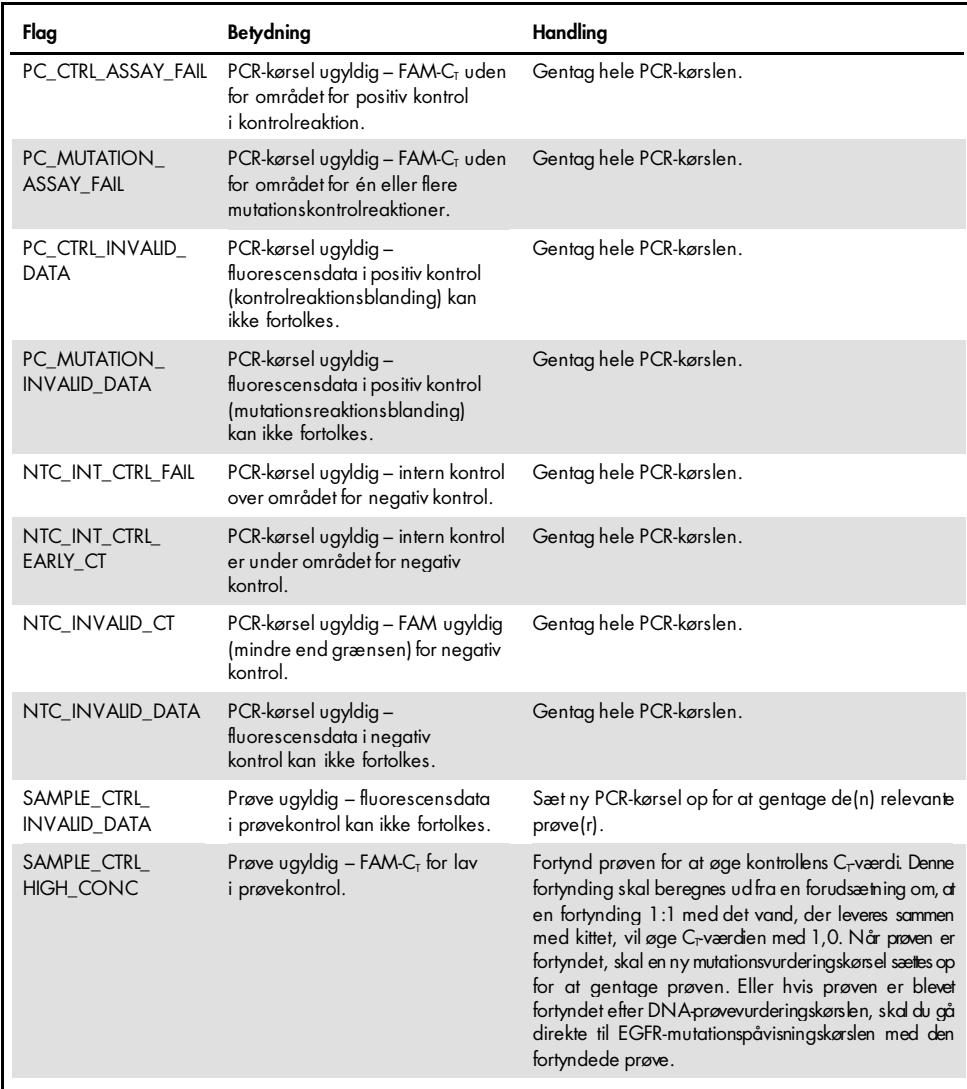

### <span id="page-48-0"></span>Tabel 8. Flag, betydninger og handlinger, der skal tages

| Flag                         | <b>Betydning</b>                                                                                               | Handling                                                                                                    |
|------------------------------|----------------------------------------------------------------------------------------------------|----------------------------------------------------------------------------------------------------|
| SAMPLE CTRL FAIL             | Prøve ugyldig – FAM-C <sub>I</sub> for høj<br>i prøvekontrolreaktion.                                          | Sæt en ny PCR-kørsel op for at gentage prøven. Hvis<br>prøven er ugyldig efter en gentagen PCR-kørsel, og hvis<br>mængden af DNA stadig er utilstrækkelig, skal du<br>udtrække yderligere 2 FFPE-vævssektioner, hvis de er<br>tilgængelige. Sæt en ny PCR-kørsel op for at teste denne<br>ekstrahering. Hvis prøven er ugyldig, gentages PCR-<br>kørslen på den sekundære ekstrahering. Hvis prøven<br>ikke giver et gyldigt resultat efter denne kørsel, får<br>prøven en ubestemt mutationsstatus, og der skal ikke<br>udføres yderligere test.                                                                                                    |
| SAMPLE_INT_CTRL<br>FAIL      | $C_{\rm I}$ for høj (eller ingen $C_{\rm I}$ )<br>til intern kontrol (HEX), FAM-<br>kanal er mutationsnegativ. | For<br>flaget<br>genererer<br>prøver,<br>som<br>SAMPLE POSITIVE AND INVALID med en mutation<br>påvist (eller ikke påvist) i<br>en klinisk relevant<br>mutationsreaktionsblanding,<br>skal<br>resultateme<br>rapporteres, og der kræves ingen yderligere test.                                                                                                    |
|                              |                                                                                                    | Fortynd prøven med det vand, der leveres sammen med<br>kittet, under forudsætning af, at en fortynding 1:1 vil<br>øge C <sub>r</sub> værdien for kontrolreaktionen med 1,0, så den<br>endelige volumen er >40 µl (f.eks. 40 µl DNA og 40 µl<br>vand fra rør med mærket DIL).                                                                                                    |
|                              |                                                                                                    | Sæt en ny PCR-kørsel op for at gentage prøven. Hvis<br>den er ugyldig ved den gentagne PCR-kørsel, skal<br>prøven ekstraheres fra yderligere to FFPE-sektioner. Sæt<br>en ny PCR-kørsel op for at teste denne ekstrahering.                                                                                                    |
|                              |                                                                                                    | Hvis den sekundære ekstrahering er ugyldig, skal du<br>fortynde prøven som beskrevet ovenfor.                                                                                                    |
|                              |                                                                                                    | Hvis prøven ikke giver et gyldigt resultat efter denne<br>kørsel, får prøven en ubestemt mutationsstatus, og der<br>skal ikke udføres yderligere test.                                                                                                    |
| SAMPLE_INT_CTRL_<br>EARLY_CT | Mutationsrør er ugyldigt -<br>$CT$ HEX for lav til prøve<br>(intern kontrol).                                  | For<br>flaget<br>prøver,<br>som<br>genererer<br>SAMPLE_POSITIVE_AND_INVALID med en mutation<br>påvist (eller ikke påvist) i<br>en klinisk relevant<br>mutationsreaktionsblanding,<br>resultateme<br>skal<br>rapporteres, og der kræves ingen yderligere test.<br>Sæt en ny PCR-kørsel op for at gentage prøven. Hvis<br>den er ugyldig ved gentagen PCR-kørsel, skal der<br>ekstraheres 2 ekstra FFPE-vævssektioner, hvis de er<br>tilgængelige. Sæt en ny PCR-kørsel op for at teste denne<br>ekstrahering. Hvis den er ugyldig, gentages PCR-kørslen<br>på den sekundære ekstrahering. Hvis prøven ikke giver<br>et gyldigt resultat efter denne kørsel, får prøven en<br>ubestemt mutationsstatus, og der skal ikke udføres<br>yderligere test. |

Tabel 8. Flag, betydninger og handlinger, der skal tages (fortsat)

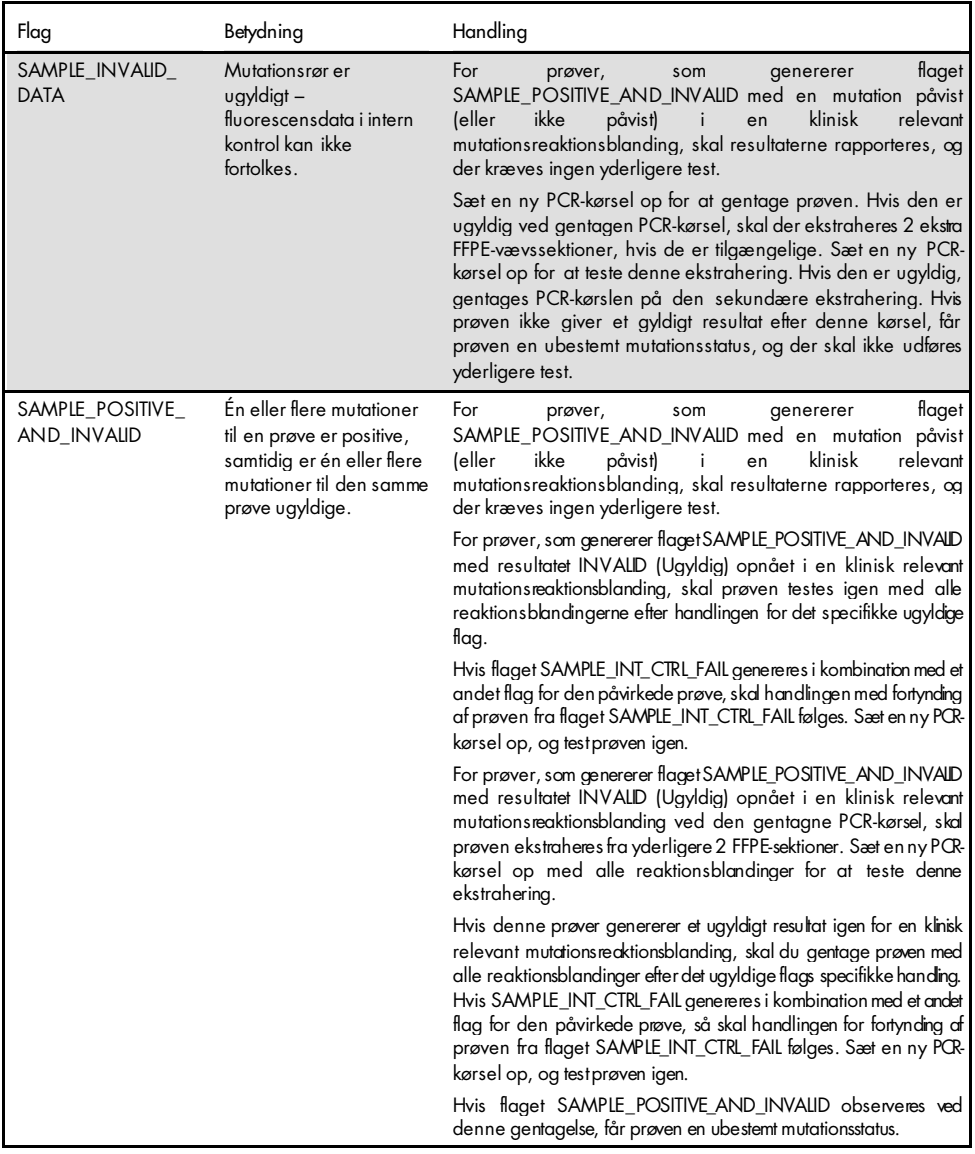

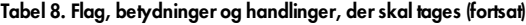

# Fejlfindingsvejledning

Denne fejlfindingsvejledning kan være nyttig til at afhjælpe eventuelle problemer. For yderligere information henvises også til siden "Hyppigt stillede spørgsmål" (Frequently Asked Questions, FAQ) hos vores tekniske supportcenter: [www.qiagen.com/FAQ/FAQList.as px](https://www.qiagen.com/us/support/faqs/?akamai-feo=off) . Derudover svarer personalet fra QIAGENs tekniske service gerne på spørgsmål vedrørende informationen og protokollerne i denne håndbog eller prøve- og analyseteknologier (kontaktinformation: se bagsiden, eller besøg [www.qiagen.com](http://www.qiagen.com/)).

#### Kommentarer og forslag

#### NTC-prøver viser positive resultater i Green FAM-kanalen

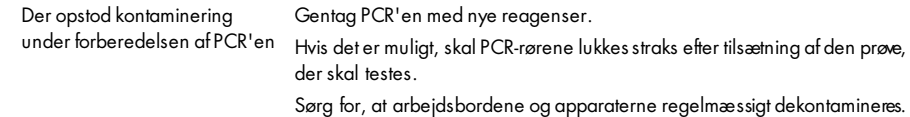

#### Intet signal med den positive kontrol for EGFR

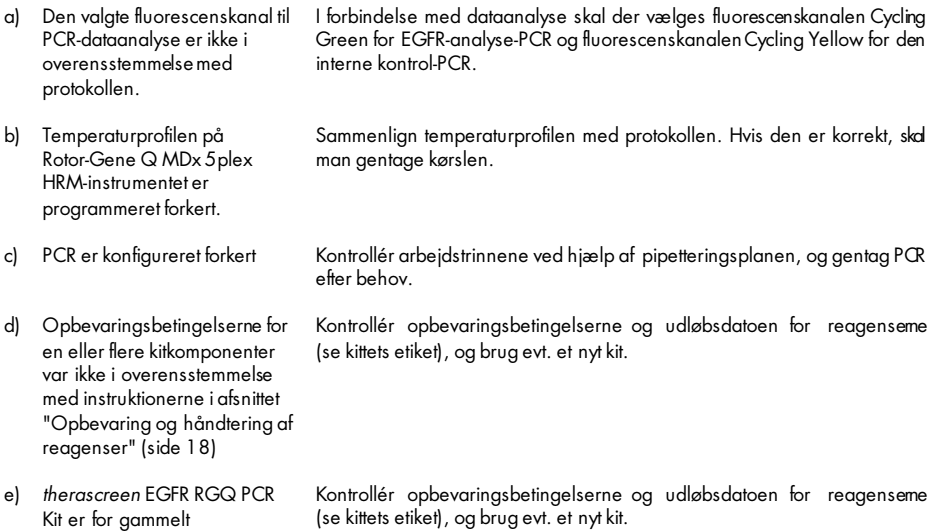

## Kvalitetskontrol

I overensstemmelse med QIAGENs ISO-certificerede kvalitetsstyringssystem testes hvert lot af *therascreen* EGFR RGQ PCR Kit efter fastlagte specifikationer for at sikre en ensartet produktkvalitet.

# Begrænsninger

De fremkomne resultater ved brug af produktet skal fortolkes i forbindelse med alle relevante kliniske fund eller laboratoriefund og må ikke bruges som eneste grundlag for en diagnose.

Produktet må kun bruges af personale med særlig kompetence og uddannelse inden for in vitro-diagnostiske procedurer og Rotor-Gene Q MDx 5plex HRM-instrumenter.

Produktet er udelukkende beregnet til brug med Rotor-Gene Q MDx 5plex HRM real-time PCR-cycler.

*Håndbog til therascreen EGFR RGQ PCR Kit* skal følges fuldstændigt for at opnå optimale resultater. Det anbefales ikke at fortynde reagenserne, undtagen som det er beskrevet i denne håndbog, da det vil medføre tab af ydelse.

Det er vigtigt, at mængden og kvaliteten af DNA'et i prøven vurderes, inden prøven analyseres ved hjælp af *therascreen* EGFR RGQ PCR Kit. Der medfølger ekstra kontrolblanding til at konstatere, om C<sub>T</sub>-værdien kan accepteres for analysen. Brug ikke absorbansmålinger, da de ikke svarer til C<sub>T</sub>-værdierne i fragmenterede DNA-prøver.

Primerne i EGFR Deletions Reaction Mix er målrettet flere exon 19-deletioner samtidig og omfatter nukleotiderne 55174772 til 55174795 (GRCh38 chr7), en række på 23 bp.

Analysen af exon 19-deletionerne er blevet valideret analytisk og påvist at registrere 14 specifikke deletioner i exon 19 (se [tabel](#page-6-0) 1 i denne håndbog), men det er muligt, at flere mutationer (herunder, men ikke begrænset til, ekstra exon 19-deletioner, exon 19-insertioner og L747P-mutationer), som skal forstærkes ved hjælp af en Deletions Reaction Mix.

Hvis disse ekstra mutationer konstateres, resulterer det i "Deletions Detected" (Deletioner påvist) i den pågældende patientprøve.

Derudover er det muligt at påvise L858Q-mutationen ved hjælp af L858R-analysen. Hvis L858Q-mutationen konstateres i en patientprøve, kan det derfor resultere i "L858R Detected" (L858R påvist).

Vær opmærksom på de udløbsdatoer og opbevaringsbetingelser, der er trykt på æsken og på etiketterne til samtlige komponenter. Brug aldrig for gamle eller ukorrekt opbevarede komponenter.

# Ydelseskarakteristik

## Analytisk ydeevne

De specifikke ydelseskarakteristika for *therascreen* EGFR RGQ PCR Kit blev bestemt af undersøgelser med formalinfikserede, paraffinindstøbte (FFPE) vævsprøver, der er indsamlet fra patienter med NSCLC og paraffinindstøbte humane cellelinjer (FFPE-cellelinjer). FFPE-cellelinjerne blev genereret ved hjælp af en cellelinje med lungecarcinom (A549) til at producere cellelinjer, der indeholder de ønskede specifikke EGFR-mutationer. Hvis vævsprøven eller cellelinjerne ikke var tilgængelige, blev der brugt plasmid-DNA.

## Tomgrænse (Limit of Blank, LOB), arbejdsområde og cutoff-værdier

I alt 417 FFPE-prøver blev testet i en undersøgelse, der fulgte vejledningen i NCCLS EP17-A (2004) (12) for at bestemme LOB og cutoff-værdier for hver mutationsanalyse. Derudover blev arbejdsområdet bestemt. Cutoff-værdierne blev fastlagt og er vist i [tabel](#page-54-0) 9.

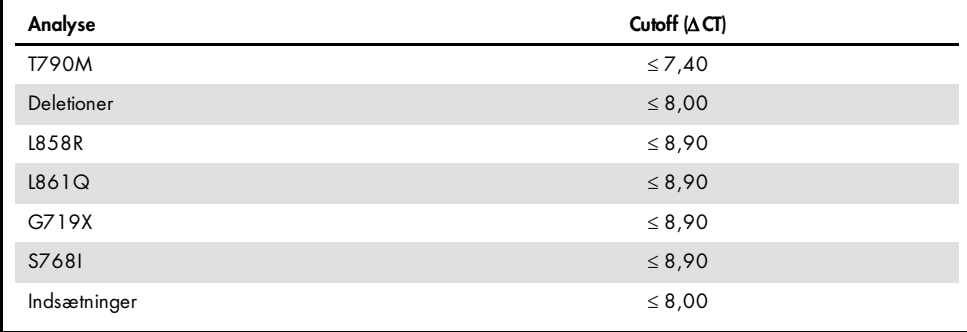

<span id="page-54-0"></span>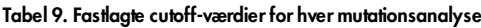

Kontrolreaktionens C<sub>T</sub>-område blev fastlagt til 23,70 til 31,10 C<sub>T</sub>.

Cutoff-værdierne og arbejdsområderne for analysen blev verificeret ved hjælp af standarder og yderligere FFPE-prøver. Under verificeringen blev cutoff-værdierne vurderet for evnen til at skelne mellem den korrekte mutation mod en baggrund af vildtype-genomisk DNA ved at vurdere hver analyse med højt genomisk input-DNA og høj input-mutation for DNA (se [Krydsreaktivitet\).](#page-55-0) Effekten af input-DNA ved mutationsbestemmelse blev også vurderet (se [Effekten af DNA-input på](#page-55-1) ∆CT-værdier).

For at vurdere ydelsen i *therascreen* EGFR RGQ PCR Kit i mangel af en skabelon og for at sikre, at en tom prøve eller en prøve med vildtype-DNA ikke genererer et analytisk signal, der kan indikere lav koncentration af mutation, blev prøver uden skabelon og NSCLC EGFR-vildtype-DNA evalueret. Resultaterne viste ingen positive mutationsbestemmelser for NTC-prøver og for FFPE-vildtype-prøver.

## <span id="page-55-1"></span>Effekten af DNA-input på ∆C<sub>T</sub>-værdier

DNA-inputniveauet defineres som den samlede kvantitet af amplificerbart EGFR DNA i en prøve som bestemt af C<sub>T</sub>-værdierne fra kontrolreaktionen. For at vise, at ydelsen i *therascreen* EGFR  $RGG$  PCR Kit er konstant over kontrolreaktionens  $C<sub>r</sub>$ område (23,70-31,10), blev alle 7 EGFR-mutationsanalyser testet i forhold til en 6-punkts 1 i 3-fortyndingsserie (DNA ekstraheret fra FFPE-cellelinier). Den tilsigtede C<sub>T</sub>-værdi for fortynding 1 for hver mutation var ca. 24,70. Den endelige fortynding, som gav en  $C<sub>T</sub>$  på ca. 32-33, var uden for kontrolreaktionens  $C<sub>T</sub>$ område. Overordnet set var de ∆C<sub>T</sub>-værdier, der blev målt ved forskellige samlede DNA-inputniveauer, konstante over arbejdsområdet for *therascreen* EGFR RGQ PCR Kit.

### <span id="page-55-0"></span>Krydsreaktivitet

Vildtype-EGFR DNA ved højt DNA-input blev testet for at vurdere uspecifik forstærkning. Resultaterne viste, at de laveste ∆C<sub>T</sub>-værdier oversteg de fastlagte cutoffs, og angav ingen uspecifik forstærkning.

FFPE-cellelinjer ved højt DNA-input blev testet i forhold til alle reaktionsblandinger for at vurdere potentiel krydsreaktivitet. Resultaterne viste ingen påvirkning fra krydsreaktivitet mellem mutantreaktioner. De mindste ∆C<sub>T</sub>-værdier var alle højere end analysens respektive cutoff-værdier for alle ikke-tilsvarende reaktionsblandinger og DNA-prøver.

### Nøjagtighed: Sammenligning med den analytiske referencemetode

En undersøgelse viste overensstemmelsen i mutationspåvisningen i *therascreen* EGFR RGQ PCR Kit i forhold til bidirektional Sanger-sekventering. I denne undersøgelse blev 360 FFPE-prøver testet.

Prøver med gyldige resultater fra både Sanger- og *therascreen* EGFR RGQ PCR Kit blev analyseret for at vurdere procentdelen af positiv overensstemmelse (Positive Percent Agreement, PPA), procentdelen af negativ overensstemmelse (Negative Percent Agreement, NPA) og procentdelen af overordnet overensstemmelse (Overall Percent Agreement, OPA). Disse procentdele sammen med de tilsvarende tosidede 95 % konfidensintervaller (Confidence Intervals, CI) er opsummeret i [tabel](#page-56-0) 10.

<span id="page-56-0"></span>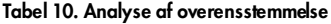

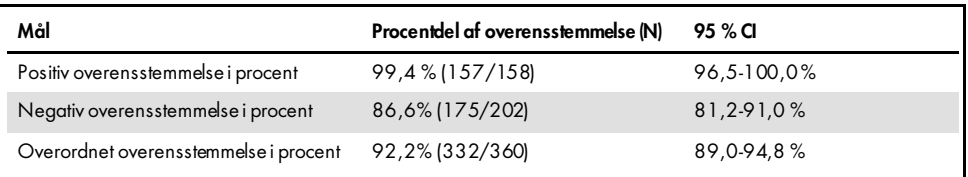

De 28 afvigende resultater blandt procentdelen af den overordnede overensstemmelse viste følgende:

- 1 prøve (3,6 %) var vildtype (dvs. ingen mutation påvist) med *therascreen* EGFR RGQ PCR Kit, men resultater med Sanger-sekventering påviste mutation.
- I 27 prøver (96,4 %) blev mutation påvist med *therascreen* EGFR RGQ PCR Kit, men Sanger-sekventering viste vildtype-resultater.

## Værdier for påvisningsgrænse (Limit of Detection, LOD)

Der blev udført en undersøgelse for at bestemme LOD for hver af de 29 EGFR-mutationer. LOD blev defineret som den laveste mængde mutant-DNA på en baggrund af vildtype-DNA, hvor en mutationsprøve giver positive resultater i 95 % af testresultaterne (C<sub>95</sub>).

For at bestemme LOD for hver mutation blev prøver med forskellige procentdele af mutation udarbejdet ved lave og høje input-DNA-koncentrationer og testet med *therascreen* EGFR RGQ PCR Kit [\(tabel](#page-58-0) 11). LOD for hver analyse blev beregnet ved logistisk regression. For at verificere LOD blev mutationsprøver ved den bestemte LOD testet, og den positive testrate blev verificeret.

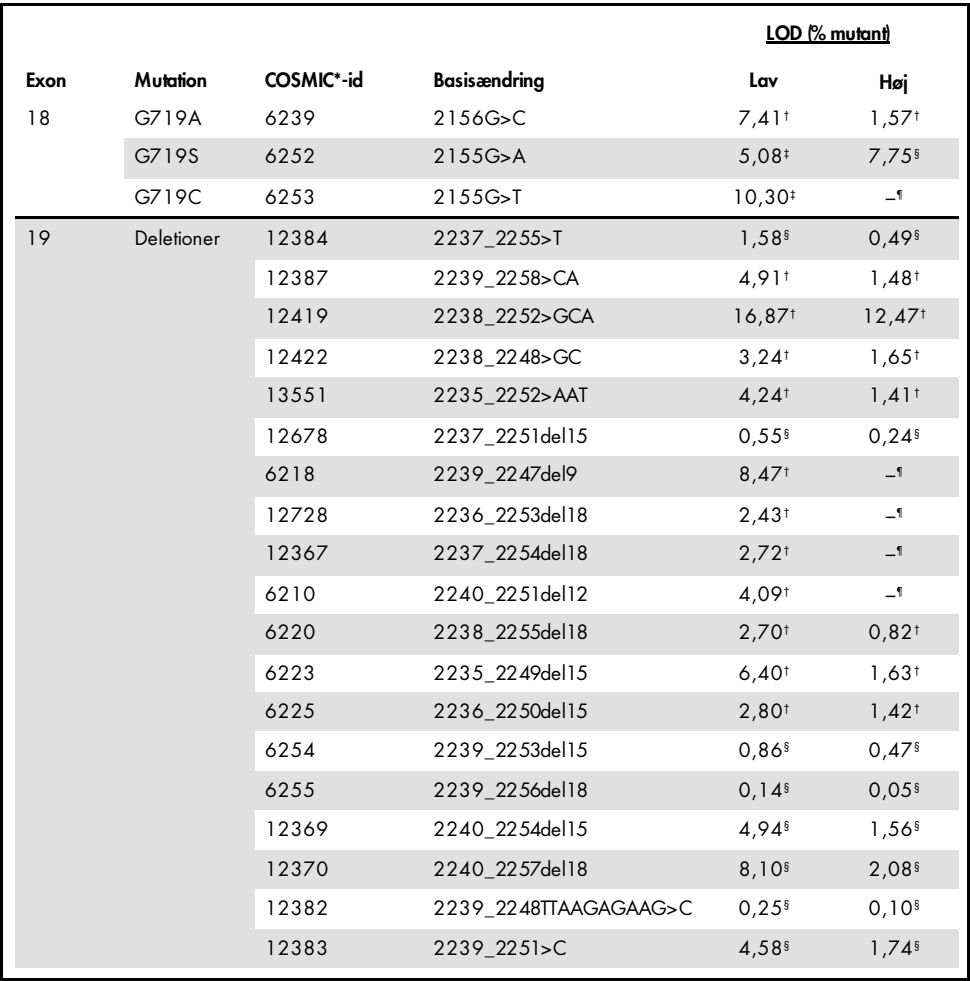

<span id="page-58-0"></span>Tabel 11. LOD, der blev fastlagt ved hjælp af FFPE-kliniske prøver med lavt og højt DNA-input, FFPE-cellelinjer eller plasmider

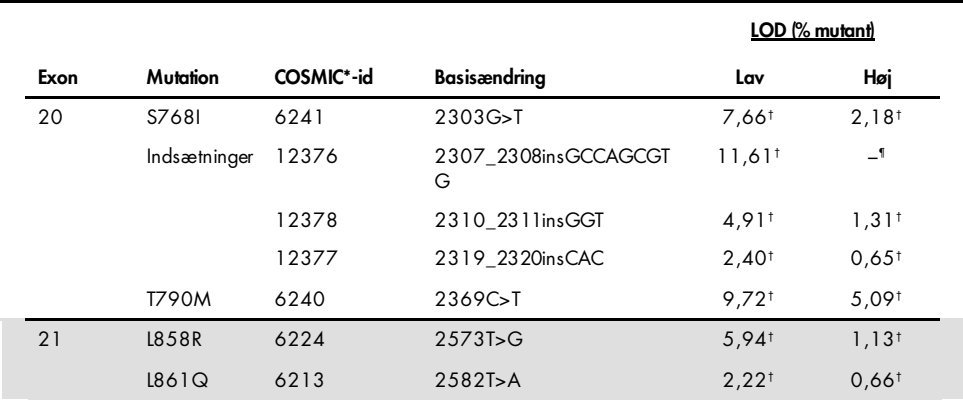

#### Tabel 11. LOD, der blev fastlagt ved hjælp af FFPE-kliniske prøver med lavt og højt DNA-input, FFPE-cellelinjer eller plasmider (fortsat fra foregående side)

\* COSMIC: Catalogue of somatic mutations in cancer (Katalog over somatiske cancermutationer): <http://cancer.sanger.ac.uk/>.

† LOD-værdier blev fastlagt ved hjælp af cellelinjer.

† LOD-værdier blev fastlagt ved hjælp af plasmider.

‡ LOD-værdier blev fastlagt ved hjælp af kliniske prøver.

¶ Ikke vurderet

## Interferens

### Virkningen af nekrotisk væv

NSCLC FFPE-kliniske prøver med indhold af nekrotisk væv på op til 50 % for både EGFR-mutant- og vildtype-prøver påvirkede ikke bestemmelsen med *therascreen* EGFR RGQ PCR Kit.

### Eksogene stoffer

Potentielt interfererende stoffer, der var til stede i DNA-ekstraheringsprocessen, blev testet i mutant- og vildtype-prøver ved 10× koncentration: paraffinvoks, xylen, ethanol og proteinase K. Resultaterne viste, at disse stoffer ikke påvirkede bestemmelsen med *therascreen* EGFR RGQ PCR Kit.

## Reproducerbarhed

### Lot-til-lot-reproducerbarhed

Testsystemet for *therascreen* EGFR RGQ PCR Kit anvender to separate kits: QIAamp DSP DNA FFPE Tissue Kit eller QIAamp DNA FFPE Tissue Kit til isolering af DNA samt *therascreen* EGFR RGQ PCR Kit til forstærkning af DNA og påvisning af EGFR-mutationsstatus. Lot-til-lot-reproducerbarhed og -udskiftelighed blev vist ved hjælp af 3 lot fra QIAamp DSP DNA FFPE Tissue Kit og 3 lot fra *therascreen* EGFR RGQ PCR Kit. Den overordnede procentdel af korrekte bestemmelser af lot for EGFR-mutationsanalyse var 97,8 % (317/324) og 100 % (379/379) for vildtypeprøver.

### Prøvehåndtering

Reproducerbarheden i QIAamp DSP DNA FFPE Tissue Kit blev undersøgt ved hjælp af sektioner fra tre FFPE-prøveblokke, især exon 19-deletionsmutationen (2235-2249 del15), exon 21 L858R-mutation og én vildtype. For hver prøve blev der foretaget ekstraheringer i duplikater på 3 steder og testet på 3 ikke-fortløbende dage i en periode på 6 dage, hvilket gav i alt 18 datapunkter pr. prøve. På hvert sted udførte 2 brugere testen ved hjælp af 1 lot fra QIAamp DSP DNA FFPE Tissue Kit (1 lot pr. sted, 3 lot i alt) kombineret med det samme lot i *therascreen* EGFR RGQ PCR Kit-reagenser på tværs af stederne. Alle mutant- og vildtypeprøveresultater var gyldige og viste den forventede bestemmelse (korrekt bestemmelse = 100 %, 18/18 for hver prøve) og understøttede reproducerbarheden og repeterbarheden for *therascreen* EGFR RGQ PCR Kit i det præanalytiske trin i DNA-isolering.

### Præcision og reproducerbarhed

Præcisionen og reproducerbarheden i *therascreen* EGFR RGQ PCR Kit blev undersøgt ved at teste DNA, der blev ekstraheret fra NSCLC FFPE-kliniske prøver eller FFPE-cellelinjer, der repræsenterede alle syv mutationsanalyser i *therascreen* EGFR RGQ PCR Kit. NSCLC vildtype-FFPE-kliniske prøver blev også inkluderet i undersøgelsen [\(tabel](#page-62-0) 12).

Der blev implementeret et matrix-undersøgelsesdesign for at vurdere analysens reproducerbarhed ved at teste prøver i 3 laboratorier (steder) med 3 lot fra *therascreen* EGFR RGQ PCR Kit (3 lot på tværs af 3 steder), med 2 brugere pr. sted, på 2 instrumenter pr. sted, hvor hver prøve (forberedt ved et niveau tæt på LOD) blev testet i duplikater i en periode på i alt 16 dage. Reproducerbarheden for hver enkelt mutation blev undersøgt over ikke-fortløbende dage på hvert sted. Fordelingen af korrekte bestemmelser vises i [tabel](#page-62-0) 12.

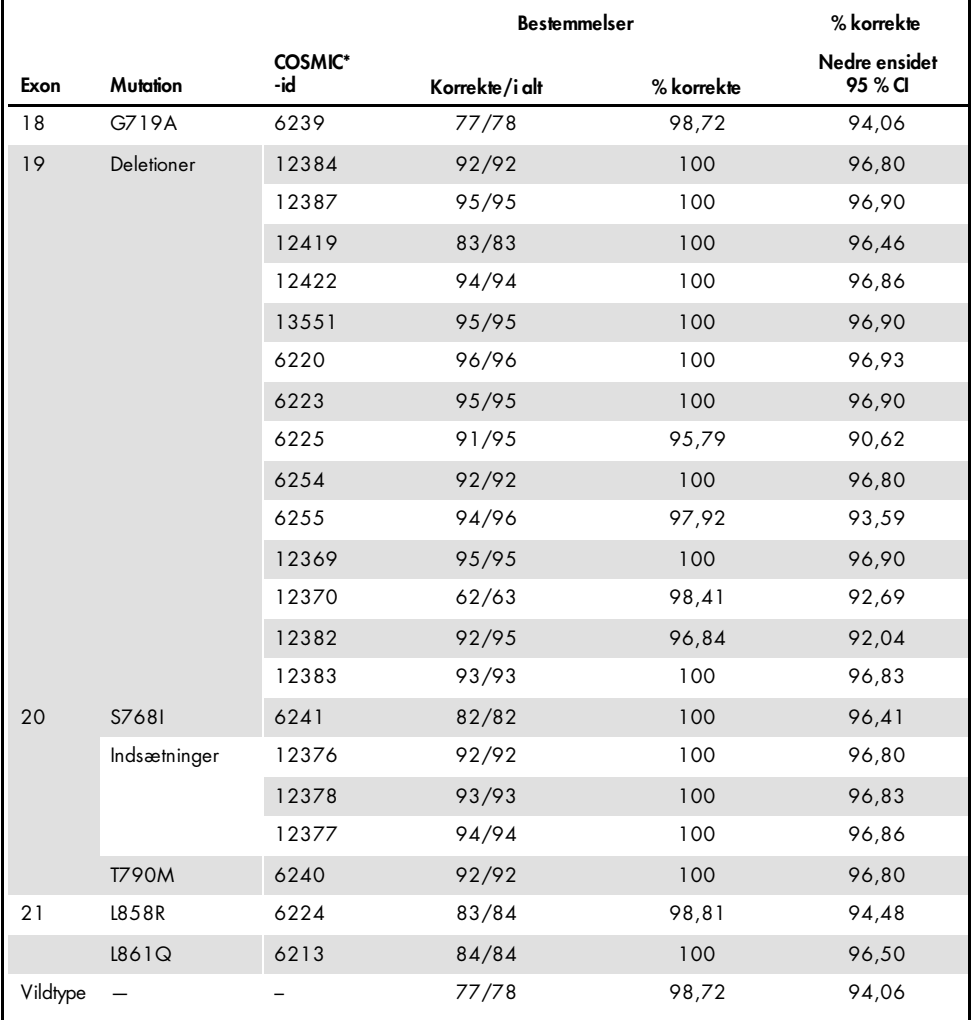

#### <span id="page-62-0"></span>Tabel 12. Analysens reproducerbarhed – fordelingen af korrekte bestemmelser for de testede EGFR-mutationer

\* COSMIC: Catalogue of somatic mutations in cancer (Katalog over somatiske cancermutationer): <http://cancer.sanger.ac.uk/>.

Der blev anvendt en varianskomponentanalyse til at vurdere standardafvigelsen og 95 % konfidensintervaller for variabiliteten inden for kørslen, mellem kørsler, mellem dage, mellem lot og mellem stederne. På tværs af alle varianskomponenter var den samlede variationskoefficient (Coefficient of Variation, CV)  $\leq 14.11$  % for alle de testede EGFR-mutationer. Blandt alle mutantpanelsmedlemmer var den procentvise CV ≤ 8,33 % mellem lot, mellem dage og mellem kørsler. Den procentvise CV for variabilitet inden for kørsler (repeterbarhed/præcision) var fra 5,99 % til 13,49 %.

# Klinisk ydeevne

## Kliniske resultatdata: GIOTRIF®

Det kliniske LUX-Lung 3-forsøg var et internationalt, multicenter-, open label-, randomiseret fase 3-forsøg med afatinib i forhold til kemoterapi som førstevalgsbehandling til patienter med stadie IIIB- eller IV-adenokarcinom i lungen med en EGFR-aktiverende mutation (ClinicalTrials.gov-nummer NCT00949650). Patientens egnethed til deltagelse i forsøget blev bestemt ved at teste patientens EGFR-mutationsstatus ved hjælp af en klinisk prøveanalyse (Clinical Trial Assay, CTA). Retrospektive test af vævsprøver blev udført ved hjælp af *therascreen* EGFR RGQ PCR Kit. Der blev udført en overgangsundersøgelse for at vurdere overensstemmelsen mellem *therascreen* EGFR RGQ PCR Kit og CTA.

På baggrund af CTA-testresultaterne var der 345 patienter i det randomiserede sæt (afatinib: 230 patienter; kemoterapi: 115 patienter). Det primære effektivitetsresultat var progressionsfri overlevelse (Progression-Free Survival, PFS), som blev vurderet ved hjælp af en uafhængig tilsynskomité (Independent Review Committee, IRC). Blandt de 345 randomiserede patienter blev tumorprøver fra 264 patienter (afatinib: 178 patienter; kemoterapi: 86 patienter) testet retrospektivt ved hjælp af *therascreen* EGFR RGQ PCR Kit. En statistisk væsentlig forbedring i PFS som bestemt af IRC blev påvist for patienter, der var randomiseret til afatinib, sammenlignet med de patienter, der var randomiseret til kemoterapi i den samlede CTA+population og *therascreen* EGFR RGQ PCR Kit+/CTA+ population. De samlede effektivitetsresultater er opsummeret i [tabel](#page-65-0) 13 og [figur](#page-65-1) 19.

#### <span id="page-65-0"></span>Tabel 13. Den kliniske fordel for patienter, der blev testet med *therascreen* EGFR RGQ PCR Kit i populationen med det kliniske LUX-Lung3-forsøgspopulationen

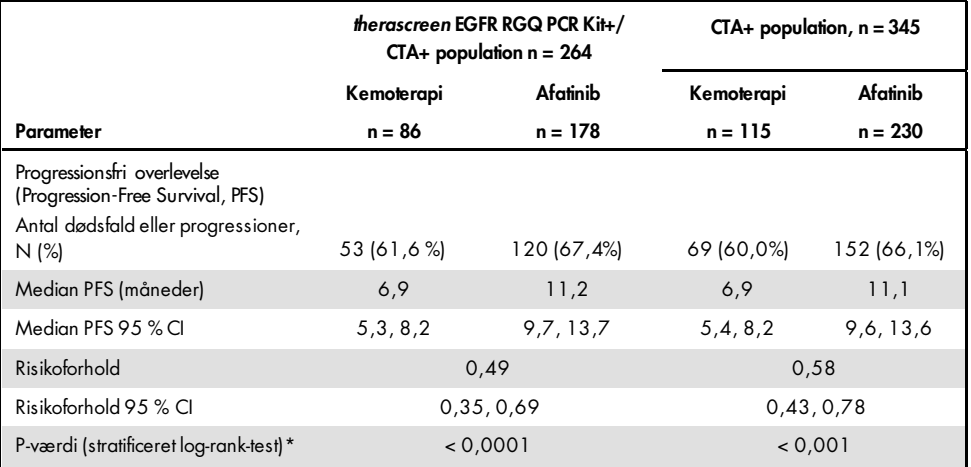

\* Stratificeret efter EGFR-mutationsstatus og race.

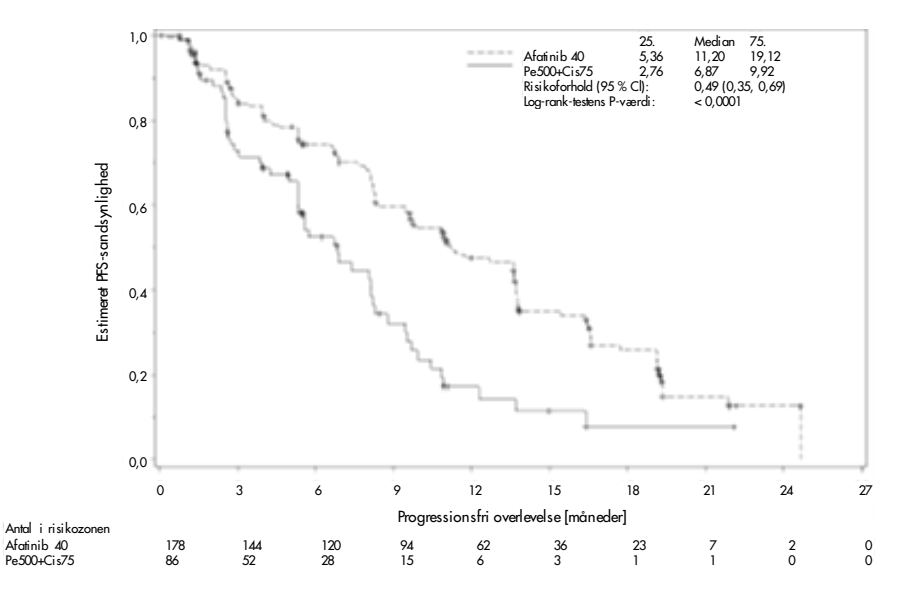

<span id="page-65-1"></span>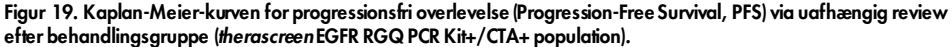

Analysen af *therascreen* EGFR RGQ PCR Kit+/CTA+-undersæt (n = 264) viste, at de patienter, der blev behandlet med afatinib, havde en væsentlig stigning i PFS-tiden (median PFS 11,2 i forhold til 6,9 måneder) og havde mindre sandsynlighed for at udvikle progressiv sygdom eller dø af sygdommen (HR = 0,49, 95 % CI [0,35; 0,69], p < 0,0001) end patienter, der blev behandlet med kemoterapi. Den observerede kliniske fordel blandt undersættet af patienter, som blev testet med *therascreen* EGFR RGQ PCR Kit, blev sammenlignet med den observerede kliniske fordel i hele forsøgspopulationen (n = 345).

## Kliniske resultatdata: IRESSA®

IFUM-forsøget (IRESSA Follow-up Measure) var et enkeltarmet, open-label-forsøg i fase 4 (NCT01203917) til vurdering af effektiviteten og sikkerheden/tolerancen ved første linje-behandling med gefitinib blandt kaukasiske patienter med stadie IIIA/B/IV, EGFR-mutationspositiv lokalt fremskreden eller metastatisk NSCLC. IFUM-undersøgelsen blev udviklet til at evaluere den objektive responsrate ved hjælp af RECIST-kriterier blandt prospektivt udvalgte kaukasiske patienter med EGFR-mutant NSCLC.

Egnede patienter skulle have en deletion i en EGFR exon 19-, L858R-, L861Q- eller G719X-substitutionsmutation og ingen T790M- eller S768I-mutation eller exon 20-indsætninger i tumorprøver, som blev prospektivt bestemt ved hjælp af CTA'en. Retrospektive test af prøver fra patienter, som screenes til det kliniske IFUM-forsøg, blev udført ved hjælp af det medfølgende diagnostiske therascreen EGFR RGQ PCR Kit. Der blev udført en overgangsundersøgelse for at vurdere overensstemmelsen mellem therascreen EGFR RGQ PCR Kit og den CTA, der blev anvendt til at udvælge patienter til det kliniske IFUM-forsøg. Den overordnede overensstemmelse mellem de to analyser til påvisning af EGFR exon 19 deletioner og L858R-mutation var 98,2 %  $(n = 700/713; 95\%$  CI:  $96,9\%$ ,  $99,0\%$  med PPA på 88,2 %  $(n = 90/102; 95\%$  CI: 80,4 %, 93,8 % og NPA på 99,8 % (n = 610/611; 95 % CI: 99,1 %, 100,0 %).

CTA-testresultaterne blev opnået for 859 screenede patienter, hvoraf 106 patienter var egnede til behandling med gefitinib.Ud af 859 prøver med et CTA-resultat blev 765 prøver tilgængelige for testning retrospektivt ved hjælp af therascreen EGFR RGQ PCR Kit, herunder 87 prøver, som var EGFR-mutationspositive med både CTA og therascreen EGFR RGQ PCR Kit.

Det største effektivitetsresultat var en objektiv responsrate (Objective Response Rate, ORR) som vurderet ved hjælp af uafhængig central blindvurdering (Blinded Independent Central Review, BICR) og undersøgere. Den observerede kliniske fordel blandt undersættet af patienter, som blev testet med therascreen EGFR RGQ PCR Kit, blev sammenlignet med den observerede kliniske fordel i hele forsøgspopulationen.

De samlede effektivitetsresultater er opsummeret i [tabel](#page-67-0) 14.

<span id="page-67-0"></span>Tabel 14. Klinisk fordel for patienter, der blev testet med *therascreen* EGFR RGQ PCR Kit, i populationen med det kliniske IFUM-forsøg

| Parameter                                                                                                 | therascreen EGFR RGQ PCR Kit+<br>population, $n = 87$ | $CTA+$ population, $n = 106$ |
|----------------------------------------------------------------------------------------------------|-------------------------------------------------------|------------------------------|
| Objektiv responsrate<br>(Objective Response Rate, ORR) ved hjælp af BICR<br>Antal responser (N)           | 42                                                    | 53                           |
| ORR (95 % CI)                                                                                             | 48, 3 (38, 1-58, 6)                                   | 50,0 (40,6-59,4)             |
| Median varighed for respons (måneder)                                                                     | $6,9(5,6-11,4)$                                       | $6,0(5,6-11,1)$              |
| Objektiv responsrate<br>(Objective Response Rate, ORR) ved hjælp af<br>undersøgere<br>Antal responser (N) | 62                                                    | 74                           |
| ORR (95 % CI)                                                                                             | 71,3 (61,079,7)                                       | 69,8 (60,5-77,7)             |
| Median varighed for respons (måneder)                                                                     | $8,3(7,2-11,3)$                                       | $8,3(7,6-11,3)$              |

BICR: Blinded independent central review (Uafhængig central blindvurdering); CI: Confidence interval (Konfidensinterval) ; CTA: Clinical trial assay (Klinisk forsøgsanalyse).

Bemærk: Kit+ er resultatpositive for exon 19-deletioner/L8585R/L861Q/G719X.

Da *therascreen* EGFR RGQ PCR Kit ikke blev brugt til at udvælge patienter til det kliniske IFUM-forsøg, blev der udført yderligere effektivitetsanalyser for at inkludere patienter, som ikke indgik i forsøget, fordi de blev testet negative med CTA men kunne være testet positive med *therascreen* EGFR RGQ PCR Kit (dvs. *therascreen* EGFR RGQ PCR Kit+/CTA-), samt patienter, som deltog i forsøget men ikke havde gyldige resultater fra *therascreen* EGFR RGQ PCR Kit efter en ny test (dvs. *therascreen* EGFR RGQ PCR Kit ukendt/CTA+). Resultaterne fra alle de hypotetiske analyser svarede generelt til resultaterne fra den primære effektivitetsanalyse.

## **Litteraturhenvisninger**

- 1. Pao, W. and Miller, V.A. (2005) Epidermal growth factor receptor mutations, small molecule kinase inhibitors, and non-small-cell lung cancer: current knowledge and future directions. J. Clin. Oncol. 23, 2556.
- 2. Johnson, B.E. and Jaenne, P.A. (2005) Epidermal growth factor receptor mutations in patients with non-small cell lung cancer. Cancer Res. 65, 7525.
- 3. Inoue, A., et al. (2006) Prospective Phase II study of gefitinib for chemotherapy-naive patients with advanced non-small cell lung cancer with epidermal growth factor receptor gene mutations. J. Clin. Oncol. 24, 3340.
- 4. Asahina, H., et al. (2006) A Phase II study of gefitinib as a first-line therapy for advanced non-small cell lung cancers with epidermal growth factor receptor (EGFR) gene mutations. 42nd Ann Mtg of the American Society of Clinical Oncology (ASCO), Atlanta 2 6 June 2006. J. Clin. Oncol. 24 (18S) (Suppl), Abstr 13014.
- 5. Paz-Ares, L. et al. A prospective phase II trial of erlotinib in advanced non-small cell lung cancer (NSCLC) patients (p) with mutations in the tyrosine kinase (TK) domain of the epidermal growth factor receptor (EGFR). 42nd Ann Mtg of the American Society of Clinical Oncology (ASCO), Atlanta 2 6 June 2006. J. Clin. Oncol. 24 (18S) (Suppl), Abstr 7020.
- 6. Kobayashi, K., et al. (2008) First-line gefitinib for poor PS patients with EGFR mutations. 44th Ann Mtg of the American Society of Clinical Oncology (ASCO), Chicago 31 May 3 June 2008. J. Clin. Oncol. 26 (15S) (Suppl), Abstr 8070.
- 7. Sequist, L.V., et al. (2008) First-line gefitinib in patients with advanced non-small cell lung cancer harbouring somatic EGFR mutations. J. Clin. Oncol. 15, 2442.
- 8. Porta, R. et al. (2008) Erlotinib customization based on epidermal growth factor receptor (EGFR) mutations in stage IV non-small-cell lung cancer (NSCLC) patients (p). J. Clin. Oncol. 26 (May 20 suppl), abstr 8038.
- 9. Jaene, P.A. and Johnson, B.E. (2006) Effect of epidermal growth factor receptor tyrosine kinase domain mutations on the outcome of patients with non-small cell lung cancer treated with epidermal growth factor receptor tyrosine kinase inhibitors. Clin. Cancer Res. 12, 4416s.
- 10. Whitcombe, D. et al. (1999) Detection of PCR products using self-probing amplicons and fluorescence. Nature Biotech. 17, 804.
- 11. Thelwell, N. et al. (2000) Mode of action and application of Scorpion primers to mutation detection. Nucleic Acids Res. 28, 3752.
- 12. Clinical and Laboratory Standards Institute (CLSI) (2004). Protocols for Determination of Limits of Detection and Limits of Quantitation: Approved Guideline, 1st ed. CLSI Document EP-17A. Wayne, PA: Clinical and Laboratory Standards Institute (formerly NCCLS).

# Symboler

Følgende symboler kan evt. findes på emballagen og etiketten:

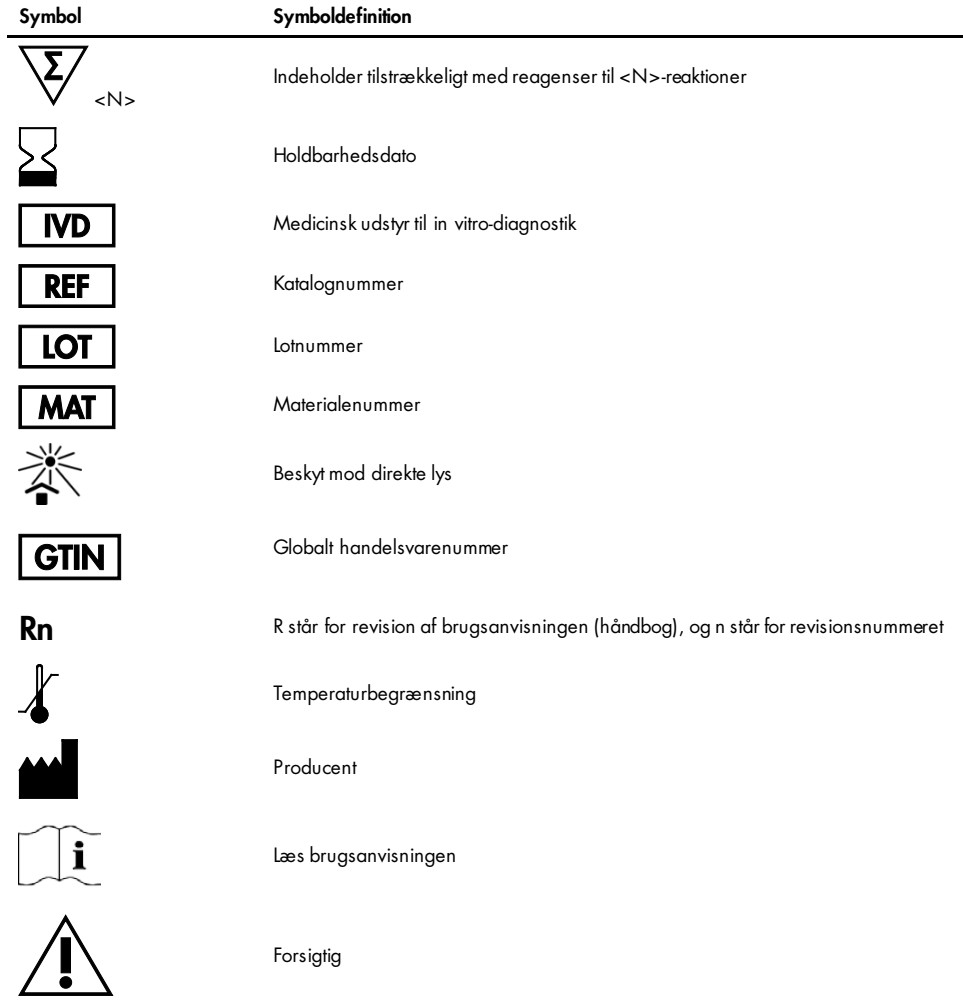

# Bilag A: Vejledningsprotokol til *therascreen* EGFR RGQ PCR Kit

Dette afsnit indeholder instruktioner i brugen af *therascreen* EGFR RGQ PCR Kit med Rotor-Gene Q-softwareversion 2.3 i åben tilstand (dvs. uden brug af Rotor-Gene Q *therascreen* EGFR CE Assay Package).

## Generelle oplysninger

- Se en liste over de nødvendige materialer i [Nødvendige materialer, som ikke medfølger.](#page-13-0)
- Se instruktioner i prøveforberedelse og prøvelayout i [Protokol: Prøvevurdering](#page-21-0) og [Protokol:](#page-32-0)  [Påvisning af EGFR-mutation.](#page-32-0)
- Før hver kørsel startes, skal det sikres, at cyklusparametrene er korrekte.

## Protokol: Oprettelse af en temperaturprofil

Før start skal der oprettes en temperaturprofil for *therascreen* EGFR RGQ PCR Kit-analysen. Cyklusparametrene er de samme for DNA-prøvevurderingen og EGFR-mutationspåvisningen.

### Procedure

Der vises en oversigt over cyklusparametrene i [tabel](#page-71-0) 15.

#### <span id="page-71-0"></span>Tabel 15. Temperaturprofil

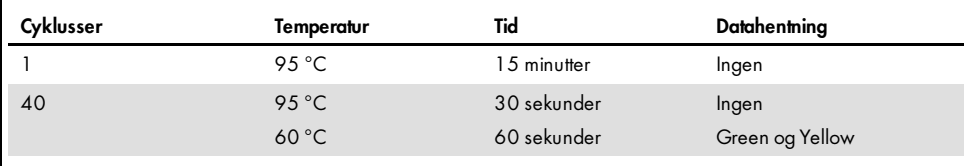
- 1. Dobbeltklik på ikonet for Rotor-Gene Q-seriesoftwaren 2.3 på skrivebordet på den computer, der er tilsluttet Rotor-Gene Q MDx 5plex HRM-instrumentet.
- 2. Opret en ny skabelon ved at vælge Empty Run (Tom kørsel), og klik derefter på New (Ny) for at starte "New Run Wizard" (Guiden Ny kørsel).
- 3. Vælg 72-Well Rotor (72-brøndsrotor) som rotortype. Kontrollér, at låseringen er påsat, og markér afkrydsningsfeltet Locking Ring Attached (Låsering påsat). Klik på Next (Næste) [\(figur](#page-72-0) 20).

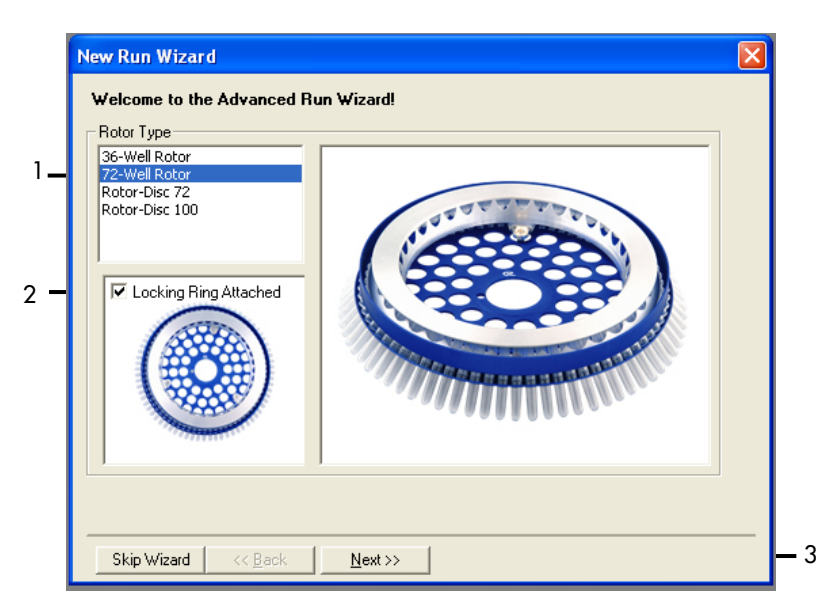

<span id="page-72-0"></span>Figur 20. Dialogboksen "New Run Wizard" (Guiden Ny kørsel). 1 = "Rotor Type" (Rotortype), 2 = feltet "Locking Ring Attached" (Låsering påsat), 3 = "Next" (Næste).

4. Skriv navnet på brugeren. Tilføj eventuelle bemærkninger, og angiv reaktionsvolumen som 25. Sørg for, at 1, 2, 3… er angivet i feltet Sample Layout (Prøvelayout). Klik på Next (Næste) [\(figur](#page-73-0) 21).

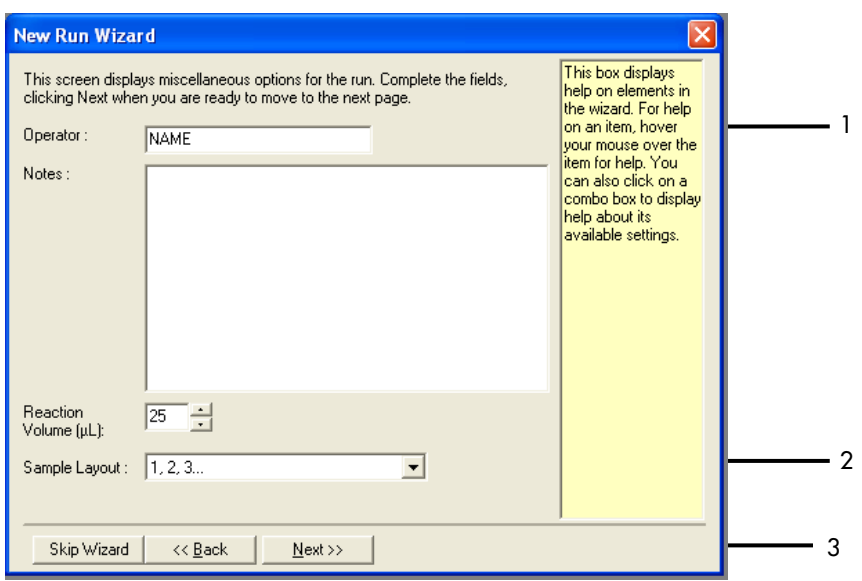

<span id="page-73-0"></span>Figur 21. Angiv navnet på brugeren og reaktionsvolumener. 1 = dialogfelterne "Operator" (Bruger) og "Notes" (Bemærkninger), 2 = felterne "Reaction Volume" (Reaktionsvolumen) og "Sample Layout" (Prøvelayout), 3 = "Next" (Næste).

5. Klik på Edit Profile (Rediger profil) i dialogboksen i "New Run Wizard" (Guiden Ny kørsel) [\(figur](#page-74-0) 22), og kontrollér kørselsparametrene i henhold til de følgende trin.

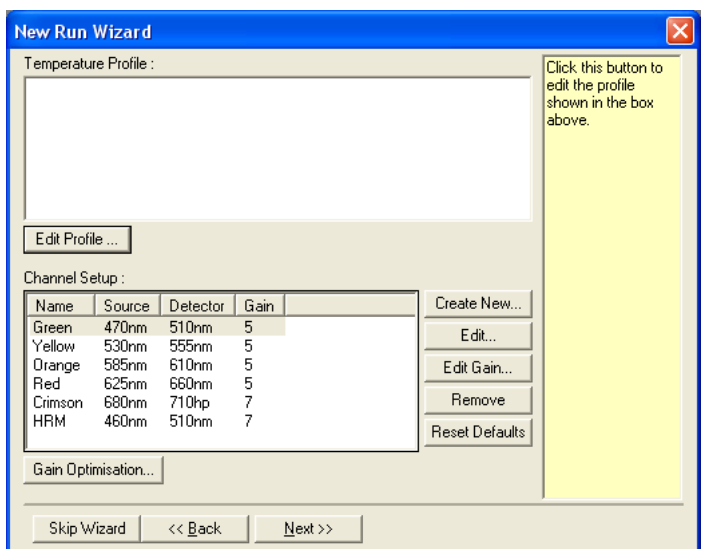

<span id="page-74-0"></span>Figur 22. "Edit Profile" (Rediger profil) i "New Run Wizard" (Guiden Ny kørsel).

6. Klik på Insert after (Indsæt efter), og vælg New Hold at Temperature (Ny holdetemperatur) [\(figur](#page-74-1) 23).

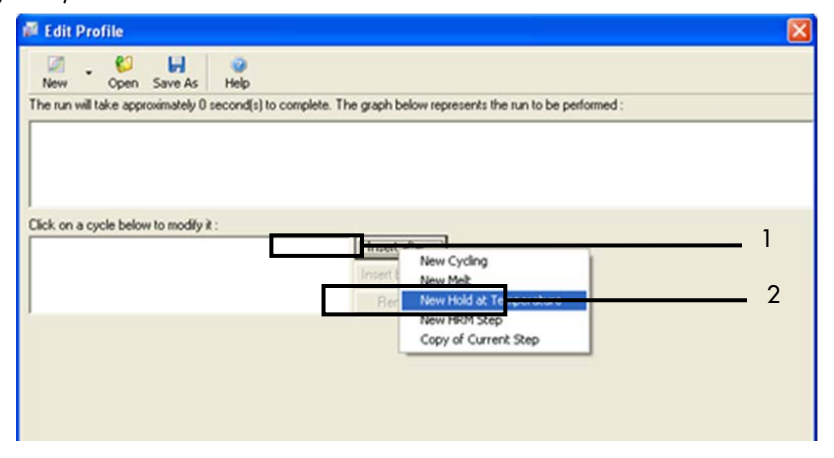

<span id="page-74-1"></span>Figur 23. Indsættelse af første inkuberingstrin. 1 = "Insert after" (Indsæt efter), 2 = "New Hold at Temperature" (Ny holdetemperatur).

7. Indstil værdien i feltet Hold Temperature (Holdetemperatur) til 95 °C og værdien i Hold Time (Holdetid) til 15 mins 0 secs (15 min. 0 sek). Klik på Insert After (Indsæt efter), og vælg New Cycling (Ny cyklus) [\(figur](#page-75-0) 24).

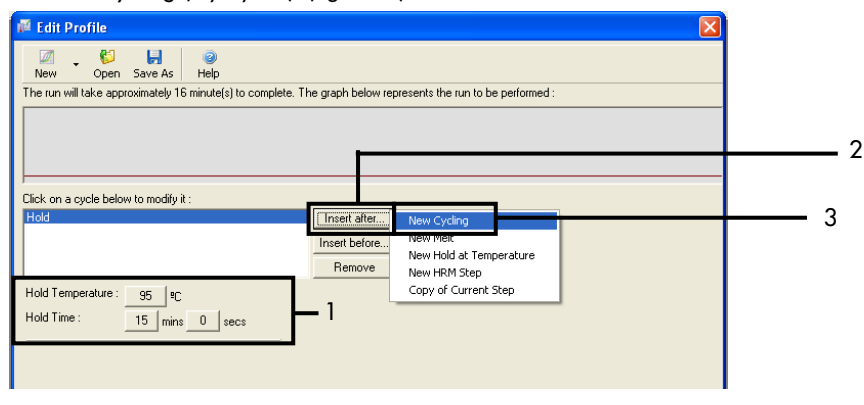

<span id="page-75-0"></span>Figur 24. Første inkuberingstrin ved 95 °C. 1 = "Hold Temperature" (Holdetemperatur) og "Hold Time" (Holdetid), 2 = "Insert after" (Indsæt efter), 3 = "New Cycling" (Ny cyklus).

8. Indstil antallet af cyklusser til 40. Vælg det første trin, og indstil til 95 °C i 30 sekunder [\(figur](#page-75-1) 25).

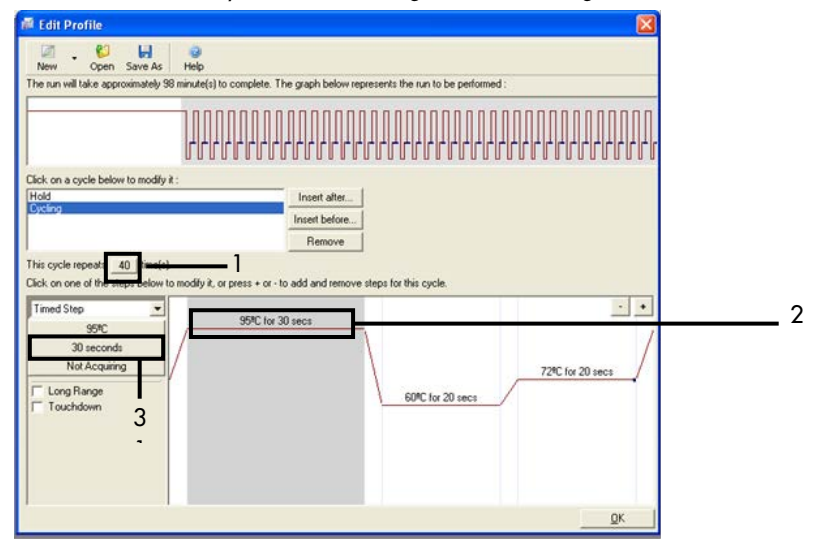

<span id="page-75-1"></span>Figur 25. Cyklustrin ved 95 °C. 1 = Feltet "Cycle repeats" (Cyklusgentagelse), 2 = temperaturindstilling af første trin, 3 = tidsindstilling af første trin.

9. Markér det andet trin, og indstil til 60 °C i 60 sekunder. Klik på Not Acquiring (Henter ikke) for at aktivere datahentning i dette trin [figur](#page-76-0) 26).

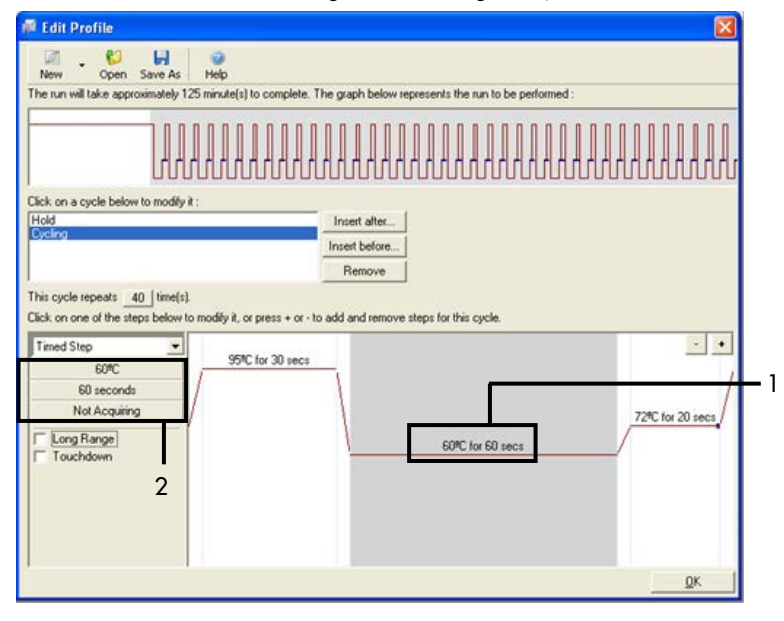

<span id="page-76-0"></span>Figur 26. Cyklustrin ved 60 °C. 1 = Trin to: temperatur- og tidsindstilling, 2 = "Not Acquiring" (Henter ikke).

10. Vælg Green og Yellow som hentende kanaler. Klik på > for at overføre disse kanaler fra listen "Available Channels" (Tilgængelig kanaler) til sektionen Acquiring Channels (Hentende kanaler). Klik på OK [\(figur](#page-77-0) 27).

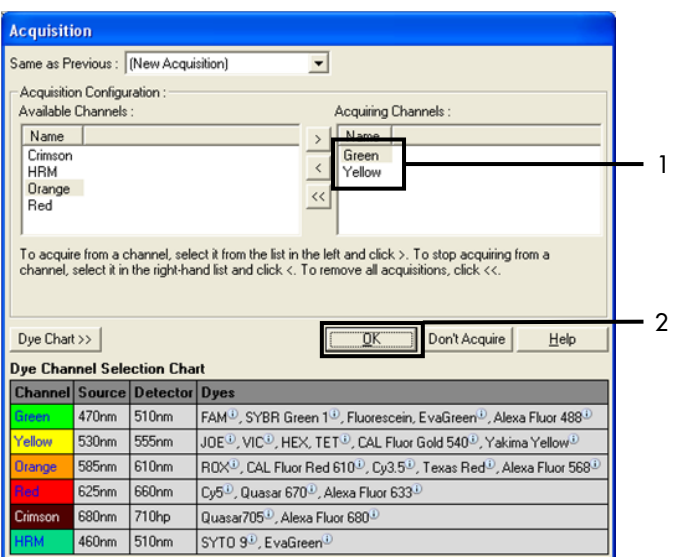

<span id="page-77-0"></span>Figur 27. Hentning ved cyklustrin på 60 °C.  $1 =$  valgte kanaler,  $2 =$  "OK".

11. Markér det tredje trin, og klik på - for at slette det. Klik på OK [\(figur](#page-77-1) 28).

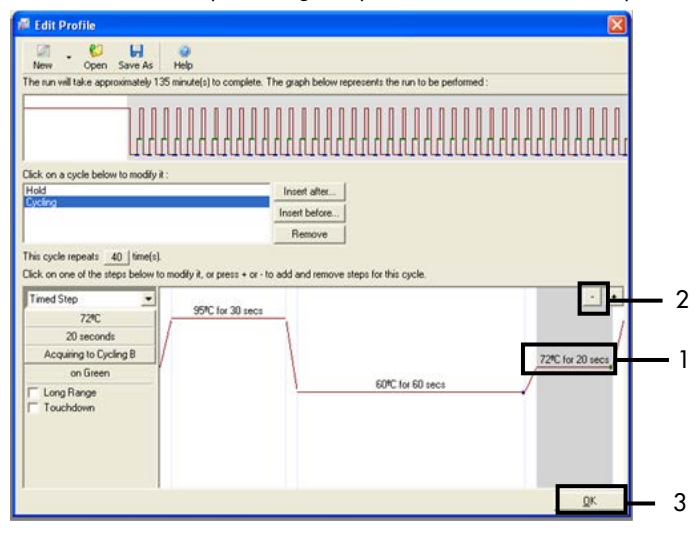

<span id="page-77-1"></span>Figur 28. Fiernelse af udvidelsestrin.  $1 =$  tredie trin,  $2 =$  slet,  $3 =$  "OK".

12. Klik på Gain Optimisation (Optimering af forstærkning) i den næste dialogboks [\(figur](#page-78-0) 29).

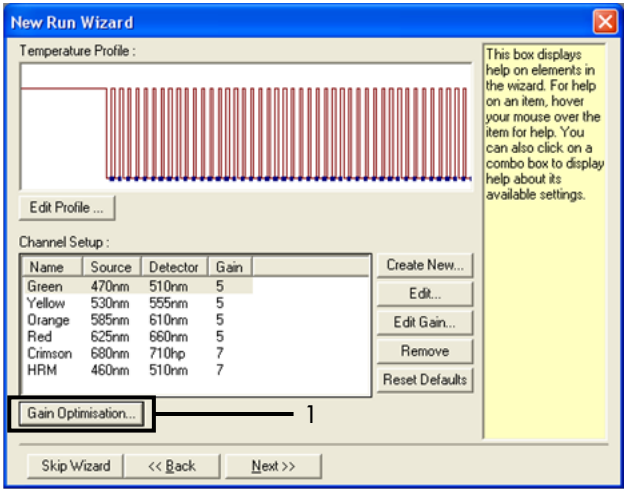

<span id="page-78-0"></span>Figur 29. Gain Optimisation (Optimering af forstærkning) (1).

13. Klik på Optimise Acquiring (Optimer hentning). Kanalindstillingerne vises for hver enkelt kanal. Klik på OK for at acceptere standardværdierne for begge kanaler [\(figur](#page-79-0) 30).

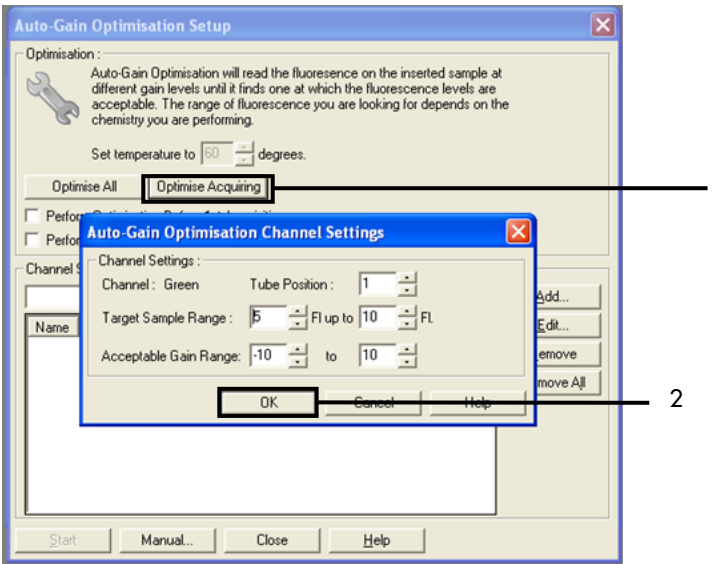

<span id="page-79-0"></span>Figur 30. Optimering af automatisk forstærkning for Green-kanalen. 1 = "Optimise Acquiring" (Optimer hentning), 2 = "OK".

14. Afkryds feltet Perform Optimisation before 1st Acquisition (Udfør optimering inden første hentning), og klik på Close (Luk) for at gå tilbage til guiden [\(figur](#page-80-0) 31).

1

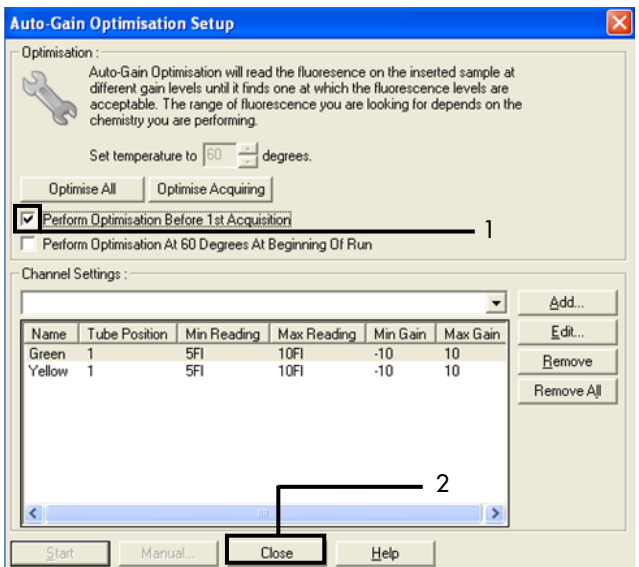

- <span id="page-80-0"></span>Figur 31. Valg af Green og Yellow-kanaler. 1 = afkrydsningsfeltet "Perform Optimisation Before 1 st Acquisition" (Udfør optimering inden første hentning), 2 = "Close" (Luk).
- 15. Klik på Next (Næste) [\(figur](#page-81-0) 32). Klik på Save Template (Gem skabelon) for at gemme skabelonen til *therascreen* EGFR RGQ PCR Kit (\*.ret) på et passende sted.

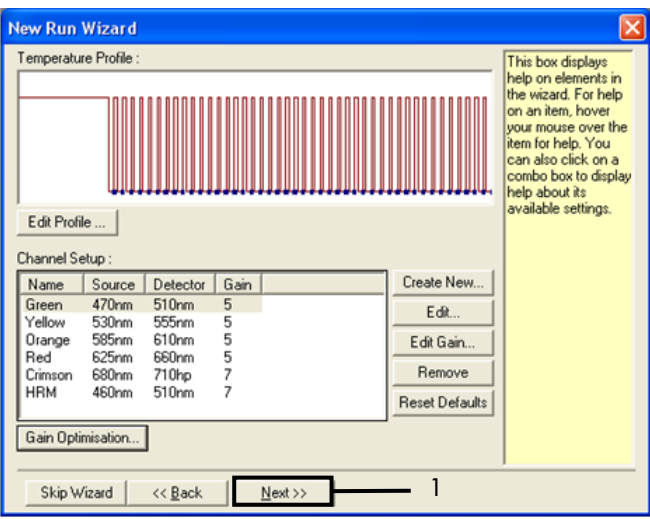

<span id="page-81-0"></span>Figur 32. "Next" (Næste) (1).

## Procedure (manuel)

## Protokol: Prøvevurdering (manuel)

Denne protokol bruges til at vurdere det samlede DNA, der kan forstærkes, i prøver og skal udføres før EGFR-mutationsanalysen.

- Forbered prøverne som beskrevet i afsnittet [Protokol: Prøvevurdering](#page-21-0) frem til trin 11.
- Konfigurer PCR-kørslen på Rotor-Gene Q MDx 5plex HRM-instrumentet som beskrevet i afsnittet Protokol: *therascreen* [EGFR RGQ PCR Kit Rotor-Gene Q-opsætning.](#page-83-0)
- Når kørslen er afsluttet, analyseres dataene i henhold til afsnittet [Dataanalyse af](#page-90-0)  [prøvevurdering.](#page-90-0)

Protokol: EGFR-mutationspåvisning (manuel)

- Når en prøve har gennemført prøvevurderingen, kan den testes for at påvise EGFR-mutationerne.
- Forbered prøverne som beskrevet i afsnittet Protokol: EGFR-mutationspåvisningsanalyse, frem til trin 11.
- Konfigurer PCR-kørslen på Rotor-Gene Q MDx 5plex HRM-instrumentet som beskrevet i afsnittet Protokol: *therascreen* [EGFR RGQ PCR Kit Rotor-Gene Q-opsætning.](#page-83-0)
- Når kørslen er afsluttet, analyseres dataene i henhold til afsnittet [Dataanalyse af](#page-91-0)  [EGFR-mutationspåvisning.](#page-91-0)

## <span id="page-83-0"></span>Protokol: *therascreen* EGFR RGQ PCR Kit Rotor-Gene Q-opsætning

## Procedure

1. Åbn Rotor-Gene Q-seriesoftwaren version 2.3, og åbn den relevante temperaturprofil for *therascreen* EGFR RGQ PCR Kit (\*.ret-fil).

Se instruktioner i, hvordan man opretter temperaturprofilen og kontrollerer kørselsparametrene i afsnittet [Protokol: Oprettelse af en temperaturprofil.](#page-71-0)

2. Sørg for, at låseringen er den rigtige, og markér afkrydsningsfeltet Locking Ring Attached (Låsering påsat). Klik på Next (Næste) [\(figur](#page-83-1) 33).

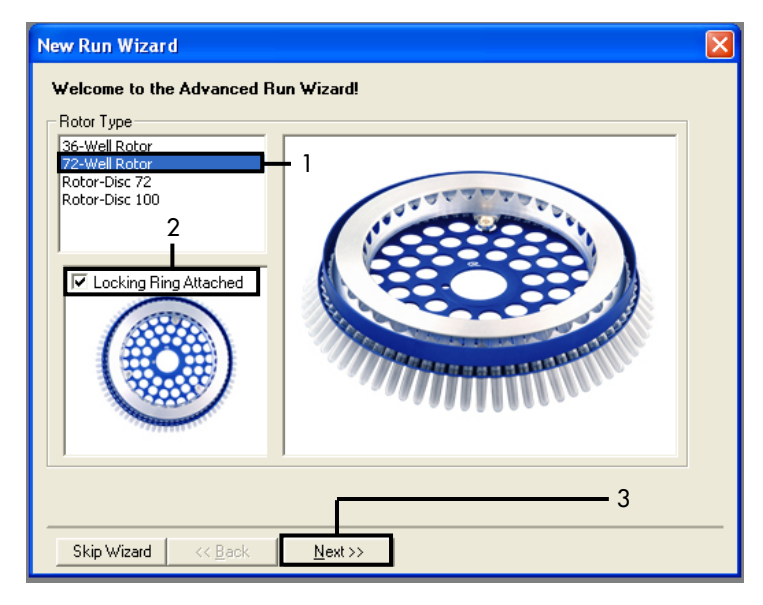

<span id="page-83-1"></span>Figur 33. Dialogboksen "New Run Wizard" (Guiden Ny kørsel) og velkomstskærmbilledet. 1 = "Rotor Type" (Rotortype), 2 = feltet "Locking Ring Attached" (Låsering påsat), 3 = "Next" (Næste).

3. Skriv navnet på brugeren. Tilføj eventuelle bemærkninger, og kontrollér, at reaktionsvolumen er indstillet til 25, og at feltet Sample Layout (Prøvelayout) indeholder værdien 1, 2, 3…. Klik på Next (Næste) [\(figur](#page-84-0) 34).

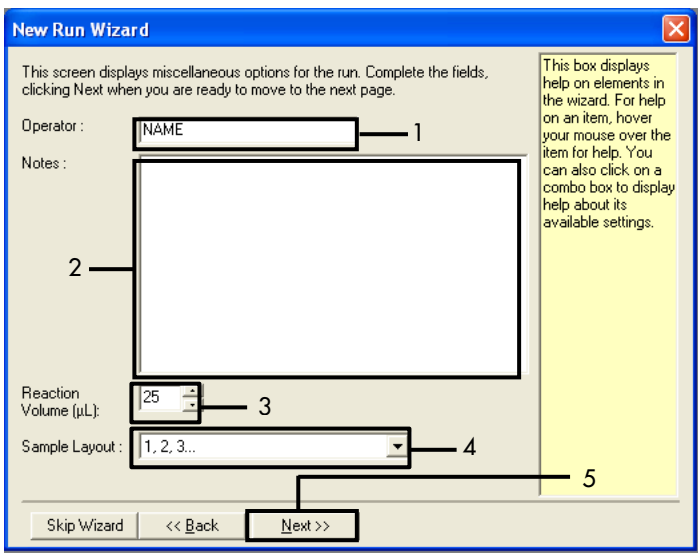

<span id="page-84-0"></span>Figur 34. Valgskærmbilledet "New Run Wizard" (Guiden Ny kørsel). 1 = "Operator" (Bruger), 2 = feltet "Notes" (Bemærkninger), 3 = "Reaction Volume" (Reaktionsvolumen), 4 = feltet "Sample Layout" (Prøvelayout), 5 = "Next" (Næste).

Bemærk: I det næste vindue kan man redigere temperaturprofilen. (Der er ikke behov for redigering, da temperaturprofilen allerede blev oprettet i henhold til instruktionerne i [Protokol: Oprettelse af en temperaturprofil\).](#page-71-0)

4. Klik på Next (Næste) [\(figur](#page-85-0) 35).

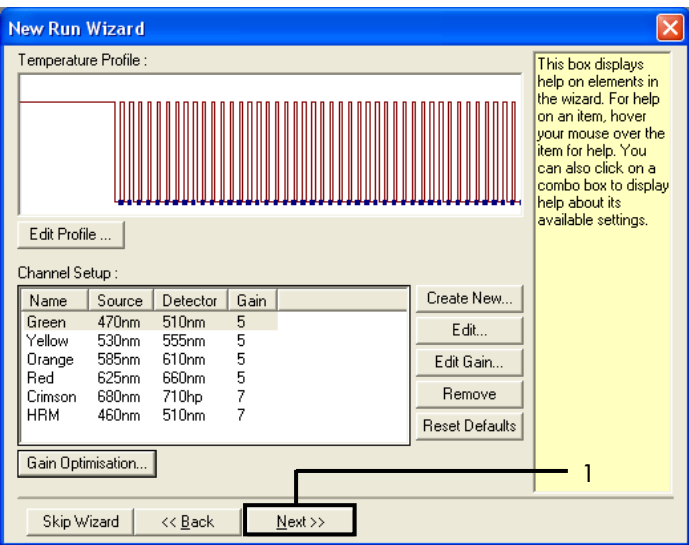

<span id="page-85-0"></span>Figur 35. Dialogboksen "New Run Wizard" (Guiden Ny kørsel) og skærmbilledet til redigering af temperaturen (1 = knappen "Next" (Næste)).

5. Gennemgå oversigten, og klik på Start Run (Start kørsel) for at gemme kørselsfilen og starte kørslen [\(figur](#page-85-1) 36).

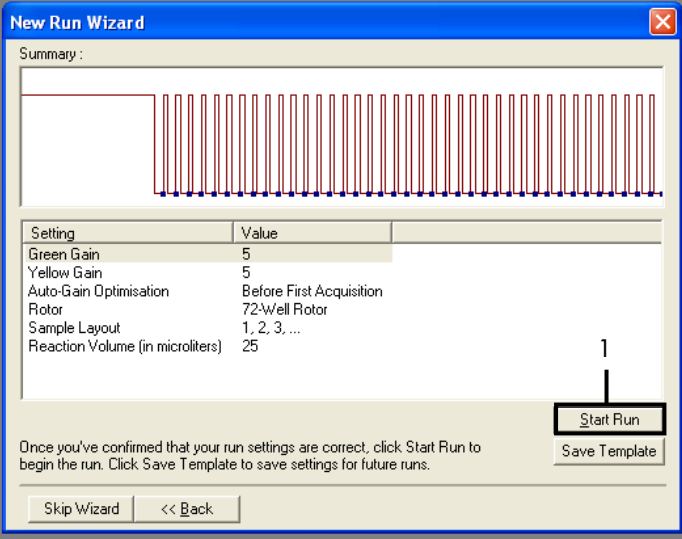

<span id="page-85-1"></span>Figur 36. Dialogboksen "New Run Wizard" (Guiden Ny kørsel) og oversigtsskærmen (1 = "Start Run" (Start kørsel)).

- 6. Udfør et af følgende trin i det nye vindue, der åbnes efter start af kørslen:
	- Indtast prøvenavnene.
	- Klik på Finish (Afslut), og indtast prøvenavnene senere. Dette gøres ved at vælge Sample (Prøve) under kørslen, eller når kørslen er afsluttet.

Vigtigt: Hvis du klikker på Finish and Lock Samples (Afslut og lås prøver), kan du ikke ændre prøvenavnene. Vær særlig påpasselig ved angivelse af prøvenavne for at sikre korrekte test og analyser af prøver.

Bemærk: Ved navngivning af prøver skal felterne for de tomme rør efterlades tomme i kolonnen "Name" (Navn).

- 7. Analysér dataene i henhold til afsnittene [Dataanalyse af prøvevurdering](#page-90-0) eller [Dataanalyse](#page-91-0)  [af EGFR-mutationspåvisning](#page-91-0) efter behov, når kørslen er afsluttet.
- 8. Hvis der kræves kvantiteringsrapporter, skal du klikke på ikonet Reports (Rapporter) på værktøjslinjen i Rotor-Gene Q-kørselsfilen.
- 9. I rapportbrowseren skal du klikke på Cycling A. Green (page 1)(Cycling A. Green (side 1)) under "Report Categories" (Rapportkategorier) [\(figur](#page-86-0) 37).

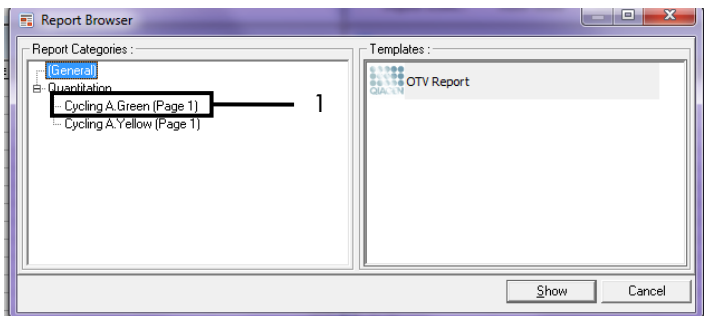

<span id="page-86-0"></span>Figur 37. Rapportbrowser (1 = "Cycling A. Green [side 1]").

10. Vælg Quantitation (Full Report) (Kvantitering (fuld rapport)) under Templates (Skabeloner) [\(figur](#page-87-0) 38).

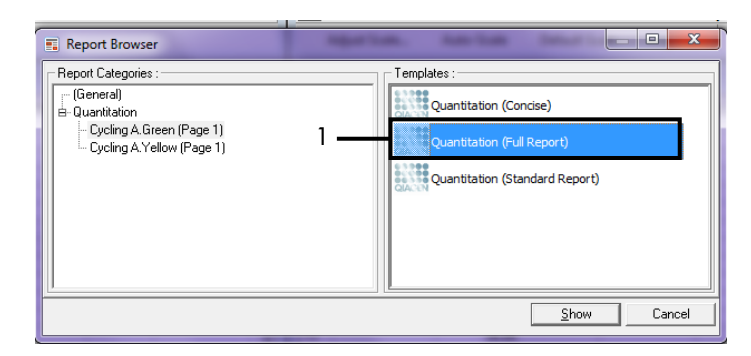

#### <span id="page-87-0"></span>Figur 38. Kvantiteringsrapport (1).

- 11. Klik på Show (Vis) for at generere en ny rapport.
- 12. Klik på Save As (Gem som) for at gemme en elektronisk version.
- 13. Gentag for Cycling A Yellow (Page 1)(Cycling A Yellow (side 1)).

# Fortolkning af resultater (manuel)

Når *therascreen* EGFR RGQ PCR Kit-kørslen (til DNA-prøvevurdering eller EGFR-mutationsanalysen) er færdig, skal dataene analyseres i overensstemmelse med følgende procedurer:

- **•** Softwareindstillinger for analysen
- Analyse af DNA-prøvevurdering (manuel) Bemærk: Se rørlayoutet i [tabel](#page-23-0) 4.
- Analyse af EGFR-mutationspåvisning (manuel) Bemærk: Se rørlayoutet i [tabel](#page-35-0) 7.

## <span id="page-88-0"></span>Softwareanalyseindstillinger

- 1. Åbn den relevante kørselsfil (\*.rex) ved hjælp af Rotor-Gene Q-seriesoftwaren version 2.3.
- 2. Hvis prøverne ikke allerede blev navngivet før udførelsen af kørslen, skal du klikke på Edit Samples (Rediger prøver).
- 3. Indsæt prøvenavnene i kolonnen "Name" (Navn). Bemærk: Lad navnene på eventuelle tomme rør stå tomme.
- 4. Klik på Analysis (Analyse). Klik på Cycling A Yellow på analysesiden for at kontrollere Yellow (HEX)-kanalen.
- 5. Klik på Named On (Navngivet på).

Bemærk: Dette sikrer, at tomme rør ikke indgår i analysen.

- 6. Vælg Dynamic tube (Dynamisk rør).
- 7. Vælg Slope correct (Hældningskorrigering).
- 8. Vælg Linear scale (Lineær skala).
- 9. Vælg Take Off Adj. (Justering af udgangspunkt), og angiv værdierne 15.01 i det øverste felt ("If take off point was calculated before cycle" (Hvis udgangspunktet blev beregnet før cyklus)) og 20.01 i det nederste felt ("then use the following cycle and take off point" (brug så følgende cyklus og udgangspunkt)).
- 10. Indstil tærskelværdien til 0.02, og kontrollér Yellow (HEX)-kanalens C<sub>T</sub>-værdier.
- 11. Klik på Cycling A Green på analysesiden for at få vist Green (FAM)-kanalen.
- 12. Vælg Named On (Navngivet på).
- 13. Vælg Dynamic tube (Dynamisk rør).
- 14. Vælg Slope correct (Hældningskorrigering).
- 15. Vælg Linear scale (Lineær skala).
- 16. Vælg Take Off Adj. (Justering af udgangspunkt), og angiv værdierne 15.01 i det øverste felt ("If take off point was calculated before cycle" (Hvis udgangspunktet blev beregnet før cyklus)) og 20.01 i det nederste felt ("then use the following cycle and take off point" (brug så følgende cyklus og udgangspunkt)).
- 17. Indstil tærskelværdien til 0.075, og kontrollér Green (FAM)-kanalens C<sub>T</sub>-værdier.

## <span id="page-90-0"></span>Dataanalyse af prøvevurdering

Når DNA-prøvevurderingskørslen er færdig, skal du se afsnittet [Softwareanalyseindstillinger](#page-88-0) og analysere dataene på følgende måde. (Se rørlayoutet i [tabel](#page-23-0) 4, side [24\)](#page-23-0).

Kørsel af kontrolanalyse

#### Negativ kontrol

For at sikre, at der ikke er nogen kontaminering i skabelonen, må NTC'en ikke generere en C<sub>T</sub>-værdi under 40 i Green (FAM)-kanalen.

For at sikre at kørslen er opsat korrekt, skal NTC'en vise en forstærkning på mellem 29,85 og 35,84 i Yellow (HEX)-kanalen. De angivne værdier er inden for og inklusive disse værdier.

#### Positiv kontrol

EGFR PC skal give en C<sub>T</sub>-værdi i Green (FAM)-kanalen på mellem 28,13 og 34,59. En værdi uden for dette område angiver, at der er et problem med analyseopsætningen. Kørslen mislykkedes.

Bemærk: Prøvedata må ikke anvendes, hvis den negative eller den positive kontrol mislykkedes.

### Prøveanalyse

Hvis DNA-prøvevurderingskørslens kontroller er gyldige, kan analysen fortsættes. Kontrollens C<sub>T</sub>-værdi for en prøve skal være mellem 23,70 og 31,10 i Green (FAM)-kanalen. Hvis prøve- $C_T$  ligger uden for området, gives følgende vejledning.

Prøvekontrolanalyse  $C_T < 23,70$ 

Prøver med en kontrol-C<sub>T</sub> på < 23,70 (høj DNA-koncentration) overbelaster mutationsanalyserne og skal fortyndes. For at påvise hver mutation på et lavt niveau skal de overkoncentrerede prøver fortyndes, så de ligger inden for et C<sub>T</sub>-område på 23,70 til  $31.10$ . Fortynding af prøve-DNA øger C $_I$  (1:1-fortyndingen øger C $_{T}$ -værdien med ca. 1.0). Fortynd prøverne med det vand, der medfølger i kittet (vand til fortynding [Dil.]).

**Prøvekontrolanalyse**  $C_T > 31,10$ 

Det anbefales at ekstrahere prøver med en kontrol-C<sub>T</sub> på > 31,10 igen i Green (FAM)-kanalen. En utilstrækkelig DNA-startskabelon er til stede for at påvise alle EGFR-mutationer ved de fastsatte cutoff-værdier for analysen.

## <span id="page-91-0"></span>Dataanalyse af EGFR-mutationspåvisning

En prøve skal bestå DNA-prøvevurderingen, før den kan testes for at påvise EGFR-mutationer (se [Dataanalyse af prøvevurdering\).](#page-90-0)

Når EGFR-mutationspåvisningen er færdig, skal du se [Softwareanalyseindstillinger](#page-88-0) og analysere dataene på følgende måde. (Se rørlayoutet i [tabel](#page-35-0) 7).

## Kørsel af kontrolanalyse

Se organisationsdiagrammet for kørselskontrolanalysen i [figur](#page-92-0) 39.

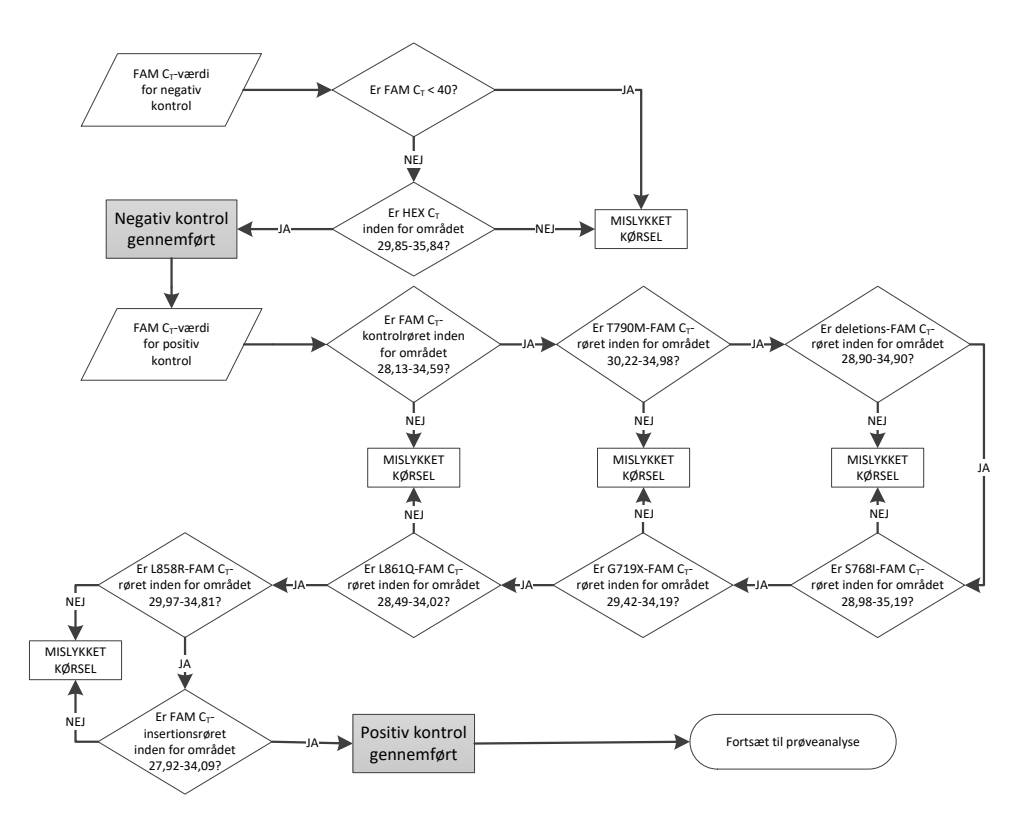

<span id="page-92-0"></span>Figur 39. Organisationsdiagram for kørselskontrolanalyse af EGFR-mutationspåvisning.

#### Negativ kontrol

For at sikre at der ikke er nogen kontaminering i skabelonen, må NTC'en for hver EGFR-mutationsanalyse ikke generere en C<sub>T</sub>-værdi under 40 i Green (FAM)-kanalen.

For at sikre at kørslen er opsat korrekt, skal NTC'en vise en forstærkning på mellem 29,85 og 35,84 i Yellow (HEX)-kanalen. De angivne værdier er inden for og inklusive disse værdier.

### Positiv kontrol

For hver EGFR-mutationsanalyse skal EGFR PC give en C<sub>T</sub>-værdi i Green (FAM)-kanalen inden for det område, der fremgår af [tabel](#page-93-0) 16. En værdi uden for dette område angiver, at der er et problem med analyseopsætningen. Kørslen mislykkedes.

Bemærk: Prøvedata må ikke anvendes, hvis den negative eller den positive kørselskontrol mislykkedes.

<span id="page-93-0"></span>Tabel 16. Acceptable C<sub>r</sub>-områder for reaktionspositive kontroller (EGFR-mutationspåvisningsanalyse)

| Reaktionsblanding | Prøve     | Kanal | C-område        |
|-------------------|-----------|-------|-----------------|
| Kontrol           | PC        | Grønt | 28,13 til 34,59 |
| <b>T790M</b>      | <b>PC</b> | Grønt | 30,22 til 34,98 |
| Deletioner        | PC        | Grønt | 28,90 til 34,90 |
| L858R             | <b>PC</b> | Grønt | 29,97 til 34,81 |
| L861Q             | PC        | Grønt | 28,49 til 34,02 |
| G719X             | <b>PC</b> | Grønt | 29,42 til 34,19 |
| S768I             | PC        | Grønt | 28,98 til 35,19 |
| Indsætninger      | <b>PC</b> | Grønt | 27,92 til 34,09 |

## Prøveanalyse – prøvekontrollens C<sub>T</sub>-værdi i Green (FAM)-kanalen

Hvis de positive og negative kontroller for EGFR-mutationspåvisningen er gyldige, kan EGFR-mutationspåvisningen i prøverne fortsætte.

Kontrollens C<sub>T</sub>-værdi for en prøve i Green (FAM)-kanalen skal være mellem 23,70 og 31,10. (Se rørlayoutet i [tabel](#page-35-0) 7).

Hvis prøvekontrollens  $C<sub>T</sub>$  ligger uden for området, gives følgende veiledning.

Prøvekontrolanalyse  $C_T < 23.70$ 

Prøver med en kontrol-C<sub>T</sub> på < 23.70 (høj DNA-koncentration) overbelaster mutationsanalyserne og skal fortyndes. For at påvise hver mutation på et lavt niveau skal de overkoncentrerede prøver fortyndes, så de ligger inden for et C<sub>T</sub>-område på 23,70 til 31,10. Fortynding af prøve-DNA øger  $C_I$  (1:1-fortyndingen øger  $C_I$ -værdien med ca. 1,0). Fortynd prøverne med det vand, der medfølger i kittet (vand til fortynding [Dil.]).

• Prøvekontrolanalyse  $C_T > 31,10$ 

Det anbefales at ekstrahere prøver med en kontrol-C<sub>T</sub> på > 31,10 igen i Green (FAM)-kanalen. En utilstrækkelig DNA-startskabelon er til stede for at påvise alle EGFRmutationer ved de fastsatte cutoff-værdier for analysen.

Se prøveanalysens organisationsdiagram for EGFR-mutationspåvisning i [figur](#page-95-0) 40.

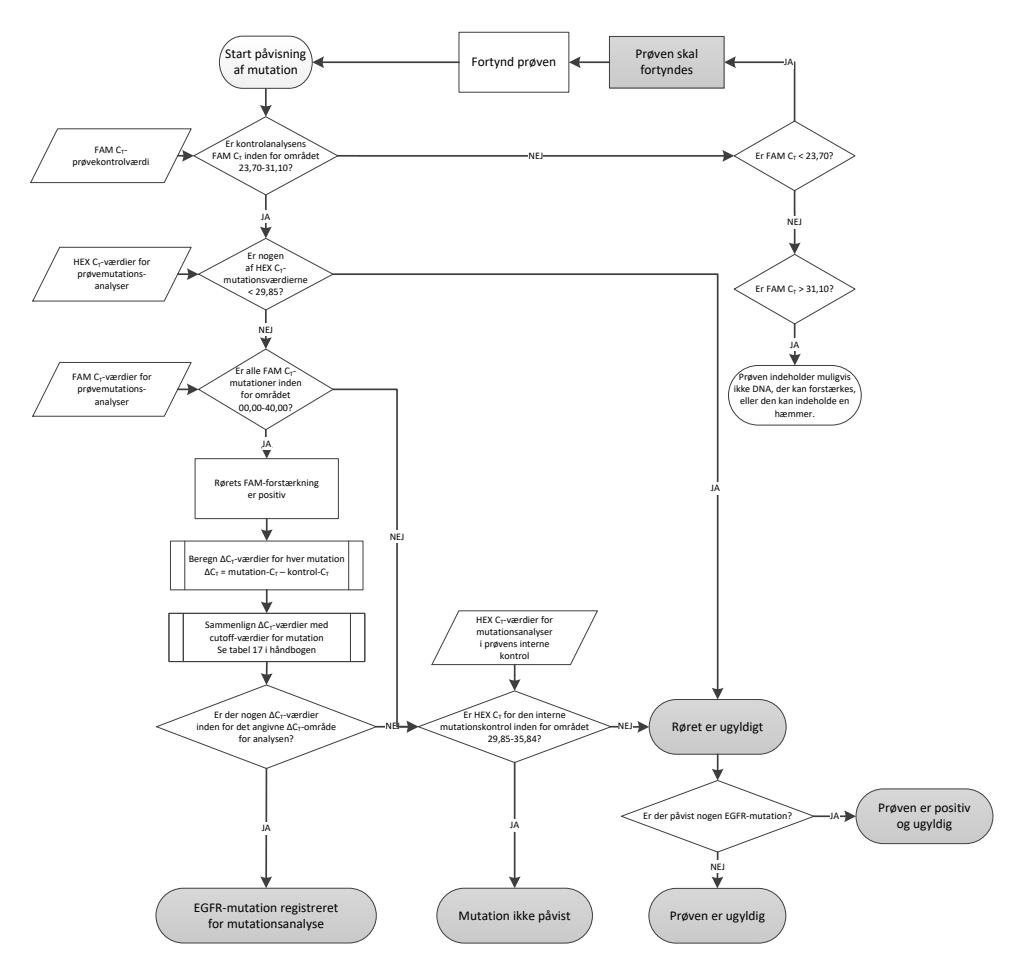

<span id="page-95-0"></span>Figur 40. Prøveanalysens organisationsdiagram for EGFR-mutationspåvisning.

## Prøveanalyse – den interne prøvekontrols CT-værdi i Yellow (HEX)-kanalen

Bemærk: Se prøveanalysens organisationsdiagram for EGFR-mutationspåvisning i [figur](#page-95-0) 40.

Alle rør for hver prøve skal analyseres. Kontrollér, at hvert rør genererer et HEX-signal i området 29,85 til 35,84 fra den interne kontrol i Yellow (HEX)-kanalen. Der er 3 mulige resultater.

- $\bullet$  Hvis den interne kontrols C<sub>T</sub> ligger under det specificerede område (< 29,85) for en hvilken som helst mutationsanalyse, er resultatet negativt for forstærkningen i Yellow (HEX)-kanalen. Forstærkningen i Yellow (HEX)-kanalen for det pågældende rør er ugyldig.
- $\bullet$  Hyis den interne kontrols C<sub>T</sub> ligger inden for det specificerede område (29,85 til 35,84), er resultatet positivt for forstærkning i Yellow (HEX)-kanalen Forstærkningen i Yellow (HEX)-kanalen for røret er gyldig.
- $\bullet$  Hvis den interne kontrols C<sub>T</sub> ligger over det specificerede område (> 35,84), er resultatet negativt for forstærkning i Yellow (HEX)-kanalen.

Hvis der er forstærkning i Green (FAM)-kanalen, og ∆C<sub>T</sub> for den pågældende reaktion er lavere end eller lig med analysens cutoff-værdier for det pågældende rør, er forstærkningen i Yellow (HEX)-kanalen gyldig. Hvis der ikke er forstærkning i Green (FAM)-kanalen til røret eller en ∆C<sub>T</sub>-værdi højere end analysens cutoff-værdi, er forstærkningen i Yellow (HEX)-kanalen ugyldig.

Den interne kontrols forstærkning i Yellow (HEX)-kanalen kan mislykkes på grund af PCR-hæmmere. Fortynding af prøven kan reducere effekten fra hæmmere. Bemærk, at denne handling også fortynder DNA-målet i prøven. Fortynd prøverne med det vand, der medfølger i kittet (vand til fortynding [Dil.]).

### Prøveanalyse – prøvemutationsanalysens C<sub>T</sub>-værdi i Green (FAM)-kanalen

Green (FAM)-kanalens værdier i alle syv EGFR-mutationsreaktionsblandinger skal kontrolleres i forhold til værdierne [i tabel](#page-97-0) 17. De angivne værdier er inden for og inklusive de viste værdier. (Se rørlayoutet i [tabel](#page-35-0) 7).

| Analyse      | C-område       | Cutoff $(\Delta C_1)$ |
|--------------|----------------|-----------------------|
| <b>T790M</b> | 0,00 til 40,00 | $\leq 7.40$           |
| Deletioner   | 0,00 til 40,00 | $\leq 8,00$           |
| L858R        | 0,00 til 40,00 | $\leq 8.90$           |
| L861Q        | 0,00 til 40,00 | $\leq 8,90$           |
| G719X        | 0,00 til 40,00 | $\leq 8.90$           |
| S768I        | 0,00 til 40,00 | $\leq 8,90$           |
| Indsætninger | 0,00 til 40,00 | $\leq 8,00$           |

<span id="page-97-0"></span>Tabel 17. Acceptable værdier for prøvens EGFR-mutationsreaktioner i Green (FAM)-kanalen (EGFRmutationspåvisningsanalyse)

 $\bullet$  Hvis Green (FAM)-kanalens C<sub>T</sub> for prøven ligger inden for det specificerede område, har den positiv FAM-forstærkning.

 $\bullet$  Hvis Green (FAM)-kanalens C<sub>I</sub> for prøven ligger over det specificerede område, eller hvis der ikke er nogen forstærkning, har den negativ FAM-forstærkning.

∆C<sub>T</sub>-værdien beregnes for alle EGFR-mutationsrør, der viser positiv FAM-forstærkning, idet det skal sikres, at mutation og kontrol for C<sub>T</sub>-værdierne er fra den samme prøve. (Se rørlayoutet i [tabel](#page-35-0) 7).

 $\Delta C_{\text{I}}$  = [mutationsanalyse C<sub>T</sub>-værdi] – [kontrolanalyse C<sub>T</sub>-værdi]

Sammenlign ∆CT-værdien for prøven med cutoff-punktet for den pågældende analyse [\(tabel](#page-97-0) 17). Sørg for at anvende det korrekte cutoff-punkt.

Cutoff-punktet er det punkt, over hvilket et positivt signal for en analyse potentielt kunne skyldes et baggrundssignal i ARMS-primeren på vildtype-DNA. Hvis prøvens ∆CT-værdi er højere end cutoff-punktet for en analyse, klassificeres prøven som negativ eller uden for det pågældende analysekits påvisningsgrænser.

Status for hver mutationsreaktion for hver prøve kan være én af følgende:

- Mutation påvist
- Mutation ikke påvist
- Ugyldig

#### Mutation påvist

Forstærkningen i Green (FAM)-kanalen er positiv, og ∆C<sub>T</sub>-værdien er på eller under cutoff-værdien. Hvis der påvises flere mutationer for en prøve, kan de alle rapporteres.

#### Mutation ikke påvist

Forstærkningen i Green (FAM)-kanalen er positiv, og ∆CT-værdien er over cutoff-værdien.

Forstærkningen i Green (FAM)-kanalen er negativ, og forstærkningen i Yellow (HEX)-kanalen (intern kontrol) er positiv.

### Ugyldig

Forstærkningen i Yellow (HEX)-kanalen (intern kontrol) er ugyldig.

Forstærkningen i Green (FAM)-kanalen er negativ, og forstærkningen i Yellow (HEX)-kanalen (intern kontrol) er negativ.

Bemærk: En prøve kan have negativ forstærkning i ét rør i Yellow (HEX)-kanalen men positiv forstærkning i et andet rør i Green (FAM)-kanalen. I et sådant tilfælde kan resultatet "mutation detected" (Mutation påvist) i det andet rør anses for at være gyldigt, men den bestemte mutation, der blev identificeret, er muligvis ikke den eneste mulige mutation i den pågældende prøve.

# Bilag B: Installation af *therascreen* EGFR CE Assay Package

*therascreen* EGFR RGQ PCR Kit er udviklet til brug sammen med Rotor-Gene Q MDx 5plex HRM-instrumentet med en 72-brøndsrotor. *therascreen* EGFR CE Assay Package fås separat på cd (katalognr. 9023537). Analysepakken indeholder "*therascreen* EGFR CE Control Run Locked Template" og "*therascreen* EGFR CE Locked Template".

Bemærk: The *therascreen* EGFR CE Assay Package er kun kompatibel med Rotor-Gene Q-softwareversion 2.3. Kontrollér, at den korrekte version af Rotor-Gene Q-softwaren er installeret, før installationen af *therascreen* EGFR CE Assay Package fortsættes. Hvis dit Rotor-Gene Q MDx-instrument blev leveret med en tidligere softwareversion, skal man opgradere ved at hente Rotor-Gene Q-softwareversion 2.3 fra Rotor-Gene Q MDx 5plex HRM-produktsiden i afsnittet "Product Resources" (Produktressourcer) under "Operating Software" (Operativsystem) på [www.qiagen.com/shop/automated-solutions/pcr-instruments/rotor-gene-q-mdx/#](http://www.qiagen.com/gb/shop/automated-solutions/pcr-instruments/rotor-gene-q-mdx/)resources.

### Procedure

- 1. Bestil *therascreen* EGFR CE Assay Package CD (katalognr. 9023537).
- 2. Sæt cd'en i cd-drevet på den computer, som er tilsluttet Rotor-Gene Q MDx 5plex HRM-instrumentet.
- 3. Hvis cd'en indlæses automatisk, skal du dobbeltklikke på therascreen\_EGFR\_CE\_Assay\_Package\_3.0.5.exe for at starte installationen. Ellers skal man finde og starte denne eksekverbare fil ved hjælp af filbrowseren på den tilsluttede computer. *therascreen* EGFR CE Assay Package-installationsguiden åbnes.
- 4. Klik på Next (Næste) for at fortsætte [\(figur](#page-100-0) 41).

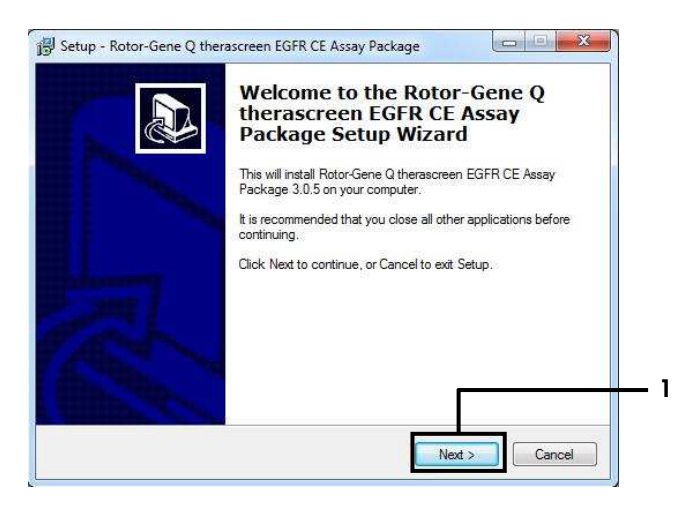

Figur 41. Dialogboksen "Setup Wizard" (Installationsguiden) (1 = "Next" (Næste)).

<span id="page-100-0"></span>5. Læs licensaftalen i dialogboksen, og markér I accept the agreement (Jeg accepterer aftalen). Klik på Next (Næste) for at fortsætte [\(figur](#page-100-1) 42).

Installationen starter automatisk.

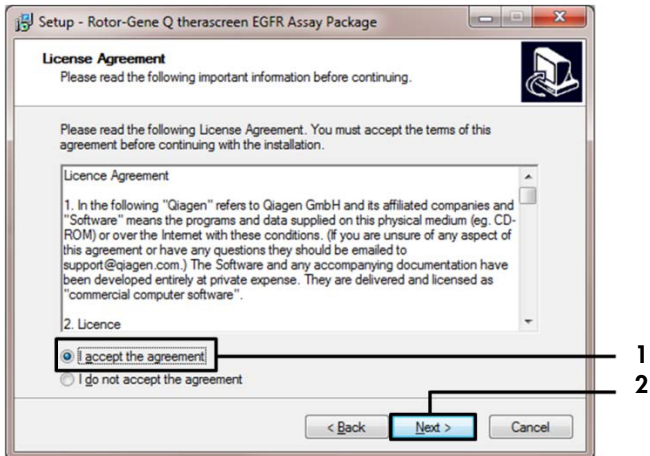

<span id="page-100-1"></span>Figur 42. Dialogboksen "License Agreement" (Licensaftale). 1 = "I accept the agreement" (Jeg accepterer aftalen),  $2 = "Next" (Næste).$ 

6. Når installationen er udført, skal du klikke på Finish (Afslut) i den sidste dialogboks, Setup Wizard (Installationsguide) [\(figur](#page-101-0) 43).

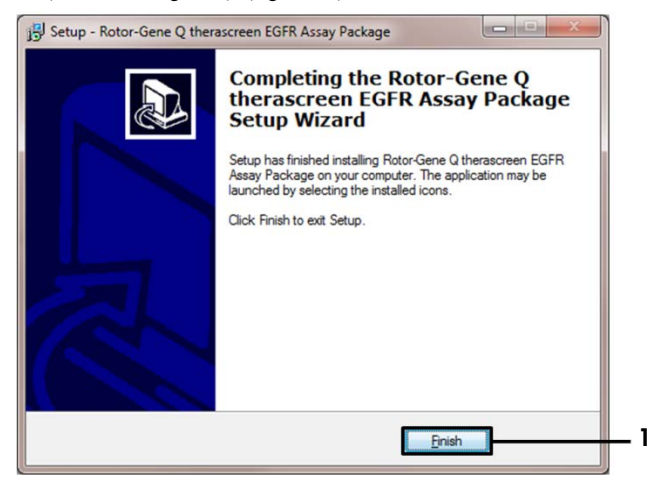

#### <span id="page-101-0"></span>Figur 43. Afslutning af installationsguiden (1 = "Finish" (Udfør)).

7. Genstart computeren.

Der oprettes automatisk genveje til både "*therascreen* EGFR CE Control Run Locked Template" (Låst skabelon til prøvekørsel af therascreen EGFR CE) og "*therascreen* EGFR CE Locked Template" (Låst skabelon til therascreen EGFR CE), som vises på skrivebordet [\(figur](#page-101-1) 44).

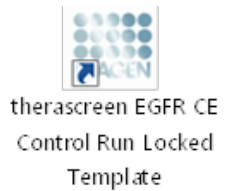

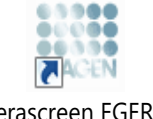

therascreen EGFR CE Locked Template

<span id="page-101-1"></span>Figur 44. Ikonerne "EGFR CE Control Run Locked Template" (Låst skabelon til prøvekørsel af therascreen EGFR CE) og "EGFR CE Locked Template" (Låst skabelon til therascreen EGFR CE).

# Kontaktoplysninger

For teknisk bistand og yderligere information kan du gå ind på vores tekniske supportcenter på [www.qiagen.com/Support](https://www.qiagen.com/gb/support/?akamai-feo=off), ringe på 00800-22-44-6000 eller kontakte en af QIAGENs tekniske serviceafdelinger eller lokale forhandlere (se bagsiden, eller besøg [www.qiagen.com](https://www.qiagen.com/)).

# Bestillingsinformation

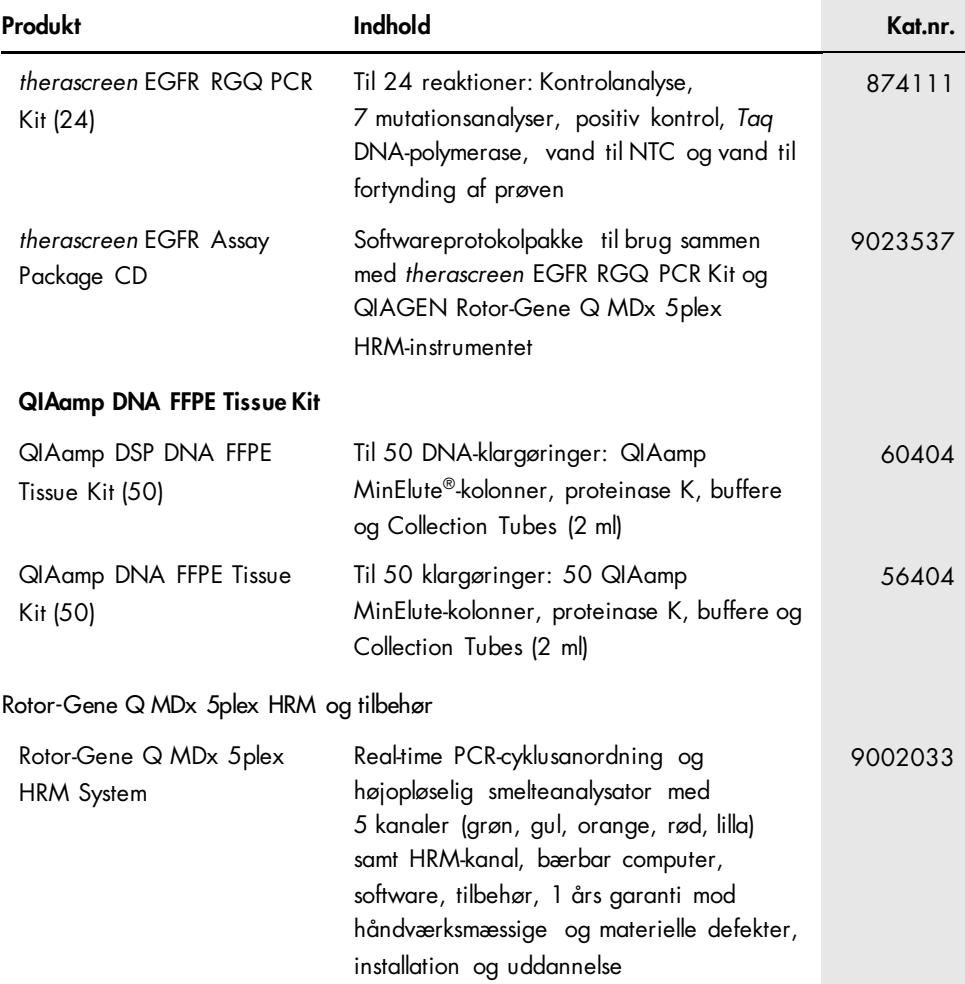

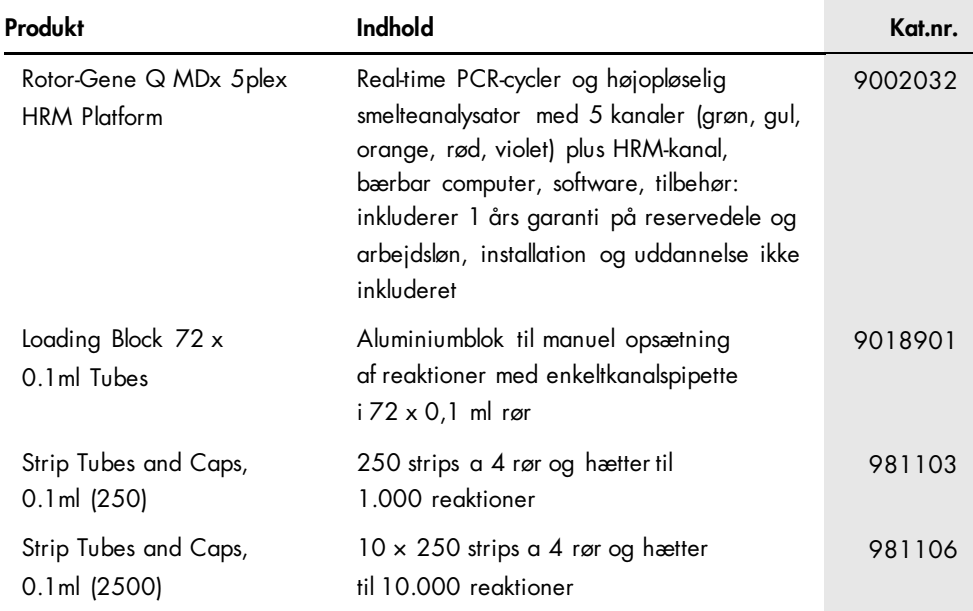

For opdateret licensinformation og produktspecifikke ansvarsfraskrivelser henvises til den aktuelle QIAGEN kit-håndbog eller -brugermanual. QIAGEN kit-håndbøger og brugervejledninger kan fås via [www.qiagen.com](https://www.qiagen.com/) eller kan rekvireres hos QIAGENs tekniske service eller den lokale distributør.

# Revisionshistorik for dokumentet

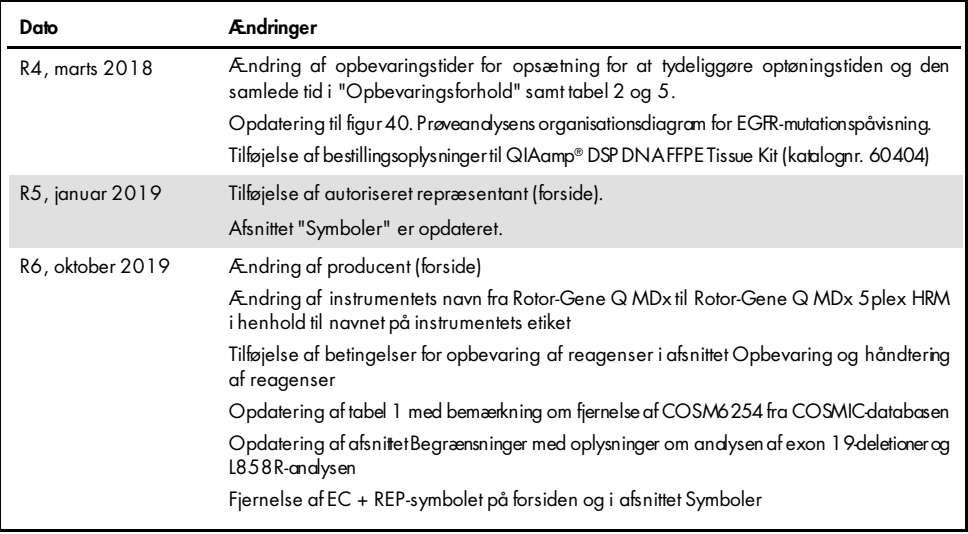

#### Aftale om begrænset licens til therascreen EGFR RGQ PCR Kit

Brug af dette produkt betyder, at enhver køber eller bruger af produktet accepterer følgende vilkår:

- 1. Produktet må kun anvendes i overensstemmelse med protokoller leveret med produktet og denne håndbog og kun med de komponenter, der er i panelet. QIAGEN<br>giver ingen licens, under nogen intellektuel ejendomsret, til at br panel, undtagen som beskrevet i de protokoller, der følger med produktet, denne håndbog og andre protokoller, der er tilgængelige på [www.qiagen.com.](http://www.qiagen.com/) Nogle af disse andre protokoller er stillet til rådighed af QIAGEN-brugere for QIAGEN-brugere. Disse protokoller er ikke grundigt testet eller optimeret af QIAGEN . QIAGEN hverken garanterer for dem eller for, at de ikke overtræder tredjeparts rettigheder.
- 2. Ud over de udtrykkeligt givne licenser giver QIAGEN ingen garanti for, at dette panel, og/eller brugen af det, ikke overtræder tredjeparts rettigheder.
- 3. Dette panel og dets komponenter er under licens til engangsbrug og må ikke genbruges, genoprettes eller videresælges.
- 4. QIAGEN afviser specifikt alle andre licenser, udtrykte eller underforståede, end dem, der udtrykkeligt er angivet.
- 5. Køberen og brugeren af panelet indvilliger i ikke at tage, eller lade andre tage, skridt der kunne føre til, eller fremme, handlinger der forbydes ovenfor. QIAGEN kan håndhæve torbuddene i denne begrænsede licensattale ved enhver domstol og vil inddrive alle undersøgelses- og retsomkoshinger, herunder advokatsalærer, i eftvert<br>søgsmål for at håndhæve denne begrænsede licensaftale samt a

Opdaterede licensbetingelser kan findes på [www.qiagen.com](http://www.qiagen.com/).

Varemærker: QIAGEN®, Sample to Insighi®, QIAamp®, MinElute®, RotorGene®, Scorpions®, *therascreen*® (QIAGEN Group); FAM™, HEX™ (Thermo Fisher Scientific Inc.); GIOTRIF® (Boehringer Ingelheim), IRESSA® (AstraZeneca Group). Registrerede navne, varemærker osv., der bruges i dette dokument, er beskyttet af den relevante lovgivning, også når de ikke er specifikt markeret som sådan.

*therascreen* EGFR RGQ PCR Kit er et CE-mærket diagnostisk kit i overensstemmelse med Europa-Parlamentets og Rådets direktiv 98/79/EF om medicinsk udstyr til in vitrodiagnostik. Ikke tilgængeligt i alle lande.

1119191 10/2019 HB-1909-006 © 2019 QIAGEN, alle rettigheder forbeholdes.

Bestilling [www.qiagen.com/shop](http://www.qiagen.com/shop) | Teknisk support [support.qiagen.com](http://support.qiagen.com/) | Websted [www.qiagen.com](http://www.qiagen.com/)